63

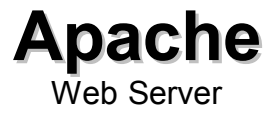

# **Table of Contents**

# **Table of Contents**

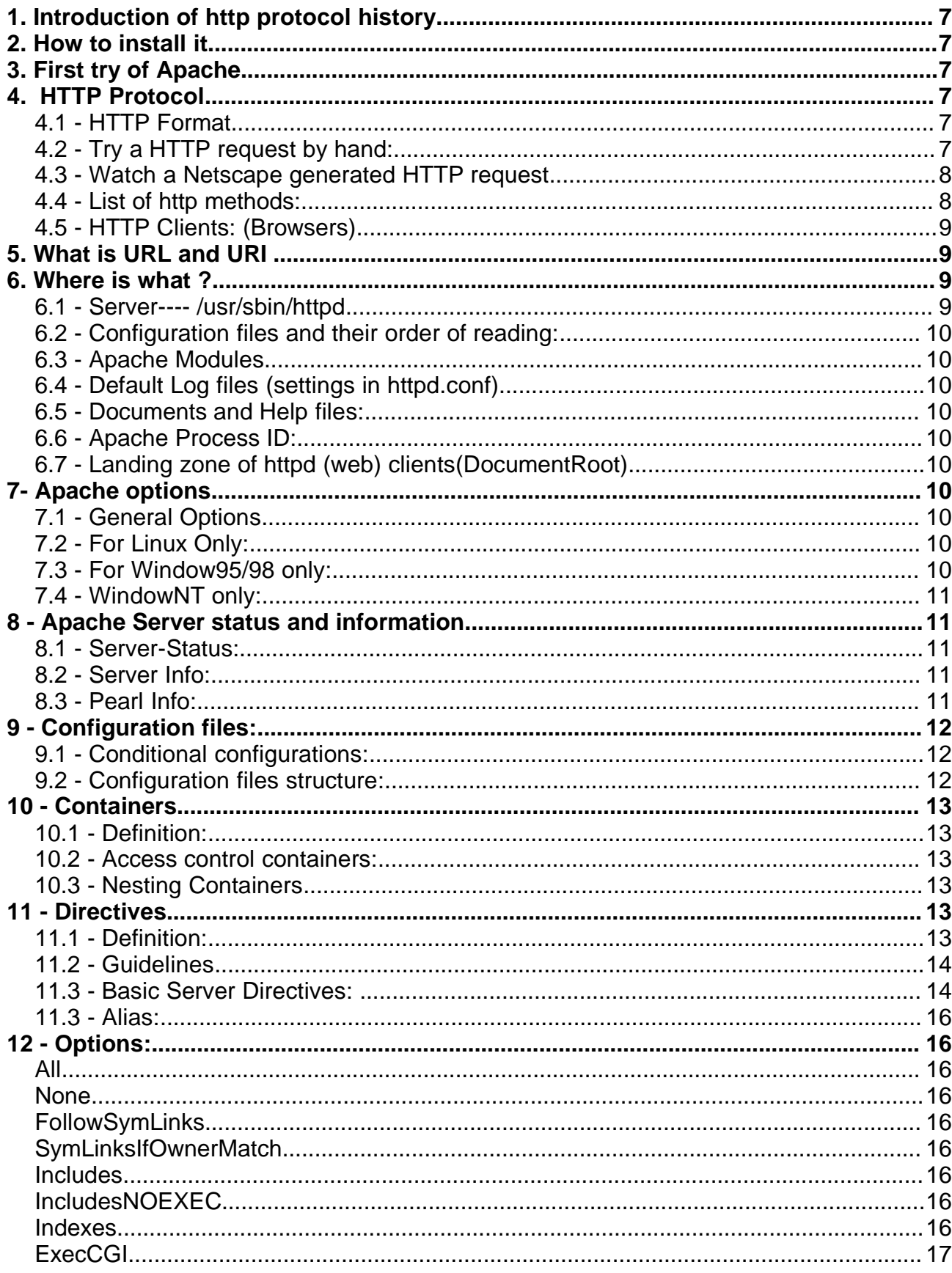

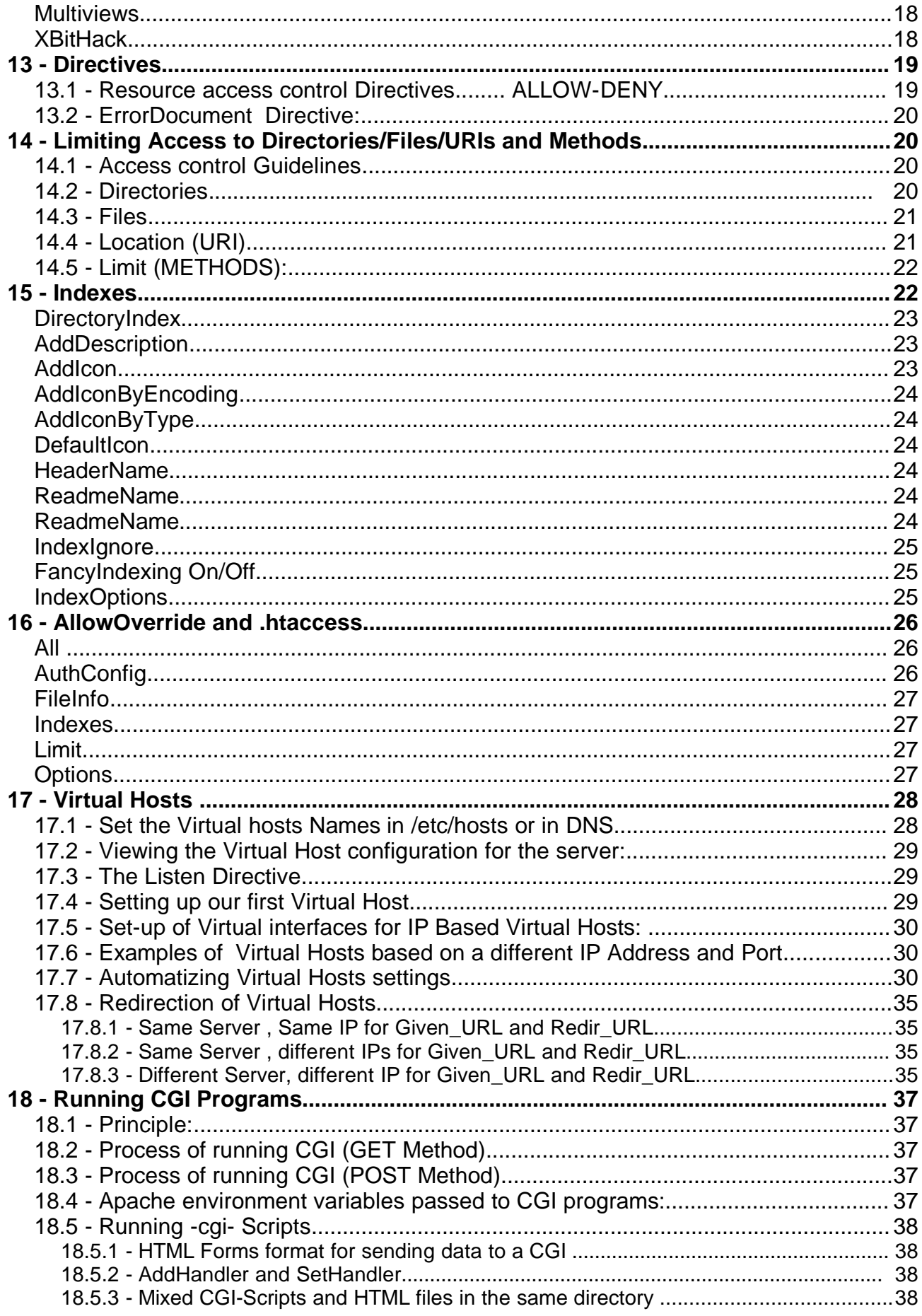

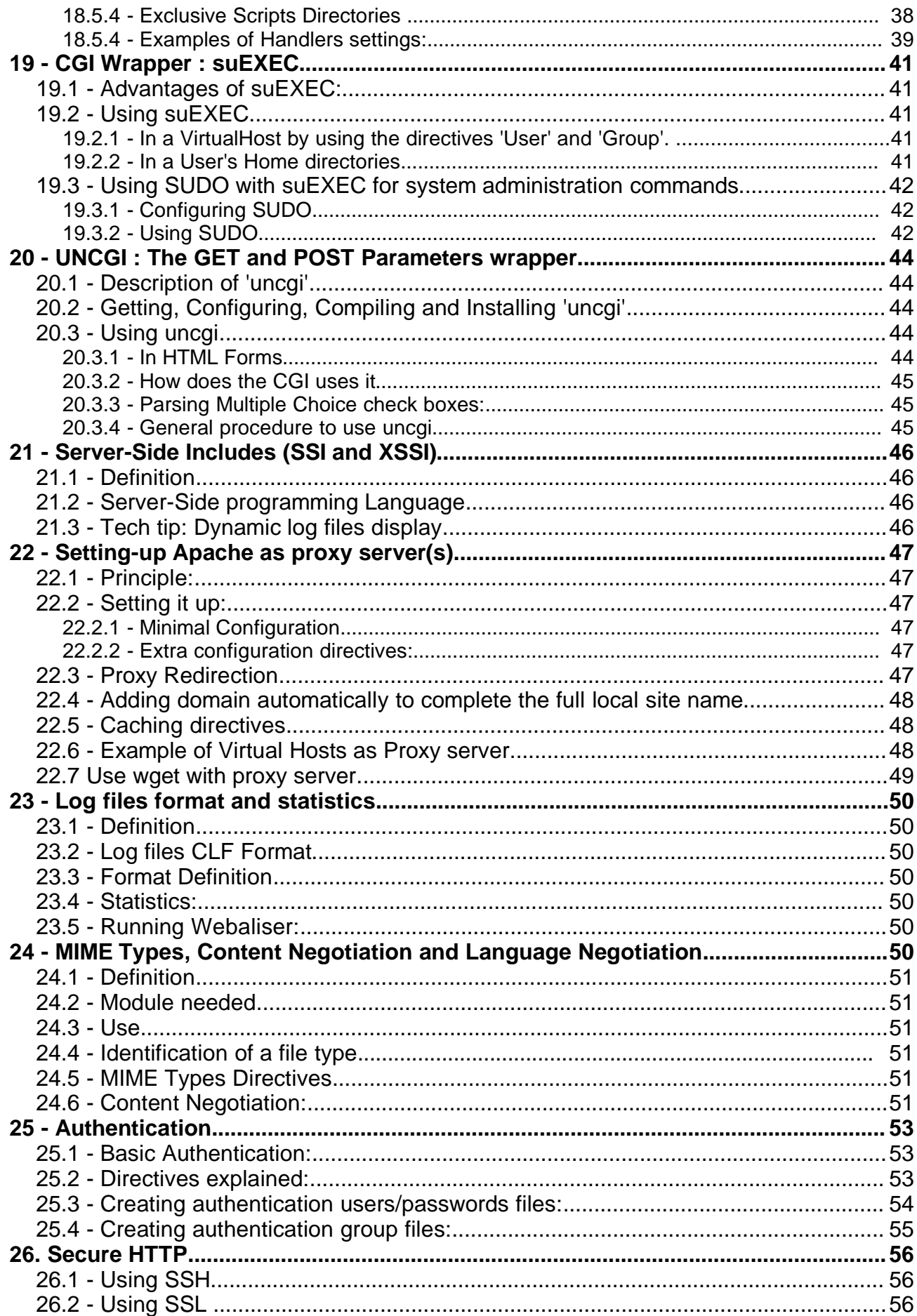

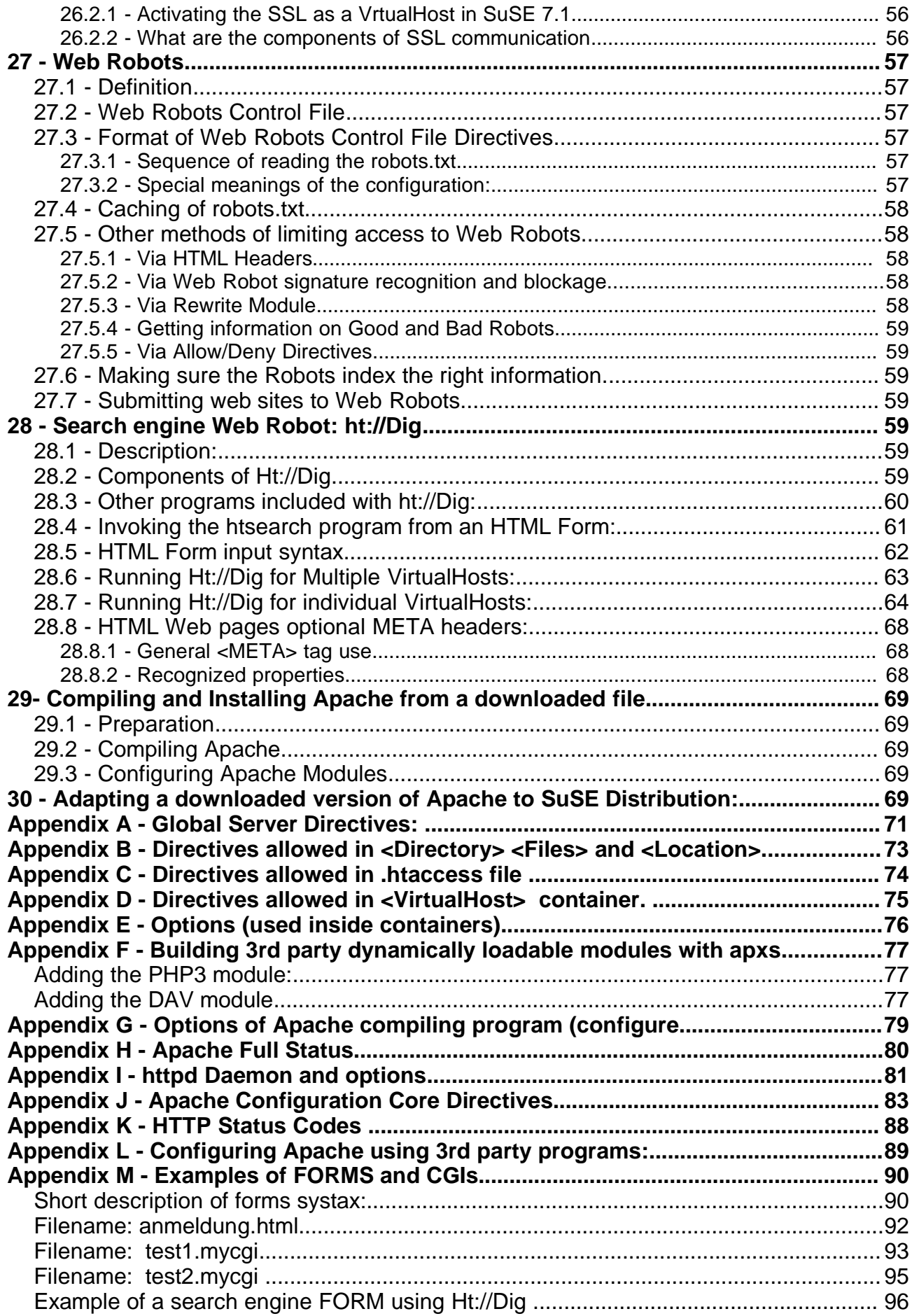

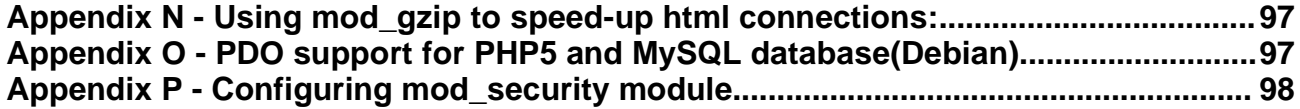

# Apache Web Server

**Note:** Exercises belonging to some themes are shown in a grey area. These exercises are only good for the SuSE Distribution and the Apache that is provided with it.

# **1. Introduction of http protocol history**

- Document server need with basic formatting and links
- First Web Browsers 'Mosaic': Graphic Oriented
- First Web Server programmed by Tim Berners-Lee at CERN

CERN= Centre Europeen de Recherche Nucleaire, Switzerland

2nd Web Server was made in USA by US. Gov. at NCSA

NCSA= Nastioanl Center for Supercomputing Applications

- Apache was built on collection of code and ideas of most
	- popular HTTP servers ..... A-Patch!
- First Apache 1994-1995
- Runs on: Linux(process copies, from Version.2.xx will have threads)
	- NT (threaded Daemon, not so secure)
		- Windows 98(less stable threads, run from command line)
	- Mac OS(from version 1.3.6 on)
	- Solaris, AIX, OS/2, 680x0, PowerPC-based Mac, BeOS
- Set-up through Configuration file and its directives
- Modules: Core is small but can contain or load modules
	- From version 1.3: dynamic loading of modules
		- Disadvantage is bigger memory need and slower
	- 3<sup>rd</sup> party modules are available: mod fastcgi, mod perl, etc.
- More Memory the better the performance

# **2. How to install it**

## - Via YaST

- 'n' series 'Apache' software
- 'modify config file' START\_HTTPD=yes
- Via a downloaded file (http://www.apache.org)
	- Uncompress
	- Compile with needed features

## **3. First try of Apache**

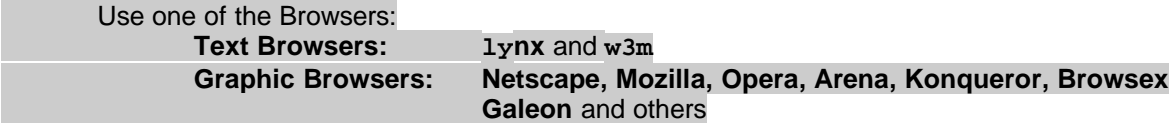

- http://localhost

- Help on this page (Bottom right)

- Edit the page title a bit and reload the page:

- /usr/local/httpd/htdocs/index.html  **'Willkommen bei SuSE Linux'** change to ' **Willkommen bei 'Mario' Linux'**

- Connect to the other participant's modified pages.

## **4. HTTP Protocol**

## **4.1 - HTTP Format**

Method | URI(Uniform Resource Identifier) | version | headers Note: Headers can modify the behaviour of the request (the 'what to do')

# **4.2 - Try a HTTP request by hand:**

- **use ethereal to capture lo device port 80**

In xterm: **telnet localhost 80** Trying 127.0.0.1... Connected to localhost. Escape character is '^]'. **GET / HTTP/1.0 <Enter> <Enter>** HTTP/1.1 200 OK Date: Fri, 02 Jun 2000 15:53:28 GMT Server:  $A$   $0.3.12$  (Unix) (SuSE/Linux)  $DAV/0.9.14$  mod  $perl/1.21$  mod  $ssl/2.6.2$ OpenSSL/0.9.5 Connection: close<br>Content-Type: text/html Content-Type: text/html **<-----IMPORTANT This line describes the MIME type** <HTML> <HEAD> <TITLE>Apache HTTP Server - Beispielseite</TITLE> </HEAD> <BODY bgcolor=#ffffff> <H1> Der Apache WWW Server </H1> <BR> Diese Seite soll nur als Beispiel dienen. Die <A HREF="./manual/">Dokumentation zum Apache-Server</A> finden Sie hier. .........

## **4.3 - Watch a Netscape generated HTTP request**

In Netscape **http://localhost <enter>**

In ethereal:(capture **lo** device)

- Stop the capture after Netscape showed response
- Click on a captured Packet from http protocol
- in Menu **Tools--->Follow TCP Stream**

```
GET / HTTP/1.0
Connection: Keep-Alive
User-Agent: Mozilla/4.72 [en] (X11; I; Linux 2.2.14 i586)
Host: localhost
Accept: image/gif, image/x-xbitmap, image/jpeg, image/pjpeg, image/png, */*
Accept-Encoding: gzip
Accept-Language: en, de
Accept-Charset: iso-8859-1,*,utf-8
```
# **4.4 - List of http methods:** (See also section 14.5 for <Limit method > Directive)

----- HTTP/0.9 -------- (normally never used)

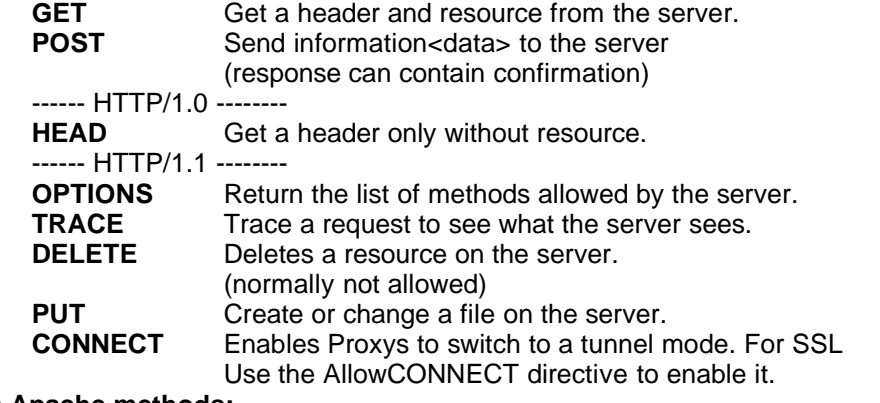

**Extra Apache methods:**

PATCH, PROPFIND, PROPPATCH, MKCOL, COPY, MOVE, LOCK, and UNLOC

**Exercise: Methods:** Try different methods via telnet

```
telnet localhost 80
........
HEAD / Http/1.1 + 2 times <Enter> key
OPTIONS / Http/1.1 + 2 times <Enter> key
```
**TRACE / Http/1.1 Host: This Host here + 2 times <Enter> key**

#### **4.5 - HTTP Clients: (Browsers)**

**lynx** and **w3m** (ASCII Only) **Netscape , Mozilla, Opera, konqueror, Nautilus** (Graphic)

# **5. What is URL and URI**

**U**niform **R**esource **L**ocator **U**niform **R**esource **I**dentifier String identifying a resource by name and possibly including location. example of URL: **http:// www.elop.de /bilder/kopf1.jpg 1 2 3**

**1**: Protocol

- **2**: ServerAddress
- **3**: Location and Resource(**URI**)

## **6. Where is what ?**

## **6.1 - Server---- /usr/sbin/httpd**

- Server loader script:---------- **/etc/init.d/apache**
- Manual loading link :---------- **/usr/sbin/rcapache**
- Run levels links to /sbin/init.d/apache
	- ---- **/etc/init.d/rc3.d** and **rc5.d**
- '**rcapache**' parameters: **start**|**stop** : Load / Unload httpd Daemon
	- **restart**: Does a **start** then a **stop reload**: Keeps httpd running but re-reads **httpd.conf**
	- **status**: Short status eg. (results) **Checking for service httpd: OK**
	- **full-status**: Long server status (same info as http://localhost/server-status) **Note**: The server-status must be turned on for localhost to get a result.

## **6.2 - Configuration files and their order of reading:**

- SuSE Distribution
	- **/etc/httpd/httpd.conf**
	- **/etc/httpd/srm.conf**
	- **/etc/httpd/access.conf**
- **Note:** New with Apache 1.3.13 is a feature where if any configuration file is actually a directory, Apache will enter that directory and parse any files (and subdirectories) found there as configuration files. One possible use for this would be to add VirtualHosts by creating small configuration files for each host, and placing them in such a configuration directory. Thus, you can add or remove VirtualHosts without editing any files at all, simply adding or deleting them. This makes automating such processes much easier.

## **6.3 - Apache Modules**

- **/usr/lib/apache/xxxxxxxx.so**

# **6.4 - Default Log files (settings in httpd.conf)**

- **/var/log/httpd/access\_log**
- **/var/log/httpd/referer\_log**
- **/var/log/httpd/error\_log**
- **/var/log/httpd/agent\_log**

## **6.5 - Documents and Help files:**

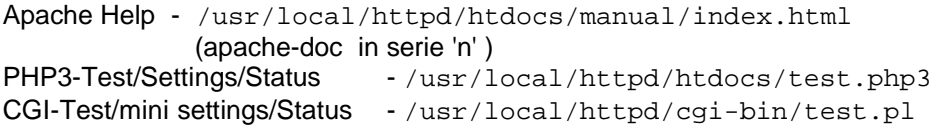

## **6.6 - Apache Process ID:**

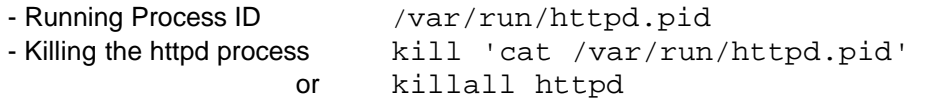

#### **6.7 - Landing zone of httpd (web) clients(DocumentRoot) - /usr/local/httpd/htdocs**

**7- Apache options** (on command line) for all versions of Apache(Linux,Win,etc.)

## **7.1 - General Options (see man httpd)**

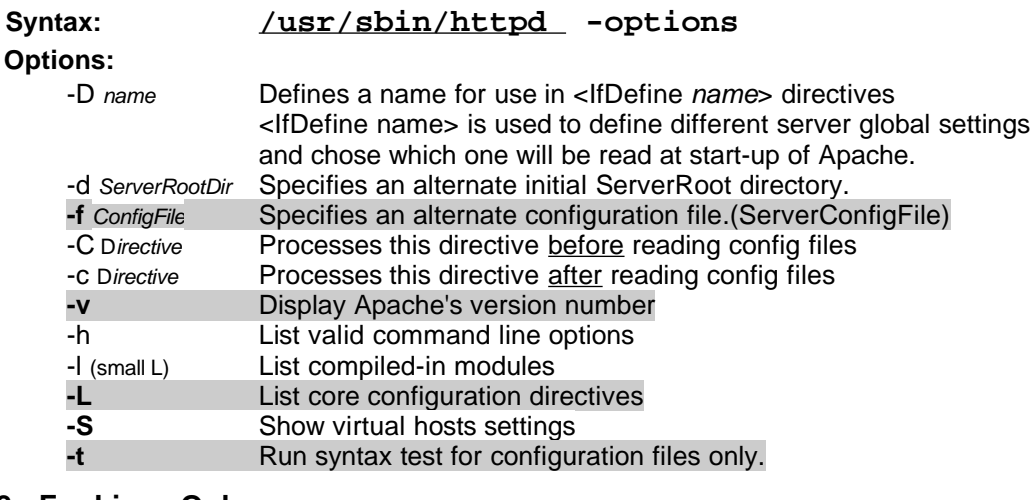

#### **7.2 - For Linux Only:**

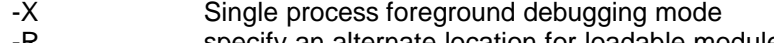

specify an alternate location for loadable modules

## **7.3 - For Window95/98 only:**

-k restart or shutdown Start and stop the Apache Server program.

#### **7.4 - WindowNT only:**

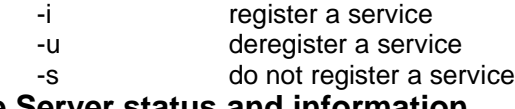

# **8 - Apache Server status and information**

#### **8.1 - Server-Status:**

• **Use:** Allows to display the server status on remote browsers. It needs the module: mod status to be loaded and installed.

```
Important Note: In SuSE 8.0 and upwards the Module must be enabled in:
```
**/etc/sysconfig/apache**

HTTPD\_SEC\_ACCESS\_SERVERINFO=yes

- **Configuration Directives involved:**
	- **ExtendedStatus On** (SuSE 7.1 Around line **433**)
	- in /etc/httpd/httpd.conf)
	- The SetHandler already triggers the server-status in the module mod\_status when the

Location /server-status is requested.

**<Location /server-status>**

 **SetHandler server-status Order deny,allow**

```
 Deny from all
```
 **Allow from localhost**

```
</Location>
```
• **How to access:**

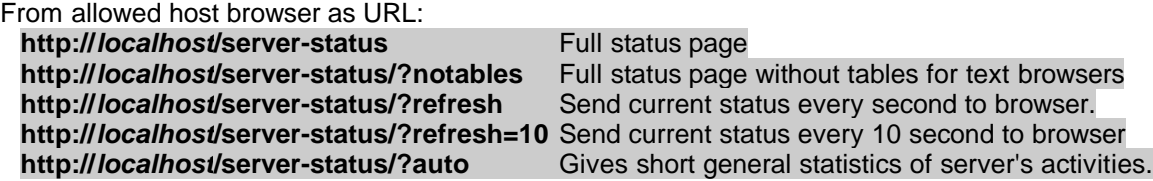

## • **Combination of options:**

**eg1.** http://localhost/server-status/?auto&refresh=10 Gives the statistics every 10 sec.

**eg2.** http://localhost/server-status/?notables&refresh=10 Gives the server status (without tables) each10 sec.

# **8.2 - Server Info:**

- Gives server's internal structure and module list. Needs the *mod\_info* to be loaded.
- **Configuration Directives involved:**

```
The SetHandler triggers the server-info in the module mod info when the
Location /server-info is requested. It should be inserted in a <Location> as follows:
<Location /server-info>
      SetHandler server-info
      Order deny,allow
      Deny from all
      Allow from localhost
</Location>
```
- **How to access:** From allowed host browser as URL: **http://localhost/server-info** Gives a full detailled information page
- **Server Information through PHP3 Page: http://localhost/test.php3** Gives a very good full long formatted server info.

## **8.3 - Pearl Info:**

• **Use:** Gives perl module environment status. Needs the mod\_perl to be installed (series 'n').

Mod Perl is a full perl interpreter in integrated a module

• **Configuration Directives involved:**

(SuSE 7.1 Around line **1261**)

- The SetHandler triggers the perl-script
- The Apache::Status is the internal perl routine used to deliver the status when the Location /perlstatus is requested.

```
<IfModule mod_perl.c>
   <Location /perl-status>
            SetHandler perl-script
    PerlHandler Apache::Status
     order deny,allow
            deny from all
            allow from localhost
   </Location>
</IfModule>
```
• **How to access:** From allowed host browser as URL: **http://localhost/perl-status** Gives a full detailled information page

## **9 - Configuration files:**

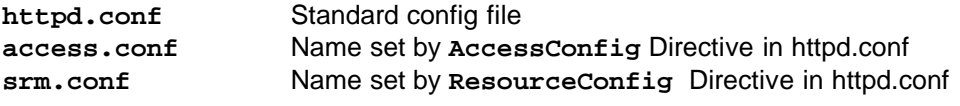

**Include <Configfile>**

This directive allows to include extra config files. Can be repeated at will in httpd.conf

eg. Include conf/virtualhosts\_1 Include conf/virtualhosts\_2 Include .......... Advantage is some program can be written to generate

#### **9.1 - Conditional configurations:**

**Usefullness:** - Set temporary testing directives

- Turning ON the mod status debugging tool
- Switching ON the secure server SSL

these included files.

**Command line conditions:** 

httpd -D <configname\_1> -D <configname\_2>

<IfDefine configname\_1> specific configuration directives .............. </IfDefine>

## **Module loading condition:**

If a module **is** loaded then do the enclosed directives <IfModule modulename.c> directives ...... </IfModule> If a module is **NOT** loaded <IfModule **!**modulename.c> directives ...... </IfModule>

## **9.2 - Configuration files structure:**

- If Apache sees an unrecognisable directive, **Apache will refuse to start.**
- Comments start with **#**
- Directives and comments can have spaces or tabs before them
- The configurations are separated into 3 sections each one overriding the one above it:
	- 1. **Server Level** (they MUST be outside any container to apply globally)
	- Server only directives
	- Global defaults
	- 2. **Container level** (selective for each controlled item: dir. files. URL's and Methods)
	- 3. **Per directory level** (.htaccess files)

# **10 - Containers**

## **10.1 - Definition:**

- Containers allow to limit the scope of the directives enclosed within them.
- Containers Guidelines:
	- All paths that are not having the leading / are assumed to be from the ServerRootDir
	- Reading order of directive blocks (Containers) is as follows:
		- <Directory>
		- .htaccess
		- <DirectoryMatch>
		- <Files> and <FilesMatch> as per config file order
		- <Location> <LocationMatch> as per config file order
		- <VirtualHost>

## **10.2 - Access control containers:**

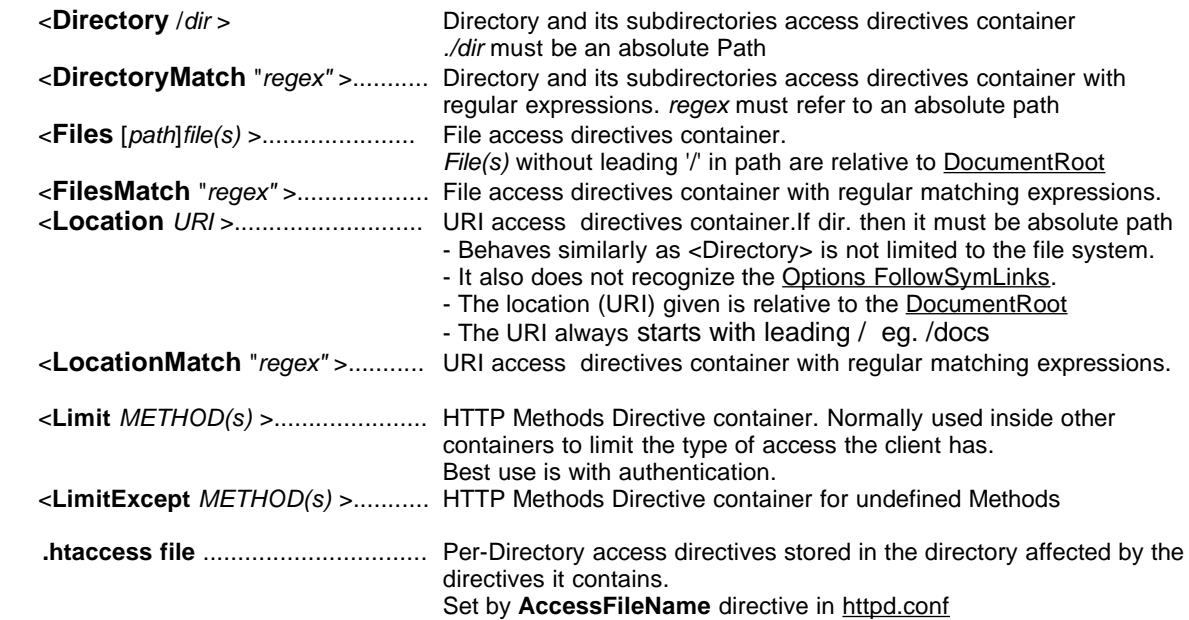

## **10.3 - Nesting Containers**

- Containers of the same type cannot be nested.
- <IfModule> and <IfDefine> can be nested anywhere
- <Files> can be alone or nested inside <Directory> only
- <Limit> and <LimitExcept> can be nested in any other type of container.

# **11 - Directives**

## **11.1 - Definition:**

Keywords placed in a configuration file that affect the functionning of different parts of the Server.

## **11.2 - Guidelines**

- 1. The directives are either **core** directives or **module** directives:
	- 1. Command **httpd -L | less** displays all inbuilt core directives compiled with Apache. **2. file:///usr/share/doc/packages/apache/manual/mod/index.html**
- 2. Shows each module and their directives.
- 3. The last directive read overrides all previously parsed ones in the configuration file.
- 4. Directives can exist alone in the configuration file or .htaccess or within a container.
- 5. Location of Directives:
	- 1. Not in a container Main server and Global Defaults
	- 2. In a container Overrides Golbal defaults for the container only.
	- 3. in **.htaccess** files Per directory directives (see AllowOverrride directive)

## **11.3 - Basic Server Directives:**

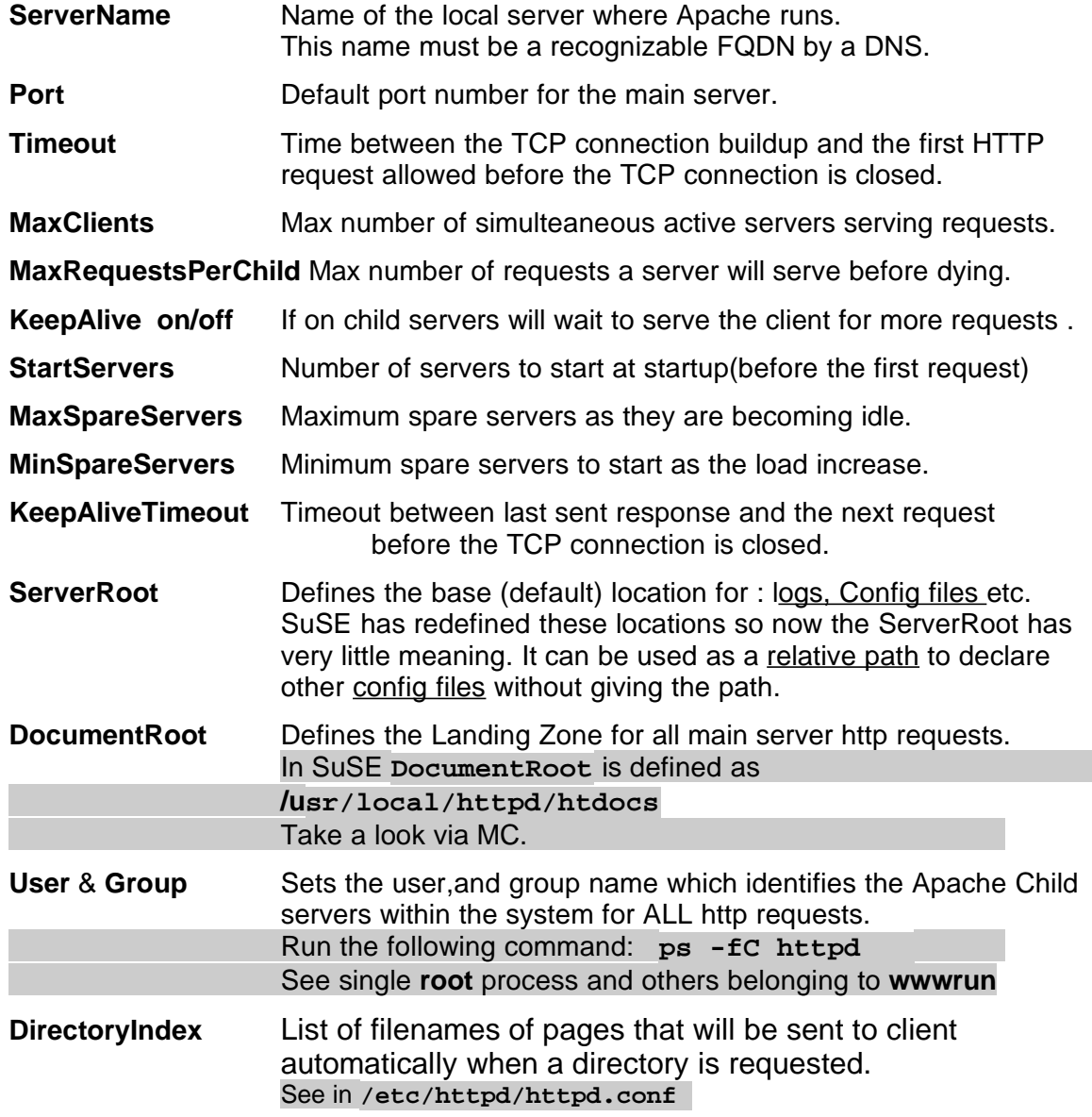

# • Apache Kurs Übungen vorbereitung

- 1. In **/etc/httpd/httpd.conf** ganz am Ende die volgende Zeile eintragen: **Include /etc/httpd/user.conf**
- 2. **/etc/httpd/user.conf** Datei erzeugen. Befehl: **touch /etc/httpd/user.conf**
- **3.**Via YaST-1 die **/etc/hosts** Auto-Änderungen ausschalten yast ---> Administration des Systems ---> Konfigurationsdatei verändern Parameter : **CHECK\_ETC\_HOSTS = no**
- 4. **/www** Verzeichnis erzeugen. Befehl: **mkdir /www**
- 5. **/mnt/public7** und **/mnt/public8** Verzeichnisse erzeugen. Befehle: **mkdir /mnt/public7 mkdir /mnt/public8**
- 6. In **/etc/fstab** Datei die volgende Eintrage schreiben: **192.168.xx.yy:/public/public7 /mnt/public7 nfs noauto,user 0 0 192.168.xx.yy:/public/public8 /mnt/public8 nfs noauto,user 0 0**

**Bemerkung: 192.168.xx.yy** ist die Dozent Rechner Addresse.

- 7. **nedit** Program von CD installieren.
- 8. **/mnt/public7/.nedit** Datei kopieren nach **/root/** Verzeichnis.
- 9. Anwendungen Icons auf Desktop erzeugen:

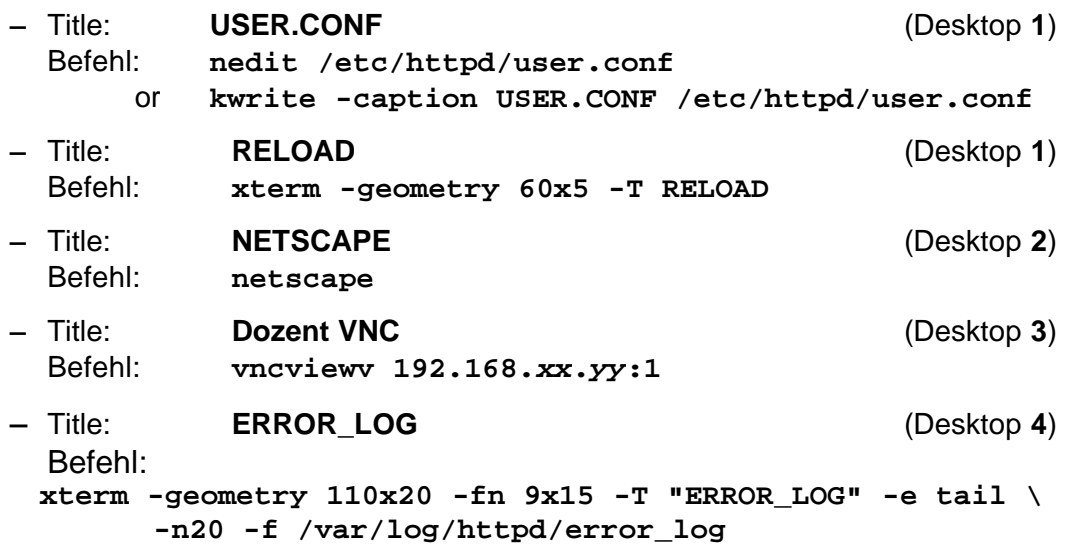

## **11.3 - Alias:**

- Sets a correspondence (shortcut) from anywhere in the file system to a directory relative to DocumentRoot
- It enbles to access resources that are not related to the DocumentRoot
- Advantages over symbolic links:
	- Alias are limited to Apache server they are not accessible from other programs within the system.
- Syntax: **Alias Fakename RealPathName**
	- e.g. **/etc/httpd/susehelp.conf** has a lot of **alias** for suse help

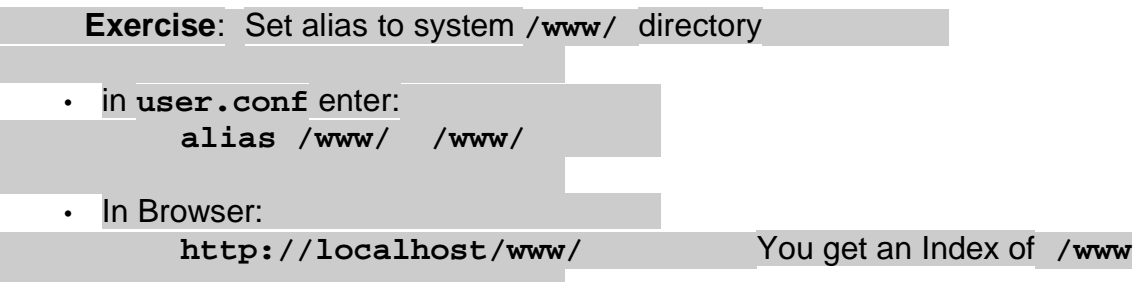

# **12 - Options:**

Note: The use of + or - leading an option simply adds or subtract the option from the already existing ones (e.g. default). Without any sign the options defined are the only ones set.

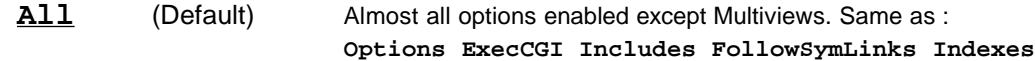

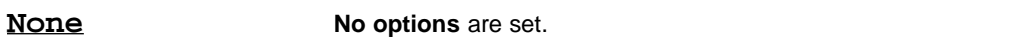

**FollowSymLinks** Allows to follow symbolic links. Overrides **SymLinksIfOwnerMatch**

**Exercise: FollowSymLinks:** Link from System **DocumentRoot** to **/www**

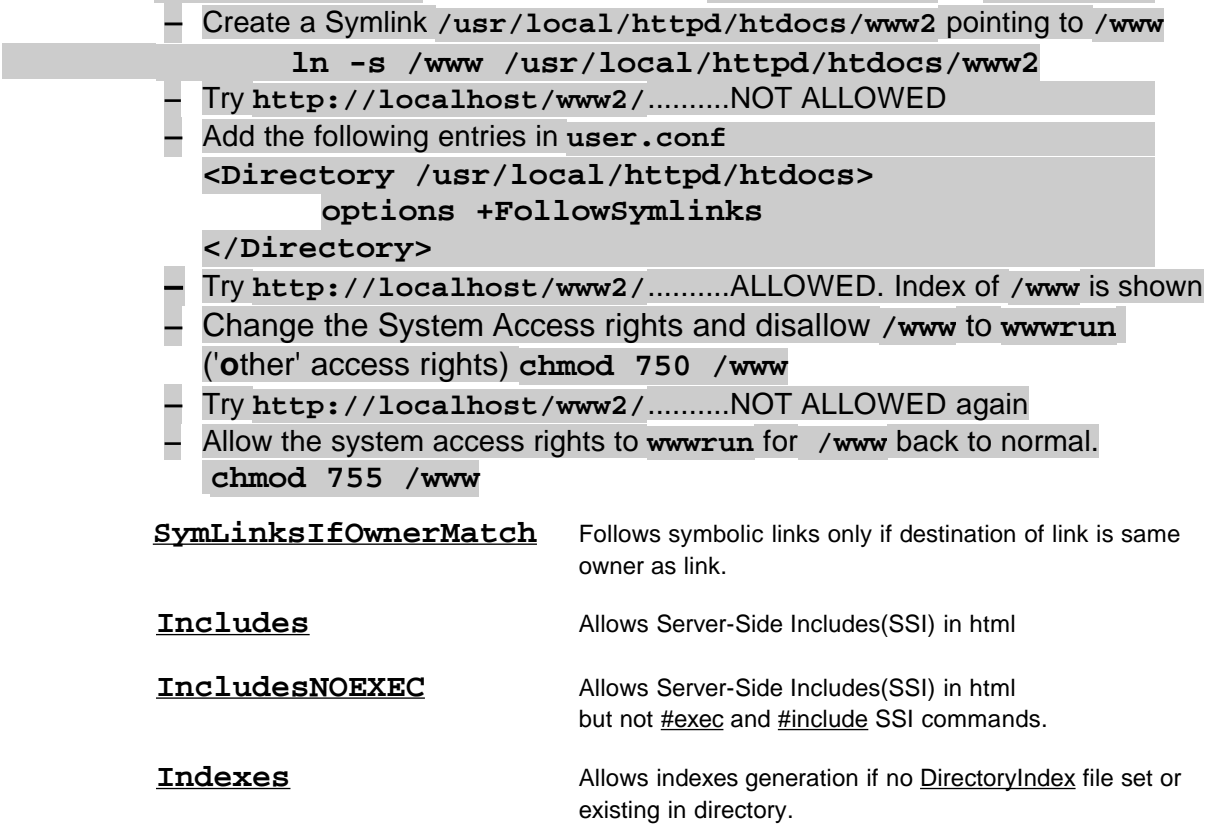

**Exercise: Indexes:**Enable/Disable display of Indexes of Directories **1 -** Disabling Indexes for **/www** (accessed via SymLink) • In **user.conf** enter: **<Directory /www> Options -Indexes </Directory>** • Try **http://localhost/www2/** Result:Indexes are still shown • Modify the **<Directory /www>** to  **<Directory /usr/local/httpd/htdocs/www2>** • Try **http://localhost/www2/** Result: NOT ALLOWED • Put a **#** in front of **Options -Indexes** to reenable the indexes **2 -** Compare Disabling Indexes for **/www/** (accessed via Alias) • in **user.conf** enter: **<Directory /www> Options -Indexes </Directory>** • In Browser: **http://localhost/www/**................Result: NOT ALLOWED • Put a **#** in front of **Options -Indexes** to reenable the indexes **3 -** Disabling Indexes for /www/ (accessed via Alias) using **<Location>** • in **user.conf** enter: **<Location /www> Options -Indexes </Location>** In Browser: **http://localhost/www/**................Result: NOT ALLOWED • Put a **#** in front of **Options -Indexes** to reenable the indexes **ExecCGI** Allows execution of CGI programs. Almost the same as declaring **ScriptAlias** but here only the files with a recognized cgi extention will be run as CGI. The **ScriptAlias** and **SetHandler cgi-script** are treating all files in the defined directory as CGI programs. eg. **AddHandler cgi-script .cgi** directives can be used to define only the type of files that will be treated as CGI Programs. (See Running CGI section for more details) **Exercise**: **ExecCGI**: Set the **/www/cgitest/** Directory to run the **test2.mycgi** program.

```
• In Browser: http://localhost/cgitest/test2.mycgi Source code is shown
• In user.conf:
  <Location /www/cgitest>
         AddHandler cgi-script .mycgi
  </Location>
• In Browser: http://localhost/cgitest/test2.mycgi NOW it runs! 
• In user.conf:
  <Location /www/cgitest>
         AddHandler cgi-script .mycgi
         Options -ExecCGI
  </Location>
• In Browser: http://localhost/cgitest/test2.mycgi NOT Allowed
```
**Multiviews** Content-negotiated views allowed. Guessing what the client wants when the requested URL does **not** exist. This can be based on the Content-Language value (eg.:de)sent in the http header by the browser in the http request for the page.

See **AddLanguage**, **LanguagePriority** and **DefaultLanguage**. See Page 142 in Professional Apache Book. eg. File requested: index.html (does not exist)

Browser Content-Language de<br>First file searched to send: ind Second file searched to send: index.html.en

index.html.de (if not existing then) (as per LanguagePriority directive)

**Exercise: Multiviews:** Get different pages as per Browser language setting

- Check in **httpd.conf** approx. line 560 the Options of Directory **/** and note the presence of **+Multiviews**. It is therefore enabled! for the whole system.
- in Browser**: http://localhost/www/multi/** We see the main Apache page with Dancing Pinguin
- We change the name of **index.html** to **index.html.orig**
- in Browser: **http://localhost/www/multi/** We see an english web page (index.html.en)
- Disable the Multiviews from **/www/multi** directory
	- **<Directory /www/multi>**

**Options -Multiviews**

**</Directory>**

We see an index of the **/www/multi** directory.

- Enable back the Multiviews
	- **<Directory /www/multi> Options +Multiviews**
	- **</Directory>**
- Change the language priority in Browser to **fr, de, en**
- in Browser**: http://localhost/www/multi/**
	- We see the french page

**XBitHack** Sets the scope HTML files will be parsed for SSI commands. **on** All **.html** or **.htm** files with execute permissions on owner is considered a **SSI** file and will be parsed for SSI commands. **off** (Default) .html and .htm files will NOT be parsed by server for SSI commands. **full** Complicated...but can be used to control the caching of proxies making the requests (See page 161 Apache Server Bible)

## **13 - Directives**

**Here are a selection of directives related to specific areas of influence in Apache operation**

#### **13.1 - Resource access control Directives........ ALLOW-DENY**

**for <Directory>, <Files>, <Location> and <Limit>** (See page 252 of Apache Server Bible) **Default is Allow from all**. But **ATTENTION**: since we might set a deny from all on the / directory for basic security precautions then each requested resource must be explicitly allowed one by one (Directories or Locations or files)

Order is only necessary when both Deny from ...and Allow from ...are used. Order allow,deny deny rule scope(read last) is overriding conflicting allow ones: Order deny, allow allow rule scope(read last) is overriding conflicting deny ones: **Note:** Please no space between the , and the deny and the allow

# **Setting of scope:**<br>allow from *xxxx*

xxxx and yyyy can be: deny from yyyy **All** Apply to everybody (Default for Allow) **None** Apply to Nobody (Default for Deny) **Hostname(s)** Apply to this host only(need DNS) **IP Addr.(s)** Apply to these IP Addresses only eg. 192.168.12.30 192.168.30.12 **partial Nr.(s)** eg. 192.168 **IP Range** eg. 192.168.10.0/255.255.255.0 or 192.168.10.0/24 **NetDomaine** Apply to whole domain e.g. **.michel.home env=variable** Apply if environment variable matches variable Eg. For controlling access as per browser (for example for VBScript Code): see P.109 of Professional Apache

**Exercise:Allow/Deny:** Show different ways of access control.

- 1. Try **http://localhost/www/**........Index Appear
- 2. Add the following entries in **user.conf**

**<Location /www> order allow,deny Allow from all Deny from localhost </Location>**

- 3. Try from Dozent **http://localhost/www** and it is NOT ALLOWED
- 4. Change the Allow to Dozent IP.Addr. and test again. Only dozent can
- 5. Change the Allow from localhost to **192.168.xx.0/29** (limiting only a part of class)
- 6. Check with Browser from some participants
- 7. Demonstrate the Read Sequence of Containers <Directory> and <Location>
- ## This <Directory> is to show that it has no effect since the <Location> overrides it after **<Directory /www/selfhtml>**

```
<Files selfhtml.htm>
        order allow,deny
        deny from all
      </Files>
</Directory>
<Location /www/selfhtml/selfhtml.htm>
        order deny,allow
        allow from all
</Location>
```
8. Example of limiting access to different Browsers: **BrowserMatch Mozilla Netscape\_Browser**

```
BrowserMatch MSIE MS_Browser
```

```
<Location /www/mozilla-test>
  order deny,allow
  deny from all
  allow from env=Netscape_Browser
</Location>
<Location /www/MSIE-test>
  order deny,allow
  deny from all
  allow from env=MS_Browser
</Location>
```
## **13.2 - ErrorDocument Directive:**

This directive allows to change the Server Generated Error pages per error type. Good for Web sites that uses languages other than english.

When using a filename for the document, the **path of the file is RELATIVE** to the DocumentRoot of the server. It is also true for a VirtualHost.

Syntax: **ErrorDocument errorCode Text|document**

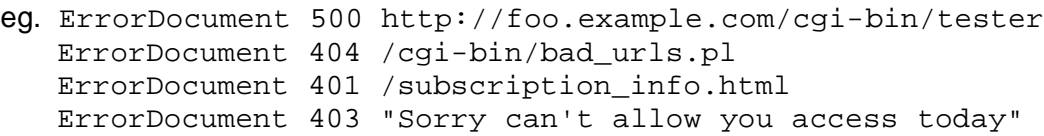

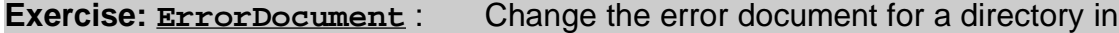

**/www/selfhtml**.

• Create a log direcetory in **/www/selfhtml**

**mkdir /www/selfhtml/log**

Create 2 error documents:

– **/www/selfhtml/DocNotFound.html**

- **/www/selfhtml/DirNotAllowed.html**
- In **user.conf**:

```
<Location /www/selfhtml>
        ErrorDocument 404 /www/selfhtml/DocNotFound.html
   </Location>
   <Location /www/selfhtml/log>
         order allow,deny
         deny from all
         ErrorDocument 403 /www/selfhtml/DirNotAllowed.html
   </Location>
In Browser:
```
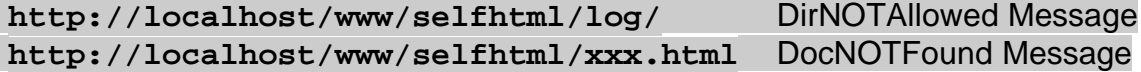

## **14 - Limiting Access to Directories/Files/URIs and Methods**

## **14.1 - Access control Guidelines:**

- The file and directories access attributes for all resources usable by Apache must be set to Read(r) for others - for files and Read(r) and Search(x) for directories. chmod 755 <file/dir.name>
- As Default, the access to resources(files,directories, programs(CGI) etc.) from the Apache is granted. The limiting is done by adding Containers and directives accordingly.
- When a directory is limited, all sub-directories are also limited the same way. To change this limitation for a child directory, a new container directive can be given for this directory. It will then apply to all of its subdirectories.

## **14.2 - Directories:**

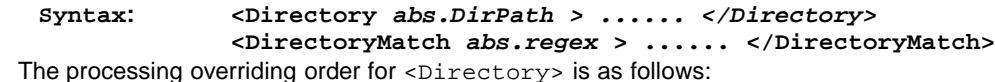

- Narrower scopes are processed first and override wider scopes(independent of written order): • e.g. <Directory /www/mydir> directives overrides the <Directory /www > directives
- In non-regular expression <Directory> <Files>, wildcards like \* and ? can be used e.g. <Directory /www/mydirs.\*> or <Files /html/seite\*.html>
- A good practice is to start with most restrictive Global default directives and then selectively override the restrictions one by one later in the configuration file as needed.

```
e.g. <Directory / > Most restrictive
```

```
Options -FollowSymLinks +Indexes
      AllowOverride None
     order allow,deny
     deny from all
</Directory>
<Directory /home > Allowing for all subdirectories in /home
     order deny,allow
     allow from all
</Directory>
```
# **14.3 - Files:**

**Syntax: <Files [abs.path/]filename>.....</Files> <FilesMatch regex>.....</FilesMatch>**

- Files must be nested within <Directory> only. They cannot be placed alone or inside a <u><Location></u>
- They don't recognize the **Options** Directive
- They can be selected using wildcards e.g.: **\*** and ?
- The <Directory> where it is used should not conflict with a <Location>. <Location> is read last.
- Can be used inside **.htaccess**

#### **Exercise:<Files>:** Limiting access of a single file.

- In Browser : http://localhost/gif lndex of pictures appear
- Click on **apache\_logo.gif** in index and iamge should be shown
- In **user.conf <Directory /usr/local/httpd/htdocs/gif>**
	- **<Files apache\_logo.gif>**

#### **Order allow,deny**

### **deny from all**

- **</Files>**
- **</Directory>**
- Click on **apache\_logo.gif** in index and it should be NOT allowed now

# **14.4 - Location (URI):**

#### **Format: <Location <relative.URI>.....</Location>**

#### **<LocationMatch <relative.regex>.....</LocationMatch>**

- Function almost the same as <Directory> but have the following differences
	- Locations are URL paths from the browser(extra directory added to the main domain name).
	- They are relative to the Document Root directory
	- The can refer to:
		- an existing directory. Its path is relative to the DocumentRoot
		- a single file. Its path is relative to DocumentRoot
		- an alias directory declared previously through the Alias Directive

```
• e.g. Alias /icons/ /usr/local/apache/icons/
then the browser document URL can be http://<servername>/icons/myicon.gif
To control this access to this URL the Location would be:
<Location /icons/myicon.gif>
       directives......
</Location>
```
• Behaves similarly as <Directory> but is not limited to the file system.

## **<Location> does not recognize the following:**

- Options FollowSymLinks and SymLinksIfOwnerMatch
- AllowOverride <overrides....>
- Nested <Files...>
- ReadmeName, HeaderName, IndexIgnore
- The URI always starts with leading / eg. /docs
- If a Location refers to a dir. or dir.alias, Options [+]indexes need to be set to get an index of the directory, otherwise Apache tells that it is not permitted....which is not true.
- **Location is read AFTER Files** and therefore overrides it if pointing to the same item.

```
Exercise :<Location>: Re-enable the acess of a file that was denied through <Directory><Files>
```
- In Browser: http://localhost/gif Index of pictures appear
- Click on **apache\_logo.gif** in index and it should be NOT allowed because of <Directory>
- **In user.conf: <Location /gif/apache\_logo.gif> order deny,allow allow from all </Location>**
- Now **apache\_logo.gif is again** Accessible because the Location was read after Directory.

**14.5 - Limit** (METHODS):

**Format: <Limit METHOD>.........</Limit> and <LimitExcept METHOD>.........</LimitExcept>** 

- Can be nested in any other container
- <Limit> detects the client's request METHOD defined here and decide on what to do
- <LimitExcept> detects the METHODs that are NOT the ones defined here and decide on what to do.

#### **Exercise 1:<Limit>:**limiting the access through GET method of the **apache\*.gif** files

- In Browser: **http://localhost/gif/** we see the index of /gif dir. **Click on apache logo.gif** the image is shown
- 

• In **user.conf: <Location /gif/apache\*.gif> <Limit GET> order allow,deny deny from all </limit> </Location>**

In Browser: http://localhost/gif/ we see the index of /gif dir.

• Click on any gif image starting by **apache....** the image is **not allowed** 

**Exercise 2:<LimitExcept>:**Preventing scripts access from being called by POST method

- Try **telnet localhost 80**
	- **GET /www/cgitest/test1.cgi all ok**
- **POST /www/cgitest/test1.cgi all ok** • In **user.conf:**
- **<Location /www/cgitest/test1.cgi> <LimitExcept GET> order allow,deny deny from all**

**</Limit>**

**</Location>**

- Try **telnet localhost 80**
- **GET /www/cgitest/test1.cgi all ok**
- **POST /www/cgitest/test1.cgi NOT ALLOWED** and garbage!!

# **15 - Indexes**

#### **15.1 Sequence of events when a Directory is requested from a browser:**

**1-** Is there a **DirectoryIndex** directive declared for this resource?

If yes: Is the file(s) declared in DirectoryIndex present ?

if yes: Send the first file declared in Directory Index found to Browser.

**2** - Is the **Options MultiViews** turned on for this resource ?

if yes: Is the Browser having any preference of language?

- if yes: Is the file(s) declared in **DirectoryIndex** with the right extention present ? if yes: Send the first found file (eg. index.html.en)
	- if no: Go to Question 3
	- if no: Set the language preference as per **LanguagePriority** directive setting. Is the file(s) declared in DirectoryIndex with the right extention present ? if yes: Send the first found file (eg. index.html.en)
- **3**  Is the **Options Indexes** turned on for the requested resource ?
- if yes: Is the **FancyIndexing** turned on for this resource ?
	- if yes: Send the Index of the resource according to FancyIndexing's options if no: Send a Plain index of the resource.
		- Send a Plain index of the resource.
	- if no: Send ERROR page
- **DirectoryIndex** File name of auto-sending file when accessing this dir. (mod\_dir.so)
	- **Tip:** To force sending an Index of a page use:
		- **DirectoryIndex dummy** (make sure dummy is not present)

**Syntax:**

**DirectoryIndex htmlfile1 htmlfile2 ......**

**eg. DirectoryIndex index.htm index.html index.php index.php3**

**Exercise:** DirectoryIndex: Assign a specific web page to be sent automatically when a Directory is accessed.

• In Browser: **http://localhost/www/selfhtml/** The Index is shown

- Add in **user.conf:**
	- **<Location /www/selfhtml> DirectoryIndex selfhtml.htm**
	- **</Location>**
- In Browser: **http://localhost/www/selfhtml/** The selfhtml.htm page is shown

AddDescription Adds a description of file(s) or Directory:

#### **Syntax:**

**AddDescription "Description" Full/partial\_file/dir\_name** eg. **AddDescription "GiF Format Pictures" .gif**

**Exercise: AddDescription: Add description for directories and certain files**

• In **user.conf**:

```
<Directory /www>
```
AddDescription "<B>Samba Help Directory</B>" samba AddDescription "<B>Deutsche Linux Kurs Verzeichnis</B>" linuxkurs AddDescription "<B>Apache Reference Documents</B>" manual

• See changes at bottom of **/www/selfhtml** directory after entering the following lines. AddDescription "<B>MS-Word Documents</B>" .doc AddDescription "<B>WAVE Fromat Sound File</B>" .wav AddDescription "<B>Web Pages</B>" .html .htm shtml .php3 .php AddDescription "<B>Java Applet File</B>" .class </Directory >

**Note:** Watch out for files having the same name as the directories

- To Change the size of the Description field to unlimited:
	- **IndexOptions DescriptionWidth=\***

**AddIcon** Associate icons to files with specific extention : **Note:** The **iconURL** is the DocumentRoot **relative** path of icon filename.

**Syntax: AddIcon iconURL Full/partialFile/Dirname(s)** eg. **AddIcon /icons/file1.gif .txt .text**

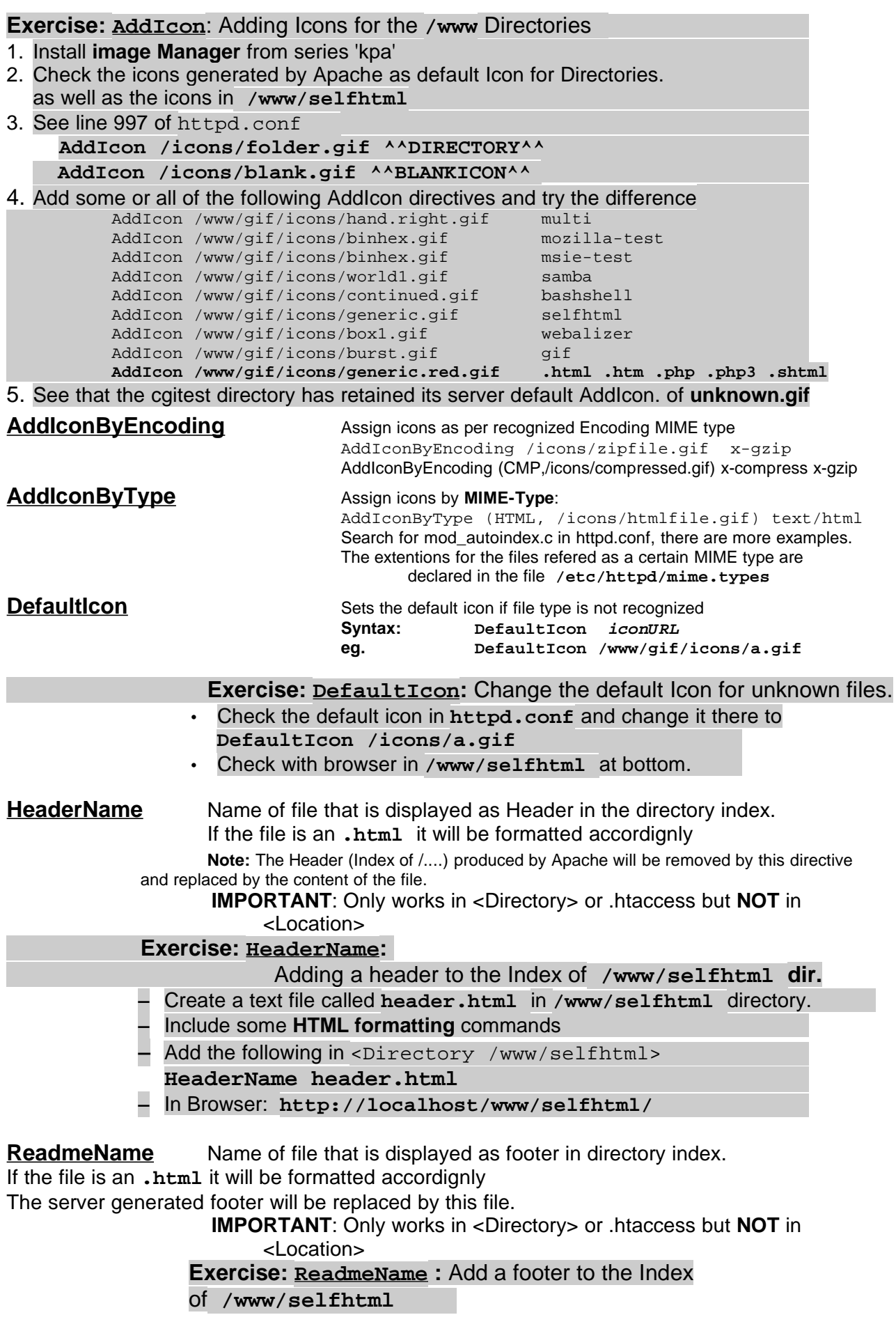

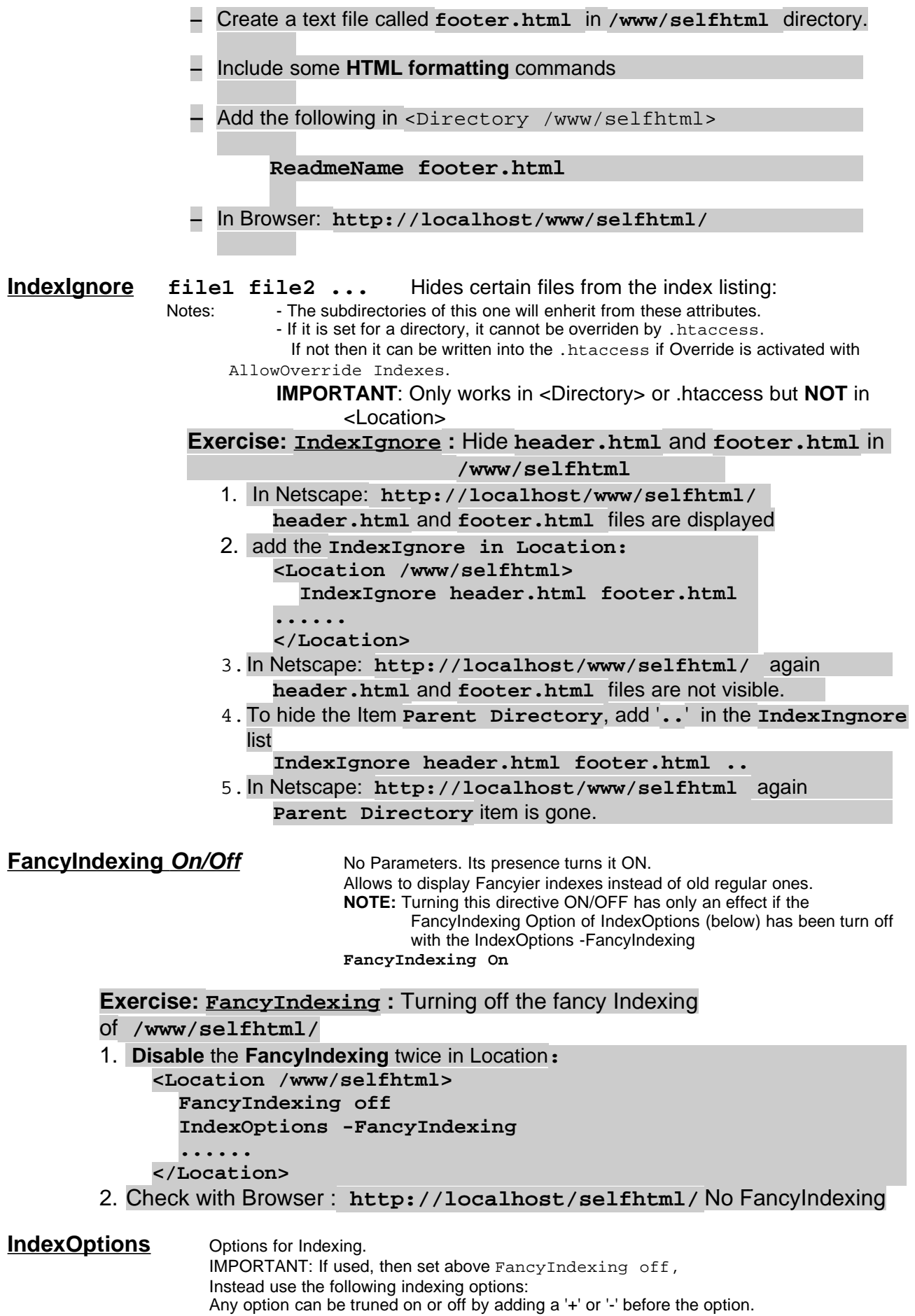

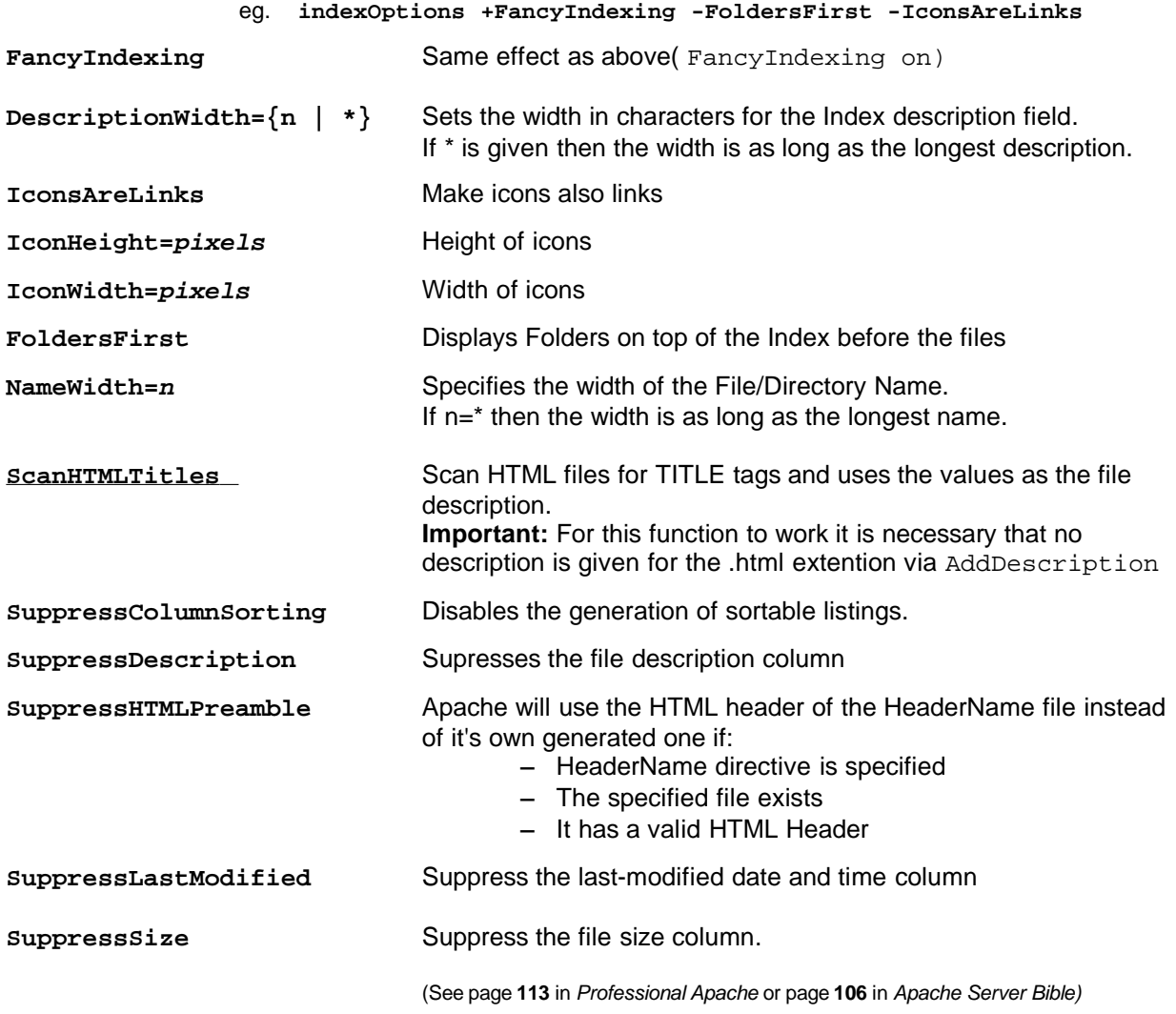

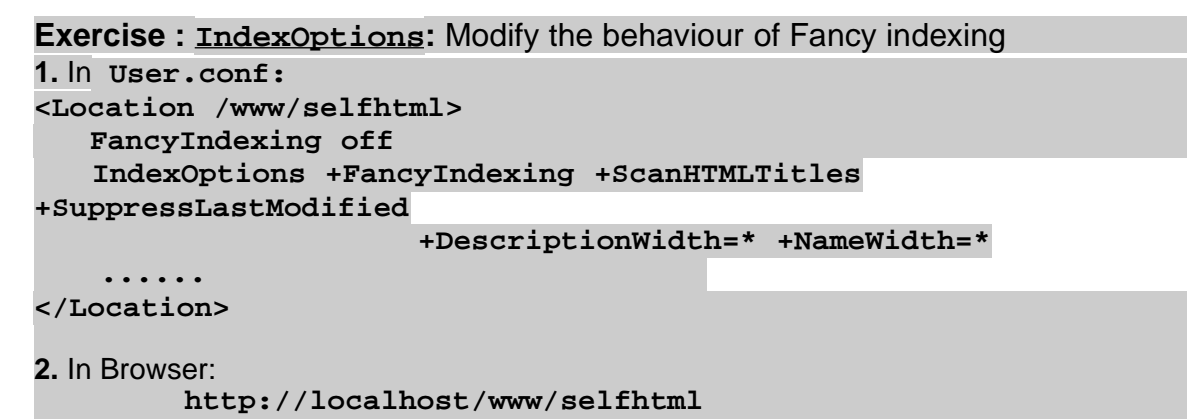

## **16 - AllowOverride and .htaccess** (allowed only in <Directory> container)

• Sets the set of directives that can be overridden by a per-directory access control file (.htaccess) The file name of this file can be changed Globaly or per Directory with the AccessFileName directive

- Parameters are:
	- • **All** (**Default**) Allows all directives to be overridden by .htaccess **Dangerous** !!!
	- • **AuthConfig** Allows use of authorization directives:

AuthName Label displayed by browser as authorization title<br>AuthType Type of authorization mechanism. Available: bas Type of authorization mechanism. Available: basic -Needs AuthUserFile and AuthGroupFile to work Warning:user and passwd are passed as clear text

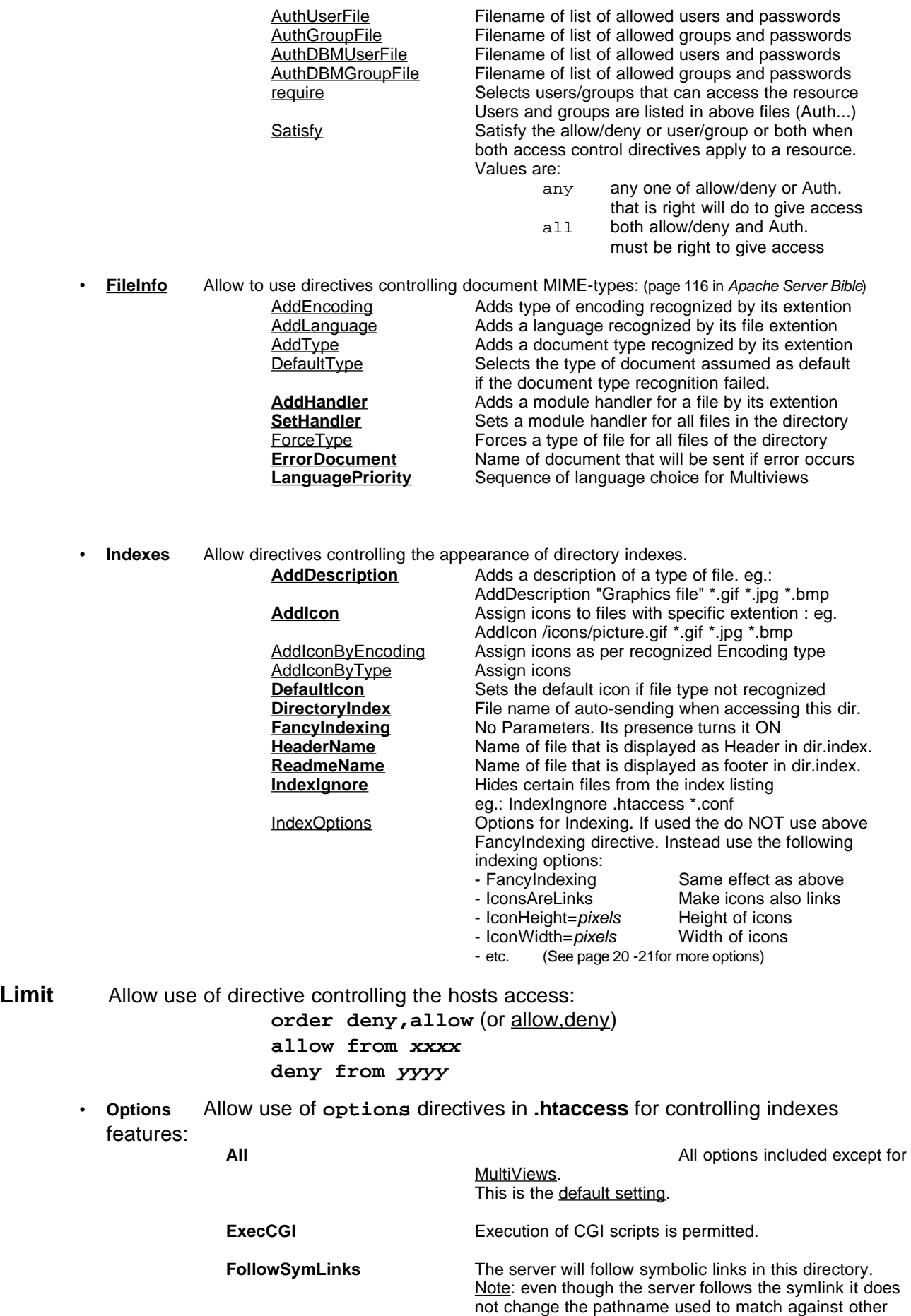

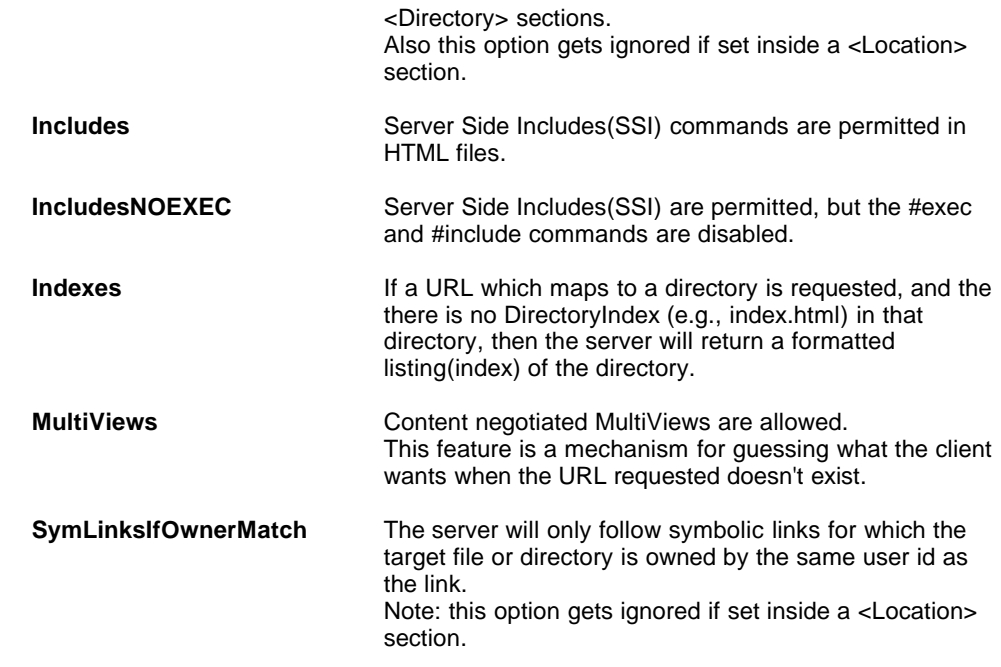

(see Section 17 - Options below and p.101 Prof. Apache )

**Exercise**: **AllowOverride** and **.htaccess**: Allow controlling of **/www/multi/** from **.htaccess** file.

• Using the Previous Multiviews exercise in the **user.conf** :

**<Directory /www/multi> Options +Multiviews AllowOverride Options Indexes </Directory>**

• In Browser: **http://localhostwww/multi** we get the index.html.xx

• In **/www/multi/.htaccess** : **Options -Multiviews AddDescription "Multiviews Document" \*.html.\* AddDescription "Powered by Apache Image" apache\_pb.gif IndexIgnore test.php3 robots.txt date.php3**

- In Browser: **http://localhost/www/multi** we get the Index with descriptions
- Click on **/gif** directory and see that the **apache\_pb.gif** image has the same description as above directory.

## **17 - Virtual Hosts** (IP Based and Name Based)

The next example supports 2 IP addresses(IP Based) for the same ethernet card and 2 Virtual Hosts per Address(name based). The number of Virtual Hosts per IP address is unlimited....well almost.

The default virtual host for each served IP addr. is taken from the first one read in the Virtual Hosts configurations for this IP Address.

**17.1 - Set the Virtual hosts Names in /etc/hosts or in DNS(/var/named/xxx.zone):** e.g. for name based Virtual Host we would enter the following entry in DNS Table.

or in **/etc/hosts:**

**manual IN A 192.168.10.60**

#### **192.168.10.60 www.manual.de**

**Note:** If the browser is connecting to the Apache via a Proxy server then the Proxy server will take care of the name resolution(local 'hosts' file or DNS), otherwise the computer where the browser is should resolve the name via local 'hosts' file or via DNS.

## **17.2 - Viewing the Virtual Host configuration for the server: /usr/sbin/httpd -S**

## **17.3 - The Listen Directive**

The listen directive is used to tell the server to listen to more than one Interface and port. It is **not** needed if we are using only the main Host address and port 80. But is is needed for each IPAddr:port combination to be listened to if more than one IP Number or Port are present and NOT all the interfaces in the host are listened to. The recommended syntax is:

#### **Listen IPAddress:Port**

eg.

#### **Listen 192.168.10.50:80**

So the one of the main rules for listen is:

- If we use only the main address and default port of the server then NO Listen.
- If we are using more than one IP address and want all the network cards to be supported then also NO Listen. The server should listen to all cards (physical or virtual) present in the host.
- If we want the server to listen to all the cards in the host but with other ports number than the standard 80 then we need to use the listen with each port number we want to support, including the standard port 80.
- If we want the server to support only certain network cards and not others then Listen directive is needed to specify which card and which port is listened to.

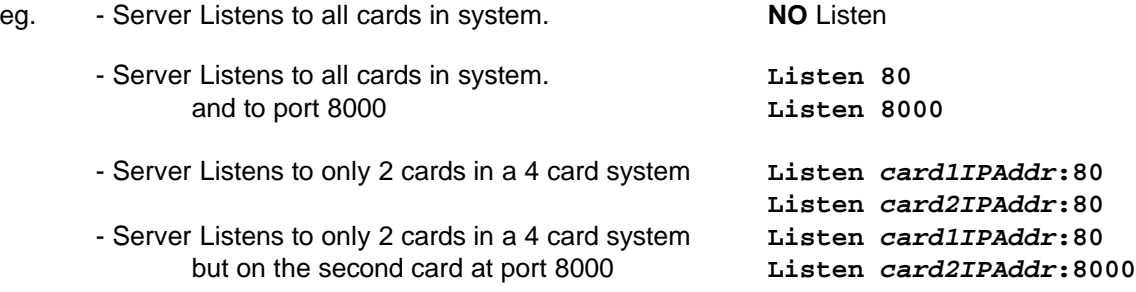

## **17.4 - Setting up our first Virtual Host.**

**Exercise: VirtualHost:** Setting-up the Apache Manual as VirtualHost.

• Add the following IP Numbers to **/etc/hosts** :

**192.168.xx.yy manual.linux.local manual apache.linux.local** Note: The **192.168.xx.yy** is your own host address**.**

• Enter the following VirtualHost settings in **user.conf NameVirtualHost 192.168.xx.yy <VirtualHost 192.168.xx.yy> ServerName manual.linux.local ServerAlias manual apache.linux.local DocumentRoot /www/manual <Location /> order deny,allow DirectoryIndex invoking.html </Location> TransferLog /www/manual/log/access\_log ErrorLog /www/manual/log/error\_log**

## **</VirtualHost>**

- Create a **/www/manual/log directory: mkdir /www/manual/log**
- If a proxy is used to to to Internet then make sure in Browser Preferences: **NoProxy for manual.linux.local**

#### **2) Exercise 2 for the students to do alone:**

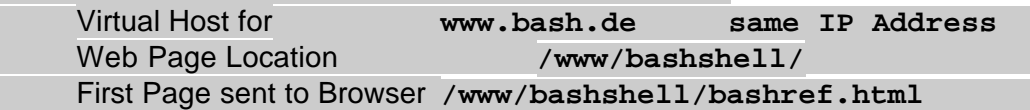

### **17.5 - Set-up of Virtual interfaces for IP Based Virtual Hosts:**

- To support IP Based Virtual Hosts we need to set-up extra either physical or virtual network interfaces.
- For each extra virtual Interface the manual command (which can and should be inserted in a script) looks like this:
	- eg. For the extra address **192.168.20.166**

as root in terminal: **ifconfig eth0:1 192.168.20.166**

• then in configuration file **NameVirtualHost 192.168.20.166**

### **17.6 - Examples of Virtual Hosts based on a different IP Address and Port:**

**IMPORTANT NOTE**: Always use IP addresses for **NameVirtualHost** and **VirtualHost.**

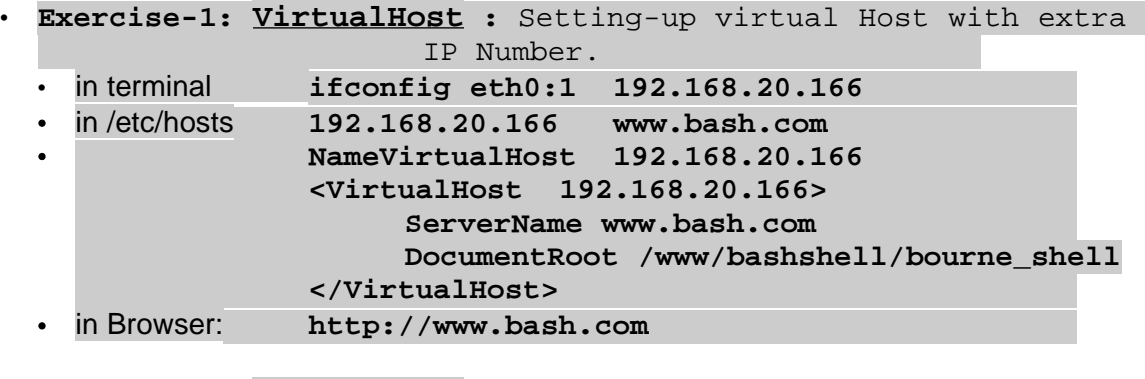

• **Exercise-2: VirtualHost :** Setting-up virtual Host with nonstandard port number

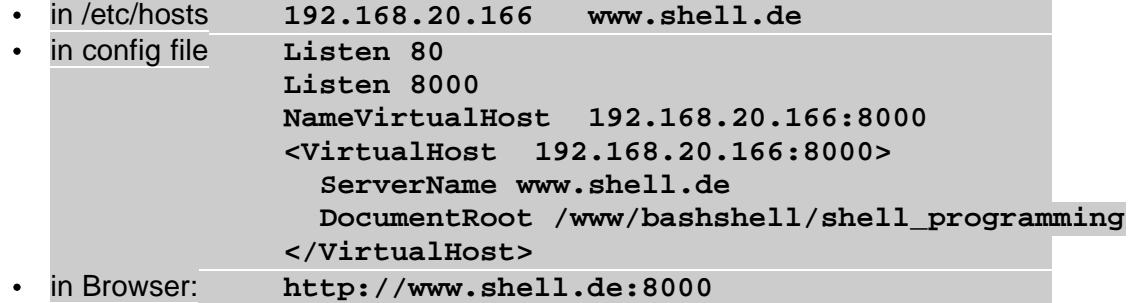

## **17.7 - Automatizing Virtual Hosts settings**:

Here is a primitive example of a scrip automatizing the setting-up of one virtual host with

#### one command.

```
#! /bin/sh
# Script for creation of www clients in /www directory
# Syntax: wwwclient clientname servername localIP
# $0 $1 $2 $3
#
# ----- To do only once by administrator -------------------
# mkdir /www
# chmod 755 /www
# mkdir /etc/dummy
# cp /etc/httpd/httpd.conf /etc/httpd/httpd.conf.orig
#
#----------- Creation of client work space ----------------------
groupadd $1
useradd -mk /etc/dummy -d /www/$1 -g $1 $1
chmod 755 /www/$1
#---- Create a log files directory -only readable from owner -----
mkdir /www/$1/log
chmod 700 /www/$1/log
chown $1.wwwgr /www/$1/log
#----------- Creation of client virtual host ----------------------
echo "#--------- $1 Virtual Host ----------" > /etc/httpd/$1.conf
echo "<VirtualHost $3>" >> /etc/httpd/$1.conf
echo " ServerName $2" >> /etc/httpd/$1.conf
echo " DocumentRoot /www/$1" >> /etc/httpd/$1.conf
echo " ErrorLog /www/$1/log/fehler.log" >> /etc/httpd/$1.conf
echo " TransferLog /www/$1/log/verbindung.log" >> /etc/httpd/$1.conf
echo "</VirtualHost>" >> /etc/httpd/$1.conf
# --------- Write the Include at the end of httpd.conf file ------
echo "Include /etc/httpd/$1.conf" >> /etc/httpd/httpd.conf
#---------- Write the new address and name into /etc/hosts ------
echo "$3 $2" >> /etc/hosts
#-------------- Asking for the password for the www client--------
passwd $1
#-------- Feedback of what we have created in client config file------ 
echo --------------Virtual Host Configured---------------------------
cat /etc/httpd/$1.conf
echo --------------End of httpd.conf---------------------------
tail -n2 /etc/httpd/httpd.conf
echo ---------------------------------------------------
```
**Exercise-2: VirtualHost :** Setting-up multiple virtual Hosts.

- **Definition of exercise:**
	- Transfer and Error logs for every Virtual Hosts in  $/log$  directories
	- **Alias** of **/apachehelp/** pointing to **/www/manual/** who works for all
	- **Bashshell:** Needs DirectoryIndex (basheref.html)
		- Other Names for server : bash
	- **Linuxkurs:** Needs**:**  Other names (alias) for server.
		- **linuxkurs** and **linuxhelp.linux.local**
		- Force showing an Index.
			- Auto Descriptions based on HTML Titles
			- block access to /log Directory for all except

local Host (192.168.10.60).

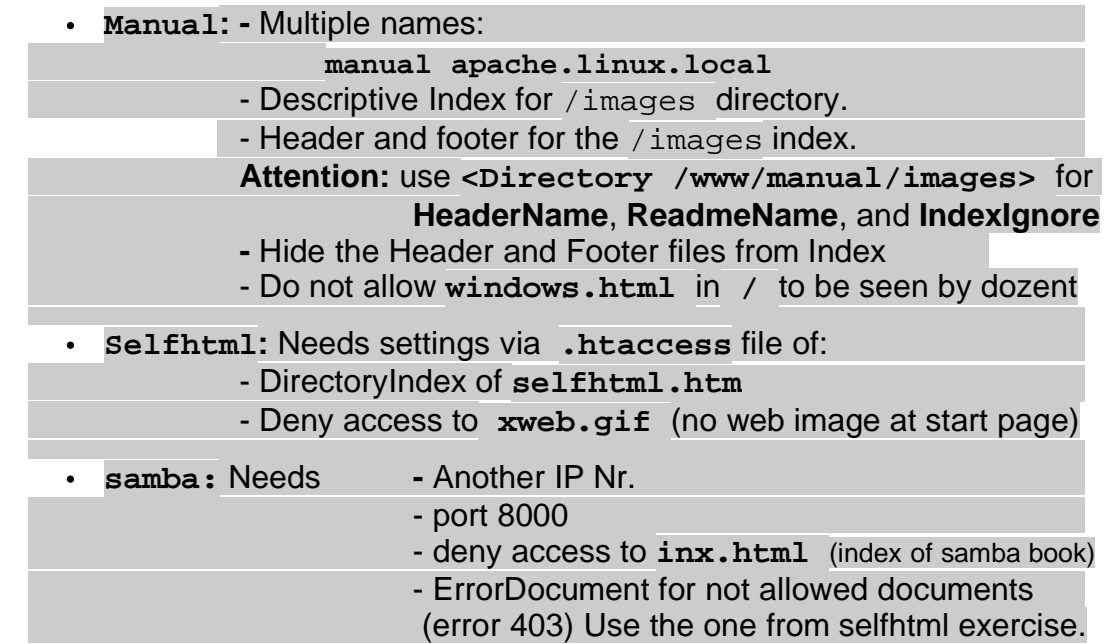

# **Solutions of exercise 3:**

```
NameVirtualHost 192.168.10.60
alias /manual/ /www/manual/
<VirtualHost 192.168.10.60>
     ServerName bashshell.linux.local
     ServerAlias bashshell
     DocumentRoot /www/bashshell
     <Location />
          order deny,allow
           allow from all
           DirectoryIndex bashref.html
     </Location>
     TransferLog /www/bashshell/log/access_log
     ErrorLog /www/bashshell/log/error_log
</VirtualHost>
<VirtualHost 192.168.10.60>
     ServerName linuxkurs.linux.local
     ServerAlias linuxkurs linuxhelp.linux.local
     DocumentRoot /www/linuxkurs
     <Location />
           order deny,allow
           DirectoryIndex dummy
           FancyIndexing off
           IndexOptions DescriptionWidth=*
           IndexOptions +FancyIndexing +ScanHTMLTitles
     </Location>
     <Location /log>
           order deny,allow
           deny from all
           allow from 192.168.10.60
     </Location>
     TransferLog /www/linuxkurs/log/access_log
     ErrorLog /www/linuxkurs/log/error_log
```
**</VirtualHost>**

```
<VirtualHost 192.168.10.60>
      ServerName manual.linux.local
      ServerAlias manual apache.linux.local 
      DocumentRoot /www/manual
      <Location />
           order deny,allow
           DirectoryIndex invoking.html
      </Location>
      <Directory /www/manual/images>
          AddDescription "JPEG Format Image" .jpg
           AddDescription "GIF Format Image" .gif
           AddDescription "Unknown Text File" .fig
          HeaderName header.html
          ReadmeName footer.html
           IndexIgnore header.html footer.html
      </Directory>
```

```
<Location /windows.html>
           order allow,deny
           deny from localhost
       </Location>
       TransferLog /www/manual/log/access_log
       ErrorLog /www/manual/log/error_log
</VirtualHost>
<VirtualHost 192.168.10.60>
      ServerName selfhtml.linux.local
      ServerAlias selfhtml
     DocumentRoot /www/selfhtml
      <Directory /www/selfhtml>
           order deny,allow
           AllowOverride Indexes Limit
      </Directory>
      TransferLog /www/selfhtml/log/access_log
     ErrorLog /www/selfhtml/log/error_log
</VirtualHost>
----------------------------------------------
      ( The content of /www/selfhtml/.htaccess is)
           DirectoryIndex selfhtml.htm
           <Files xweb.gif>
                  order allow,deny
                  deny from all
           </Files>
----- IP: 192.168.10.80 -- Port 8000 -----------------
Listen 80
listen 8000
NameVirtualHost 192.168.10.80:8000
<VirtualHost 192.168.10.80:8000>
      ServerName samba.linux.local
      ServerAlias samba
     DocumentRoot /www/samba
     ErrorDocument 403 /DocNotAllowed.html
      <Location /inx.html>
           order allow,deny
           deny from all
      </Location>
      TransferLog /www/samba/log/access_log
     ErrorLog /www/samba/log/error_log
</VirtualHost>
```
# **17.8 - Redirection of Virtual Hosts**

There is quite a number of different ways a URL can be redirected. It all depends on a few factors like where is the destination URL relative to the given URL. Here are some of the redirecting types:

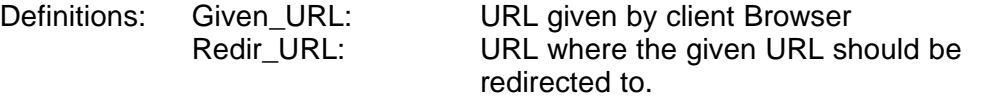

# **17.8.1 - Same Server , Same IP for Given\_URL and Redir\_URL**

Redirection Method:

**ServerAlias** Directive: VirtualHost has 2 names or more.

Syntax: **ServerName** Redir URL **ServerAlias Given\_URL**

**Exercise1: Redirection**: **www.samba.de** has alias as **www.linuxkurs.de**

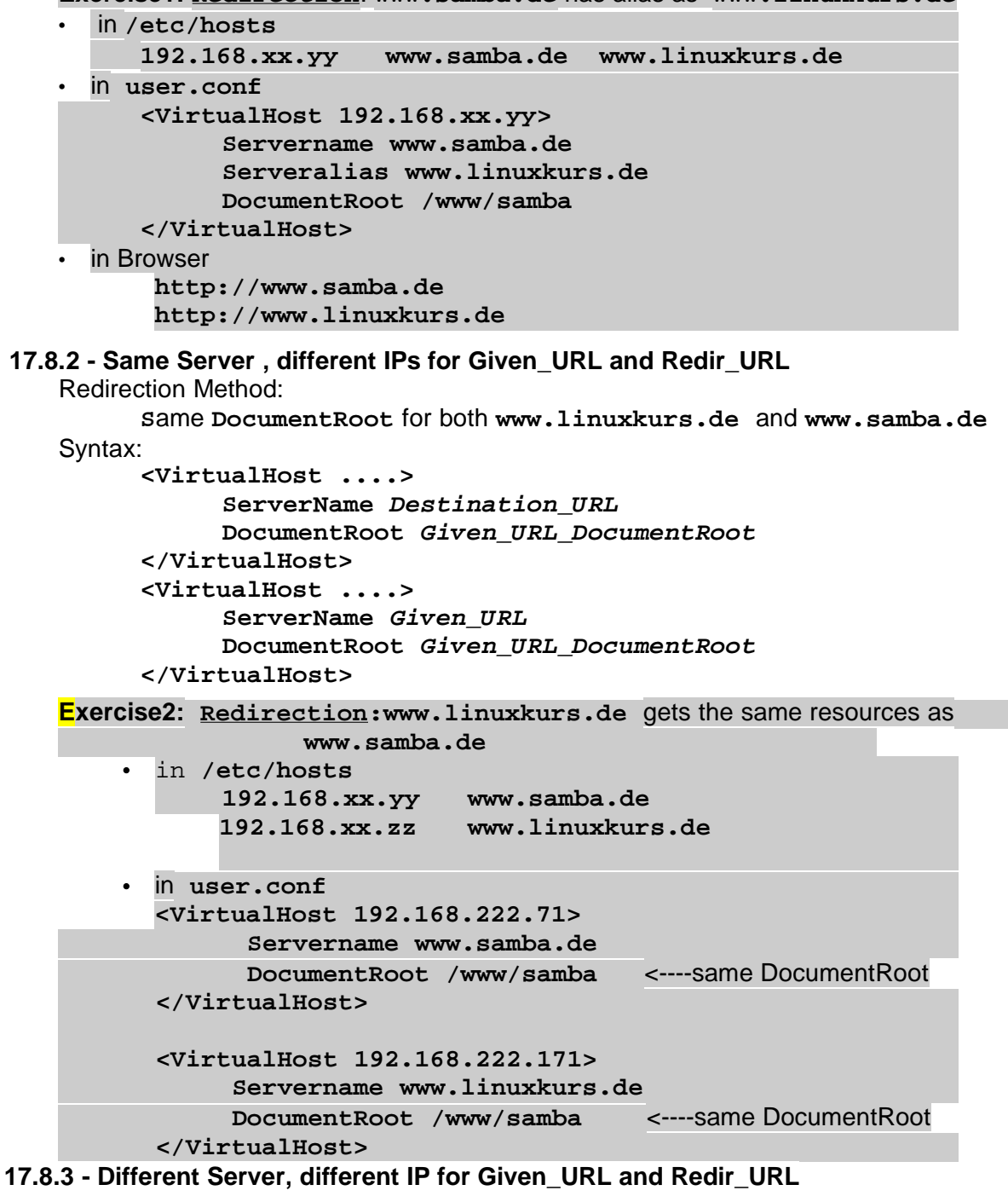

```
Redirection Method: 
      Redirect directive. www.linuxkurs.de redirects to www.samba.de
Syntax: Redirect DocumentDir RedirURL
eg. Redirect / http://www.mydocs.com
Details:
      In one server:
      <VirtualHost ....>
            ServerName Destination_URL
            DocumentRoot Given_URL_DocumentRoot
      </VirtualHost>
      In the other server:
      <VirtualHost ....>
            ServerName Given_URL
            DocumentRoot /empty_directory
            Redirect / Destination_URL
      </VirtualHost>
Note: To achieve a proper redirection from a VirtualHost, make sure that there are no
     containers inside the Given_URL's VirtualHost refering to the same Directory,
     neither via <Directory> nor <Location>.
Exercise3: Redirection:www.linuxkurs.de gets the same resources as
```

```
www.samba.de
  • Create an empty directory: /www/umleitung
  • In /etc/hosts
      192.168.xx.yy www.samba.de 
      192.168.xx.zz www.linuxkurs.de
  • In users.conf
      <VirtualHost 192.168.222.71>
                Servername www.samba.de
                DocumentRoot /www/samba
      </VirtualHost>
      <VirtualHost 192.168.222.171>
                Servername www.linuxkurs.de
                DocumentRoot /www/umleitung
               Redirect / http://www.samba.de
      </VirtualHost>
• in Browser
```
- **http://www.samba.de http://www.linuxkurs.de**
- **Redirect** Directive effect/functionning:

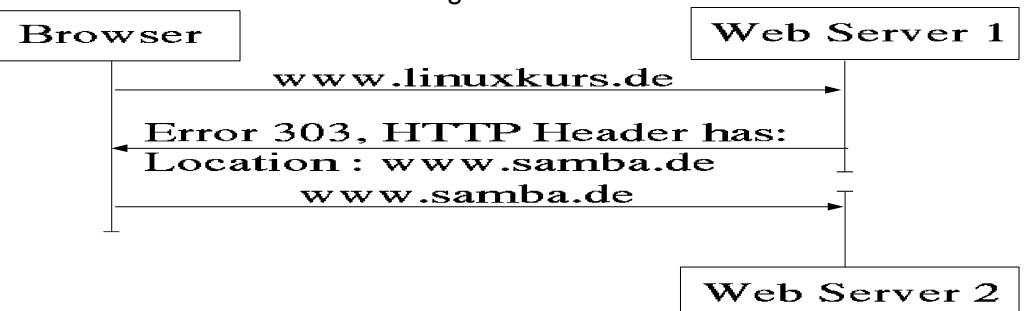
## **18 - Running CGI Programs (C**ommon **G**ateway **I**nterface**)**

## **18.1 - Principle:**

- CGIs can be of different languages as long as they observe the behavior of standard CGI definitions. The CGI can be compiled programs or interpreted scripts
- The first line of a CGI script must have the path and name of the script interpreter in the following format:

#!/path/and/filename/of/interpreter parameters

- e.g.1. #!/bin/sh Shell interpreter
- e.g.2. #!/usr/bin/pearl -w Pearl Interpreter
- e.g.2. #!/usr/bin/python Python Interpreter

## **18.2 - Process of running CGI (GET Method)** - typical example of keyword search

- The Browser receives a form with fields to fill in.
- The Client fills in the fields presses on the Search button
- The browser sends the request to run a cgi program with the entered fields values e.g. GET http://www.bestsearch.com/cgi-bin/search.cgi?books=law&author=murphy
- The Apache sets the environment variables:
	- REQUEST\_METHOD = GET
	- QUERY\_STRING=books=law&author=murphy
- Apache runs the requested CGI program ( / cgi-bin/search.cgi)
- The search.cgi program runs by:
	- Reading the REQUEST\_METHOD and see if it is a GET method.
	- If yes then it processes the content of QUERY\_STRING
	- When finished it writes the Content-Type (MIME Type) or result to STDOUT
	- Then writes the found result to STDOUT
	- The program search.cgi end its operation...dies!!
- Apache detects the exit of the cgi program
- Apache search the STDOUT to find the Content-Type and produces a HTML Header with the Content-Type
- Apache reads the STDOUT (rest of cgi result) and send it to the browser

## **18.3 - Process of running CGI (POST Method)** - typical example is keyword search

- The Browser receives a form with fields to fill in.
- The Client fills in the fields presses on the Search button
- The browser sends the request to run a cgi program with the entered fields values e.g. POST http://www.bestsearch.com/cgi-bin/search.cgi
	- books=law&author=murphy are encoded and sent with the request
- Apache sets the environment variables:
	- REQUEST\_METHOD = POST
	- CONTENT\_LENGTH = Data\_Length\_of\_Received\_Fields
- Apache decodes the encoded data and send it to the STDIN of the search.cgi program
- Apache runs the requested CGI program ( /cgi-bin/search.cgi)
- The search.cgi program runs by:
	- Reading the REQUEST\_METHOD and see if it is a POST method.
	- If yes then it reads the content of STDIN and processes it
	- When finished it writes the Content-Type or result to STDOUT
	- Then writes the found result to STDOUT
	- The program search.cgi end its operation...dies!!
- Apache detects the exit of the cgi program
- Apache search the STDOUT to find the Content-Type and produces a HTML Header with the Content-Type
- Apache reads the STDOUT (rest of cgi result) and send it to the browser

#### **18.4 - Apache environment variables passed to CGI programs:**

- Valuable info of the Apache environment and settings can be used by any CGI program.
- This information is passed to the CGI programs by setting environment variables for each CGI program before it runs it.
- These environment variables are:(see p.185-191 Apache Server Bible)

#### • **Server Variables**

SERVER\_SOFTWARE SERVER\_ADMIN DOCUMENT\_ROOT **Client request information variables** SERVER\_NAME HTTP\_HOST HTTP\_ACCEPT HTTP\_ACCEPT\_CHARSET HTTP\_ACCEPT\_LANGUAGE HTTP\_USER\_AGENT HTTP\_REFERER HTTP\_CONNECTION SERVER\_PORT REMOTE\_HOST REMOTE\_PORT REMOTE\_ADDR REMOTE\_USER SERVER\_PROTOCOL REQUEST\_METHOD REQUEST\_URI REMOTE\_IDENT AUTH\_TYPE CONTENT\_TYPE CONTENT\_LENGTH SCRIPT\_NAME<br>
SCRIPT\_FILENAME QUERY\_STRING PATH\_INFO SCRIPT\_FILENAME PATH\_TRANSLATED

## **18.5 - Running -cgi- Scripts** in Virtual hosts

## **18.5.1 - HTML Forms format for sending data to a CGI**

HTML Forms can be run using the HTTP Methods: GET or POST to pass on Data to the CGIs. **Appendix -M** shows an example of a Form that will send its data via the GET method.

- **18.5.2 AddHandler** and **SetHandler** Directives
	- The **AddHandler** is used to associate files with specific extentions to certain handlers.
	- The **SetHandler** is used to associate the current scope (Directory or Location) with a specific Server Handler regardless of the files extentions.

## • **Handlers:**

Here is a list of core handlers already accessible by Default:

- cgi-script Conternt (HTML Page) generated by a CGI script.
- default-handler Static web pages generation
- imap-file ImageMap Rule File
- perl-script Content generated by a mod perl script.
- send-as-is File already includes HTTP Headers and is sent as is
- server-info Apache generated server information HTML page
- Apache generated server status HTML page • server-status Apache generated server-<br>• server-parsed Server-Side-Include file
- 
- type-map **Content selection type map.**

#### • **18.5.3 - Mixed CGI-Scripts and HTML files in the same directory**

```
eg. <VirtualHost 192.168.10.166>
         DocumentRoot /www/vhost1 
         ServerName vhost1.michel.home
         <Location />
               AddHandler cgi-script .cgi 
               (all .cgi files in this virtual Host will be run as scripts)
         </Location>
      </VirtualHost>
```
• **18.5.4 - Exclusive Scripts Directories** 

Syntax**: ScriptAlias <False\_Name> <Real\_System\_Dir\_Path>** e.g. **<VirtualHost 192.168.10.166> DocumentRoot /www/vhost1.michel.home** 

**ServerName vhost1.michel.home ScriptAlias /allcgi/ /www/vhost1.michel.home/cgi-bin/ </VirtualHost>**

**Note:** the **ScriptAlias** is sufficient to enable the cgi execution of the whole defined resource(directory or file(s)) without the need to add the **options ExecCGI** and **SetHandler cgi-script**. These last 2 directives are almost always together.

#### **18.5.4 - Examples of Handlers settings:**

--------- **ScriptAlias**, **options ExecCGI, SetHandler --------** The Directive:

**ScriptAlias /cgi-bin/ /www/vhost1/cgi-bin/**

Is equivalent to:

**<Directory /www/vhost1/cgi-bin> AllowOverride None options ExecCGI SetHandler cgi-script </Directory>**

besides being equivalent it adds an alias to the main server (Default for all VirtualHosts)

------------- **options ExecCGI, AddHandler** --------- To declare specific files types as CGI-Script::

**<Directory /home/foo/cgifiles> AllowOverride none Options ExecCGI AddHandler cgi-script .mycgi .cgi </Directory>**

To declare multiple file types as CGI-Scripts:: **<Directory /home/foo/cgifiles/\*.cgi"> AllowOverride none Options ExecCGI**

> **SetHandler cgi-script </Directory>**

**Exercise-1: ExecCGI, SetHandler and AddHandler**:

```
• In user.conf
```

```
<VirtualHost 192.168.10.60>
  ServerName cgitest2.linux.local
  DocumentRoot /www/cgitest
</VirtualHost>
```
• In Browser: **http://cgitest2.linux.local**

- and click on the test2.mycgi......Text only
- add the following in above VirtualHost container in **user.conf**:

<**Location />**

```
order deny,allow
Options +ExecCGI
AddHandler cgi-script .mycgi
```
**</Location>**

• In Browser: **http://cgitest2.linux.local** and click on the test2.mycgi......CGI Runs

**Exercise-2**: **Running CGI**: Run our first Shell and Perl CGI

- Setup Virtual Host **www.erstecgi.de** in **/www/erstecgi**
- Set it to run **.mycgi** and **.pl** as CGI(**AddHandler**)

<**Location />**

**Options +ExecCGI AddHandler cgi-script .mycgi .pl**

• **</Location>**

- **http://www.erstecgi.de/test1.mycgi**
- **http://www.erstecgi.de/test1.mycgi?Name=joe&Address=Haupstr.+18&Ort=Hof**
- **http://www.erstecgi.de/test4.pl**
- **Exercise-3: FORMS and CGI**: Running a form and a cgi responding to the form.
- Create a FORM (**anmeldung.html**) in **/www/erstecgi(see Appendix M)**
- Create a **test1.mycgi** in **/www/erstecgi** to respond to the form by feeding back the values sent by the form. **(see Appendix M)**
- **http://www.erstecgi.de/anmeldung.html**

**Exercise-4: FORM-CGI-Visitor's Log**: Create a visitors log

- Create an empty file owned by **wwwun** called **visitors.cvs**
- Add the section of Besucher into the CGI for writing the parameters into the file and displaying the file back to Browser.
- **http://www.erstecgi.de/anmeldung.html**

**Exercise-5: SUDO and root commands**:

Run **/sbin/fdisk -l** command via a CGI using Sudo in it.

• Edit the **/etc/sudoers** using **visudo** command.

**root ALL=(ALL) ALL Host\_Alias THIS\_HOST=hof400 Cmnd\_Alias SYSTEM=/sbin/fdisk -l,/sbin/modprobe ppa wwwrun THIS\_HOST=NOPASSWD:SYSTEM** 

- Add the command in the **/www/erstecgi/test1.mycgi**: **echo "<Center><H1>Festplatteliste</H1></Center><BR>" sudo /sbin/fdisk -l | sed -e 's/.\*\$/&\<BR\>/' echo "<HR>**"
- **http://www.erstecgi.de/test1.mycgi**

**Tip:** To prevent any Proxy to save the result of a CGI or a static HTML file then enter the following meta tag at the beginning of the file: **<Meta http-equiv="expires" content="0">**

# **19 - CGI Wrapper : suEXEC** (page 79 of Professional Apache book)

This feature allows Apache to run CGI scripts under a different user name and group than the one assigned to Apache's main server(wwwrun).

Note: The suEXEC feature and its settings must be enabled at compile time of Apache. # ./configure --enable-suexec ........

-If the suEXEC is enabled correctly in Apache compilation, then the following message will appear in the main server's error log: (/var/log/httpd/error\_log) **suEXEC mechanism enabled (wrapper: /usr/sbin/suexec)**

– Any error occuring regarding the suEXEC? then look in the following log file for info on what caused it: **/var/log/httpd/suexec.log** (SuSE)

## **19.1 - Advantages of suEXEC:**

Since all clients in Apache are working as wwwrun and nogroup or similar, all CGI's from one VirtualHost can access and change and run CGIs or change the files of other VirtualHosts. This CGI Wrapper allows CGIs from each VirtualHost that desires so to run as the user and group they that owns the VirtualHost, therefore avoiding disturbances between Virtual Hosts. Suggestion:

The suEXEC is best combined with entries in /etc/sudoers for administration programs access restricted to the user of suEXEC.

#### **19.2 - Using suEXEC**

There are 2 ways where **suEXEC** will be triggered to run a CGI as another user then the wwwrun (SuSE).

# **19.2.1 - In a VirtualHost by using the directives 'User' and 'Group'.**

If the suEXEC is enabled (in Apache) any CGI that is run from within the VirtualHost will be run as the defined User and Group.

## **Conditions for suEXEC to work in Virtual Hosts:**

- 1 The User and Group must be valid in the system.(root is not allowed)
- 2 The DocumentRoot of the VirtualHost(s) MUST be a physical subdirectory of the Default DocumentRoot (set at compile time) (SuSE=/usr/local/httpd/htdocs) of the Main Server. No symbolic link! Changing the DocumentRoot of the main server in the httpd.conf does not work, because the DocumentRoot was given as being the same as the main server's default DocumentRoot at compile time and cannot be changed without a new compiling.
- 3 The directory where the script resides and the script itself MUST belong to the defined User and Group and have the Write access rights for Group and Other set to NOT ALLOWED.
- 4 The script MUST have NO SUID or SGID set.
- 5- The script must be owned by the intended user.

## **Suggestion for VirtualHosts DocumentRoot**:

Set the VirtualHosts DocumentRoot Directories as subdirectories of:

/usr/local/httpd/htdocs/Virtual1

" /Virtual2 etc.

## **19.2.2 - In a User's Home directories.**

If the suEXEC is enabled when Apache starts then any script that will be run from their UserDir (**public\_html** set in main server) and subdirectories of it will be run under the user's Name and Group.

The browser must use the  $\sim$  . eq.

**http://mainservername/~Username/cgiscript**

## **Conditions for the suEXEC to work in user's directories.**

**1** - The directory where the script resides and the script itself MUST belong to the defined User and Group and have the Write access rights for Group and Other set to NOT ALLOWED.

**2 -** The script MUST have NO SUID or SGID set.

## **19.3 - Using SUDO with suEXEC for system administration commands**

Since a normal user (like the one used by suEXEC) cannot execute system administration commands, we neede to configure SUDO to allow a suEXEC user to execute the ones to be allowed.

## **19.3.1 - Configuring SUDO**

**SUDO** needs to be configured via editing its configuration file: **/etc/sudoers.** It is important to edit this file via the command: **visudo**

Which will run the editor set by the environment variable EDITOR and edit the file **/etc/sudoers**.

The configuration file syntax is as follows:

For example if we want to allow:

**cgitest** user to use the command

**fdisk -l** for a list of all storage devices and **modprobe** for loading kernel modules. **isdnctrl dial ippp0** and **isdnctrl hangup ippp0** to allow to dial and hangup the internet connection to ISP via the ISDN interface.

**ecofarm** user to use only the **fdisk -l** and **lsmod** commands.

We would enter the following entries in visudo editor:

Declare the local host name via an alias.(just the first name ..not the FQDN) **Host\_Alias THIS\_HOST=laptop**

Declare the alias for the command(s) to allow users to run Note: All commands MUST have the full path and the correct allowed options and arguments to be able to be run. NO Space between comma and next command. **Cmnd\_Alias SYSTEM=/usr/sbin/modprobe ppa,/sbin/fdisk -l Cmnd\_Alias ISDNCTRL=/usr/sbin/isdnctrl dial ippp0, \ /usr/sbin/isdnctrl hangup ippp0**

Declare who has the right to run which type of commands and how. **cgitest THIS\_HOST=NOPASSWD:SYSTEM,NOPASSWD:ISDNCTRL ecofarm THIS\_HOST=NOPASSWD:SYSTEM**

## **19.3.2 - Using SUDO**

To use SUDO the user just need to add the word **sudo** in front of the allowed command (in the CGI if the command is issued from there): eg. **sudo /sbin/fdisk -l**

will run the **/sbin/fdisk -l** command via **sudo**.

```
Exercise-1 : suEXEC: Run a CGI and another user in VirtualHost.
1. Enter the IP Number of cgitest.linux.local in /etc/hosts
    192.168.30.56 cgitest.linux.local
2. Create a virtual network card as eg. 192.168.30.56
3. Create a user and group as 'cgitest'
    groupadd cgitest
    useradd -g cgitest -m cgitest
4. in user.conf enter the following:
```

```
 NameVirtualHost 192.168.30.56
      <VirtualHost 192.168.30.56>
            ServerName cgitest.linux.local
           DocumentRoot /usr/local/httpd/htdocs/cgitest
           User cgitest
           Group cgitest
            <Directory /usr/local/httpd/htdocs/cgitest>
                  Options +ExecCGI
                  AddHandler cgi-script .cgi
            </Directory>
      </VirtualHost>
5. Create a VirtualHost DocumentRoot Directory owned by cgitest user.
 mkdir -m 755 /usr/local/httpd/htdocs/cgitest
 cp /www/cgitest/test1.cgi /usr/local/httpd/htdocs/cgitest/test3.mycgi
 chown -R cgitest. /usr/local/httpd/htdocs/cgitest/
 chown -R cgitest. /usr/local/httpd/htdocs/cgitest/test3.mycgi
6. Edit the /etc/sudoers file via visudo command to include fdisk -l
 command for cgitest user.
          Host_Alias THIS_HOST=laptop
          Cmnd_Alias SYSTEM=/sbin/fdisk -l
          cgitest THIS_HOST=NOPASSWD:SYSTEM
7. In /usr/local/httpd/htdocs/cgitest/cgitest.cgi add the commands to get the
 devices listings: 
 #--- Display block devices existing in Linux system ----- 
 echo "<Center><H1>System Block Devices</H1></Center><BR>"
 sudo /sbin/fdisk -l | sed -e 's/.*$/&\<BR\>/'
 echo "<HR>"
8. Enter in Browser: http://cgitest.linux.local/test3.cgi
Exercise-2 : suEXEC: Run a CGI and another user in users /home direcetory.
 1 - Set the access rights of user's home directory to 705.
       chmod 705 /home/cgitest
 2 - Create a subdirectory for the cgi script. (public html).
       mkdir -m 755 /home/cgitest/public_html
 3 - Make this directory be owned by the user.
       chown cgitest. /home/cgitest/public_html
 4 - Copy the cgi script into the directory.
   cp -a /usr/local/httpd/htdocs/cgitest/test1.cgi /home/cgitest/public_html/
 5- In /etc/httpd/user.conf
            <Directory /home>
                  Options +ExecCGI
                 AddHandler cgi-script .cgi
            </Directory>
 6 - Enter in Browser: http://localhost/~cgitest/test1.cgi
```
## **20 - UNCGI : The GET and POST Parameters wrapper**

## **20.1 - Description of 'uncgi'**

Uncgi decodes all the form fields from a GET or a POST HTML Method and sticks them into environment variables for easy use by a shell script, a C program, a Perl script, or whatever you like, then executes whatever other program you specify.

The names of the environment variables that are created using **uncgi** are all starting by  $WW\_fieldname$ . The fieldname is the same as the  $\leq$ input name=xxxx> given in HTML form. So for example: from a form having the input fields as follows:

**<input NAME="Address" TYPE=text VALUE=""> ....</Input>**

Then uncgi would create an environment variable named **WWW\_Address** and give it the user entered value. This goes for all from fields being sent from the HTML form to **uncgi**.

## **20.2 - Getting, Configuring, Compiling and Installing 'uncgi'**

The documentation, along with the most recent version of the software, is available via the World-Wide Web at **http://www.midwinter.com/~koreth/uncgi.html**.

Unfortunately uncgi doesn't have a way of being configured by a configuration file at startup. The program must be configured for each Virtual Host in its **Makefile** before compiling it. Then each compiled program can be placed in the various Virtual Hosts DocumentRoot area for easy use of it. The Makefile just needs to know where will the uncgi be placed (**DESTDIR**) and where it should look for various cgi programs to run(**SCRIPT\_BIN**).

After modifying these 2 values in the Makefile just compile it by:

- Change directory(cd...) to where the **Makefile** and **uncgi.c** are

- Issues the command **make install**

The program will compile and be installed in the proper DESTDIR directory.

Do this procedure of editing the **Makefile** and compiling it for each Virtual Host where you need the uncgi.

Important: Since uncgi was initially used on freeBSD system, a declaration error may occur during compiling under Linux. To fix that we need to edit the uncgi.c file and add an underscore in the definition as follows:

Before (at line 43):

```
#ifndef __bsdi__ 
   extern char *sys_errlist[];
After:
   #ifndef __bsdi__ 
   extern char *_sys_errlist[];
```
## **20.3 - Using uncgi**

The use of uncgi is quite simple. The HTML form sends its request to the Apache Web Server via a GET or POST method with its fields content. Apache runs uncgi which creates the extra environment variables(WWW\_xxxxx). Then uncgi runs the regular CGI which can enjoy using these variables.

## **20.3.1 - In HTML Forms**

The way to tell Apache to run the uncgi and then the regualr CGI, is done via a path that looks like this:

## **<FORM ACTION="/cgidir/uncgi.cgi/test2.mycgi" METHOD="GET">** Where :

- **/cgidir** is where the uncgi.cgi is located (relative to DocumentRoot)
- **uncgi.cgi** is the compiled uncgi program.
- **test2.mycgi** is the CGI program to run.

This might look strange since the  $\text{uncgi.}}$  cgi is seen here as a directory. Well in fact Apache sees the uncgi.cgi, runs it and gives it the  $test2$ .mycgi as a parameter. In this case uncgi.cgi is located in **/cgidir** directory as well as the **test2.mycgi**. The **uncgi.cgi** was compiled with its location(DESTDIR) as being the same path as the one for CGIs to run(SCRIPT\_BIN).

# **20.3.2 - How does the CGI uses it**

After the uncgi.cgi has been run and the environment variables has been prepared, it calls the defined CGI and runs it. The defined CGI can then use the created WWW\_xxx environment variables (which are all the HTML form fields and their values) to do its work. The regular CGI environment variables are still available as usual.

# **20.3.3 - Parsing Multiple Choice check boxes:**

UnCGI puts hash marks ("**#**") between checkbox selections if there are several of them. How you parse that depends entirely on what language you're using. In C, use strtok(). In Python, use string.splitfields(). In Perl, use split(). In Bourne shell, do something like: **echo \$WWW\_checkboxname | tr \# \\012 | while read result; do**

 **echo "checkboxname has value: \$result"**

**done**

# **20.3.4 - General procedure to use uncgi**

- Edit the **DESTDIR** and **SCRIPT\_BIN** in Makefile **DESTDIR** is where the uncgi goes
	- **SCRIPT** BIN is where are the CGIs that uncgi will run
- Compile the uncgi with command **make install**
- Run the uncgi from the HTML from via the
	- **<FORM ACTION=/cgidir/uncgi.cgi/mycgi.cgi ....**
- Use the **WWW\_fieldname** variables in all the CGIs run by uncgi.

## **Exercise: uncgi:** Run a CGI via UnCGI and display new uncgi variables

- Create a directory **/usr/local/uncgi**
- Copy the downloaded uncgi into **/usr/local/uncgi**
- Untar the uncgi : **cd /usr/local/uncgi; tar fvxz uncgi.tar.gz**
- Edit the Makefile and edit the following variables: (**cd uncgi ; mcedit Makefile**) **CC=gcc -g**

**DESTDIR=/www/forms SCRIPT\_BIN=/www/forms EXTENSION=.cgi**

• Edit **uncgi.c** and add the underscore'**\_**' to prevent compile errors.

Before (at line 43):

**#ifndef \_\_bsdi\_\_** 

**extern char \*sys\_errlist[];**

After:

```
#ifndef __bsdi__
```
**extern char \*\_sys\_errlist[];**

• Compile and install uncgi:

 **cd uncgi**

**make install** (**uncgi.cgi** is compiled and copied to **/www/forms** directory)

- in **/www/forms** directory, make a copy of **whoareyou.html** to **uncgitest.html cp /www/forms/whoareyou.html /www/forms/uncgitest.html**
- Change the ACTION in **/www/forms/uncgitest.html** to <FORM ACTION=./uncgi.cgi/test2.mycgi

```
• In test2.mycgi : add the following section:
```

```
#------Display only CGI Environment Variables created by 'uncgi' ------ 
echo "<Center><H1>uncgi generated Environment variables</H1></Center><BR>"
```

```
printenv | grep "WWW_" | sed -e 's/.*$/&\<BR\>/'
echo "<HR>"
```
- In Browser: **http://localhost/www/forms/uncgitest.html**
- Fill in the upper form and click on its **send** button.....

the **WWW\_xxx** variables and their contents are shown. **xxx** is each variable's name.

## **21 - Server-Side Includes (SSI and XSSI)**

(see p.158 of Apache Server Bible)

### **21.1 - Definition**

Server-Side Includes are imbedded commands inside a normal html page that extend the features of the HTML language. The principle is a bit like PHP3. The files are mostly having the extension .shtml Requires:

- The module mod\_include to be loaded.
- Add a new handler for SSI/XSSI HTML Pages AddHandler server-parsed .shtml
- Add a new file extension for SSI/XSSI HTML Pages
- AddType text/html .shtml
- Enable SSI parsing for a directory Options +include
- Embedded SSI and XSSI commands in HTML pages

## **21.2 - Server-Side programming Language**

- The SSI code is seen as comments from the browser (in case it is not processed by server)
- the format is:
	- <!-#command argument1=value1 argument2=value2 argument3=value3 .... -->
	- The commands are:

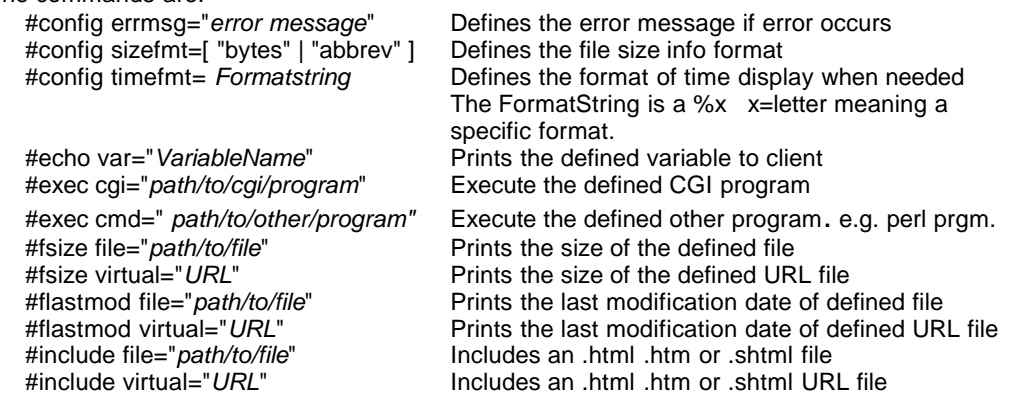

#### **Examples of SSI Includes**

```
<!--#exec cmd="(cat /etc/SuSE-release 2>/dev/null || echo SuSE Linux) | head -1" --><BR> 
<!--#exec cmd='echo "Host: `hostname -f`, Kernel: `uname -r` (`uname -m`)"' -->
<!--#exec cmd="(cat /etc/SuSE-release 2>/dev/null || echo SuSE Linux) | head -1" --><BR>
<FONT SIZE=-1><!--#echo var="SERVER_SOFTWARE" --></FONT>
Execute an imbedded shell script as follows:
<!--#exec cmd='
    if test -f /usr/lib/apache/libphp3.so ; then
          echo " <LI><A HREF=\"/doc/packages/mod_php/doc/manual.html">\
         PHP Handbuch</A>"
   else
        echo " <LI>PHP is not installed"
    fi
```

```
' - - -
```
# **See also: /usr/local/httpd/htdocs/index.html** for more examples. **21.3 - Tech tip: Dynamic log files display**

If you want to make a web page based on your server logs (like a who s linking to me page), there s no need to run a cron job to generate HTML. Just put the appropriate HTML tags in a CustomLog directive, and use a server-side **include** command to include the log on the page. It s totally real-time, too.

## **22 - Setting-up Apache as proxy server(s)**

(see p.286 Professional Apache)

## **22.1 - Principle:**

Apache main server can be configured to be used as proxy server (in Global Diredtives area) or one or more Virtual Host(s)can be used as proxy server(s). It serves HTTP, FTP and HTTPS (SSL) requests.

#### **22.2 - Setting it up:**

Include the proxy server directives in a Virtual host container and set them up accordingly

#### **Method:** - **Select proxy Port number**

to which the Virtual Proxy will listen to

- Extra from the standard directive (port 80) for Web Serving **Listen directives must**  be used: Port 80

Listen 80 # needed !! Listen 8080 # For the virtual proxy server

- **Set-up a Virtual Host as proxy server**

#### **22.2.1 - Minimal Configuration NameVirtualHost 192.168.10.60:8080 <VirtualHost 192.168.10.60:8080>** <IfModule mod\_proxy.c> **ProxyRequests On|Off** Enable/Disable Proxy Services **CacheRoot "/dir/of/cache"** Only needed if enable caching is desired <Directory proxy:\*> Optional: Allow to limit the proxy services Order deny,allow Deny from all Allow from localhost .our.domaine </Directory> </IfModule> TransferLog /dir/to/proxy/log/access.log Proxy requests Access Log file ErrorLog /dir/to/proxy/log/error.log Proxy requests Errors log file **</VirtualHost>**

#### **22.2.2 - Extra configuration directives:** (for the proxy server only)

```
 <IfModule mod_proxy.c>
    Limiting proxy services by protocol
    <Directory proxy:http:*> # Allow to limit which hosts can use the http proxy services
             ........Access Directives for http only
    </Directory>
    <Directory proxy:ftp:*> # Allow to limit which hosts can use the ftp proxy services
            ........Access Directives for ftp only
    </Directory>
    <Directory proxy:https:*> # Allow to limit which hosts can use the https proxy services
            ........Access Directives for https only
    </Directory>
    <Directory proxy:*/www.special.site.com/*> Limits proxy services for www.special.site.com
            ........Access Directives for www.special.site.com only
    </Directory>
    ProxyVia On|Off|Full|Block
    ProxyVia Enable/disable the handling of HTTP/1.1 "Via:" headers. Possible parameters are:<br>Full Adds the server version to the added Via: Header:
                    Adds the server version to the added Via: Header:
            Block Removes all outgoing Via: headers. Including the ones already existing.
            \overline{\text{On}} Adds a conventional Via: header to signal that this doc. is served by proxy
            Off Doesn't add a Via: header but leaves the already existing ones.(default)
    Blocking specific web sites from being served (security or decency filtering)
    ProxyBlock unwanted.domain bad.domaine.com # Blocks proxying these web sites
```
## **22.3 - Proxy Redirection**

Note: ProxyRemote directive can be given as many time as needed

## **Redirection as per URL:**

**ProxyRemote Requested.URL remote.proxy.URL:port** Redirect this request to another proxy having a specific port

e.g. **ProxyRemote http://main.site.com http://proxy.remote.com:**

**8080**

or **ProxyRemote \* http://proxy.remote.com:8080** Redirects all Proxy requests to remote proxy

**exercise : RemoteProxy** : Redirecting all requests via squid proxy server

- Install squid and start it
- in **proxy.linux.local** VirtualHost in **user.conf: ProxyRemote \* http://localhost:3128**
- in Browser: Set the apache proxy in Preferences: **proxy.linux.local** port **8080**
- in Browser: **http://selfhtml.linux.local**  we get the **selfhtml.linux.local** Page via Apache proxy and squid
- Kill squid and retry the **http://selfhtml.linux.local** ERROR

## **NOTE: Try from another computer. Local check doesn't always work.**

#### **Redirection as per Protocol**

**ProxyRemote protocol remote.proxy:port** Redirects all requests of this *protocol* to a remote proxy

## **Combining direct local VirtualHosts sites serving and Remote Proxy redirection.**

 If we want to send all requests to a remote proxy but serve the local Virtual Hosts directly:

**ProxyRemote \* http://proxy.remote.com:8080** then either: **NoProxy 192.168** (local Virtual Hosts are served locally) or **NoProxy Virtual.Host1.Site VHost\_IP .....**

#### **22.4 - Adding domain automatically to complete the full local site name**

instead of using ServerAlias in Virtual Host:

**ProxyDomain .my.local.domain**

This will add the **.my.local.domain** after the incomplete local site name e.g.

**http://www.site1** will be translated as request to

**http://www.site1.my.local.domain**

## **22.5 - Caching directives**

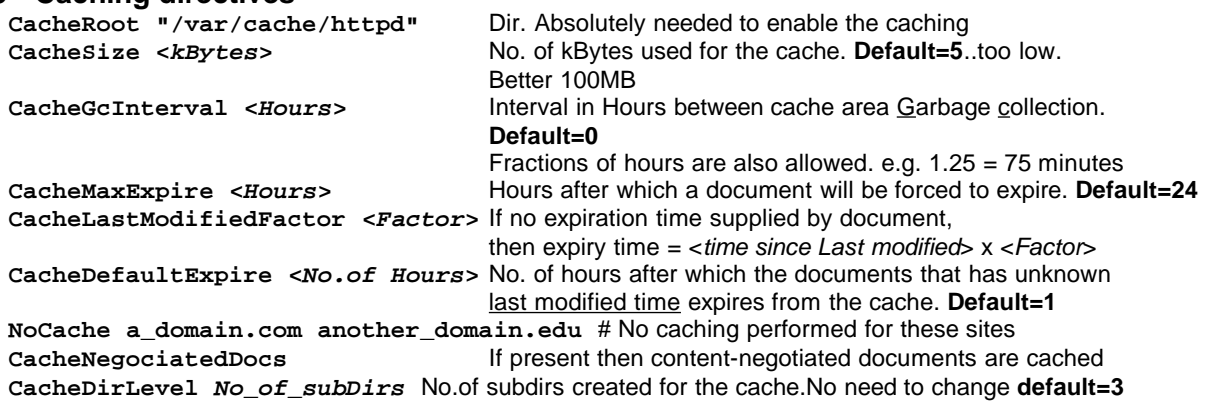

## **22.6 - Example of Virtual Hosts as Proxy server**

**Note:** This following DocumentRoot and <Directory> of the proxy is not necessary but if used it is accesses via **http://proxy.linux.local:8080**

```
Exercise: Proxy Server: Setting-up a proxy server as Virtual Host 
  Make sure we have a /www/proxy/log directory
  • in user.conf:
Listen 80
Listen 8080
NameVirtualHost 192.168.10.60:8080
<VirtualHost 192.168.10.60:8080>
     ServerName proxy.linux.local
     DocumentRoot /www/proxy
     <Directory /www/proxy>
           order deny,allow
           allow from all
     </Directory>
     <IfModule mod_proxy.c>
           ProxyRequests On
           <Directory proxy:*>
                  Order deny,allow
                  Allow from all
           </Directory>
           ProxyVia On
           # CacheRoot Directory should be 755 user:wwwrun group:root
           # If not present the proxy doesn't cache
           CacheRoot "/var/cache/httpd" (made ready by SuSE)
           CacheSize 50000
           CacheGcInterval 4
           CacheMaxExpire 24
           CacheLastModifiedFactor 0.1
           CacheDefaultExpire 1
           #NoCache a_domain.com another_domain.edu
     </IfModule>
     ErrorLog /www/proxy/log/error.log
     TransferLog /www/proxy/log/access.log
</VirtualHost>
```

```
• Set the Browser proxy to 192.168.10.60 port 8080
```
• In Browser: **http://selfhtml.linux.local** we see the selfhtml page

## **22.7 Use wget with proxy server.**

To use the wget program through a proxy set the environment variable in bash as follows before running the wget:

**export http\_proxy=192.168.71.9:3128**

The wget has its default to **--proxy=on**

To turn it off: eg. **wget --proxy=off -r http://www.linux.com**

# **23 - Log files format and statistics**

## **23.1 - Definition**

- Log files are written according to the Common Log Format (CLF) standard.
- The module mod\_log\_config.c is responsible to write log file.
- The log file name is set by the directive:**TransferLog** and **ErrorLog** These directives can be issued many times causing multi files e.g. TransferLog </Absolute/path/to/access/log/access.log>

## **23.2 - Log files CLF Format** (**C**ommon **L**og **F**ile)

- The CLF format allows for one entry per line. Each item in the line is separated by spaces
- The CLF format is as follows:
- host indent authuser date request status bytes
- host The fully qualified domain name of the client
- indent If the IdentityCheck directive is enabled and the client machine runs identd then this is the identity information reported be the client.
- authuser If the requested URL requested a succcessful Basic HTTP authentication,
- then the value of this token is the user name
- date Date and time of the request
- request The request line form the client enclosed in quotes(")
- status The 3-digit HTTP status code returned to the client (see the list on another page)
- bytes The number of bytes of the object returned to the client, excluding all HTTP headers.

date format: [day/month/year:hour:minutes:seconds zone] e.g. [02/Jan/1998:00:22:01 -0800]

## **23.3 - Format Definition**

• The format its log files can re-defined using the following directives.

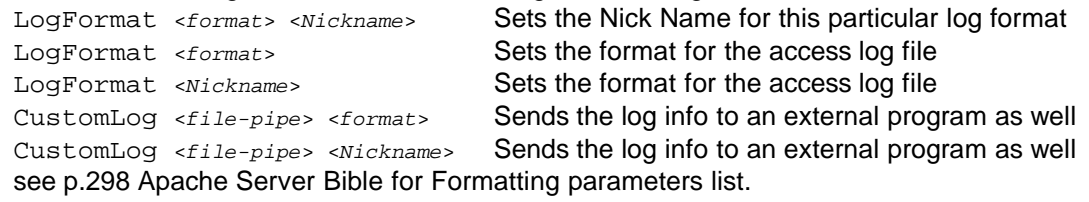

## **23.4 - Statistics:**

- Many programs offer the ability to create statistics based on the access log file. Here are some:
	-
	- Wusage **Commercial Program** • WebTrends Professional Suite Commercial Program
	- Wwwstat **Free CLF format web log analyser**
	-

• Analog

- 
- Webalizer **Free CLF** format web log analyser given with SuSE
- **23.5 Running Webaliser:** (see reports in /webalizer of the zip drive)
	- Webaliser processes a CLF formatted access log file and produces a full html/images statistics web page. The index page is called index.html
	- Command format to produce an html report : webalizer [options] [LogFileName]
	- Install it from CD 1 webalizer from the n series
	- Start the program with the command:
		- webalizer -o <HtmlOutputDirectory> <LogFileName>
	- When started the program looks for a config file called **webalizer.conf** first in current dir then in /etc directory. Command line options overrides the configuration file settings.
	- Start a netscape and load the index.html file produced by webalizer.
	- Note: A suggestion would be:
		- Create a Virtual Host to host the result of the report
		- Periodically save or delete the content of DocumentRoot location and reproduce another report to be viewed via a browser requesting this Virtual Host URL.

# **24 - MIME Types, Content Negotiation and Language Negotiation**

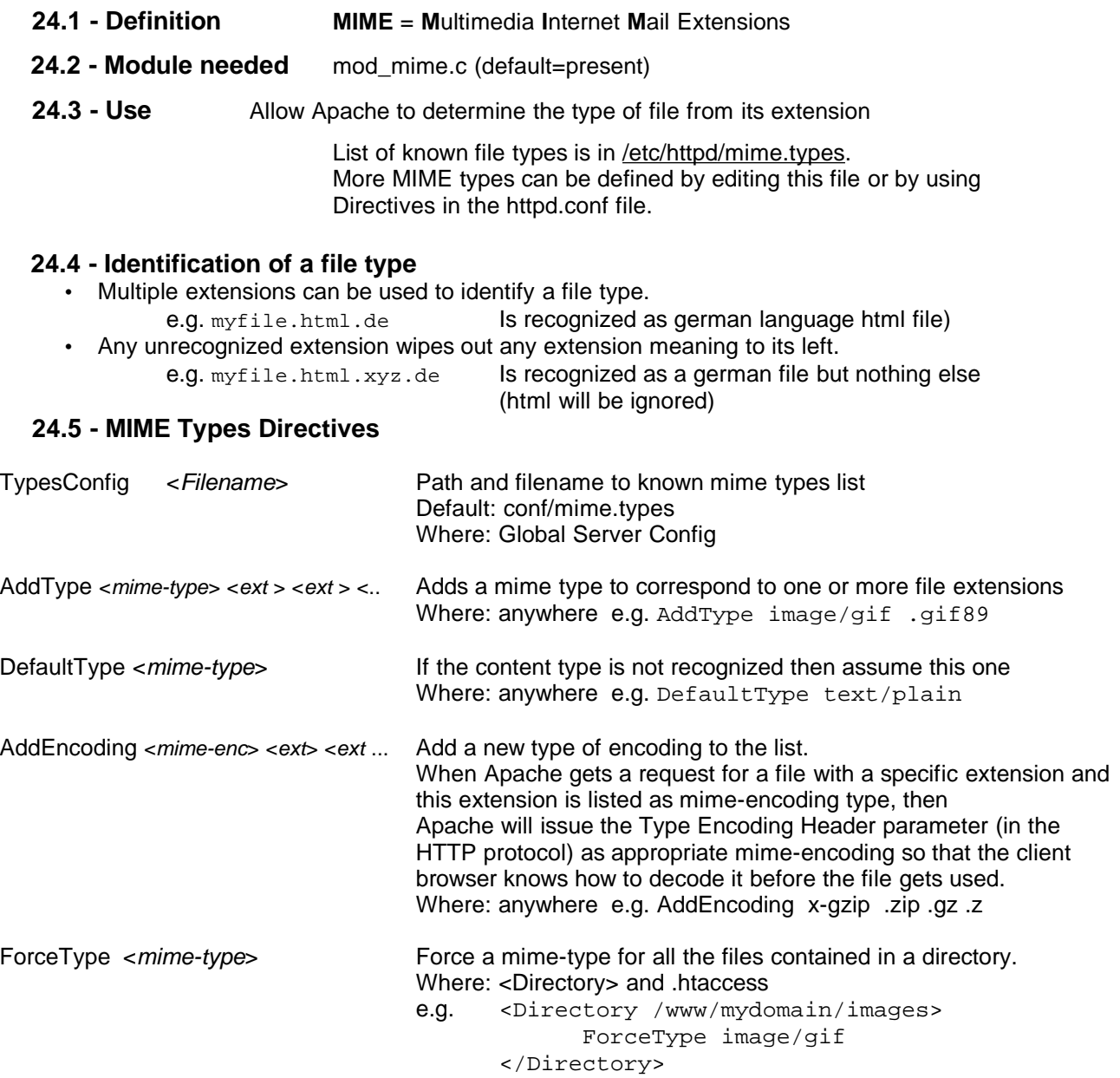

#### **24.6 - Content Negotiation:**

Content negotiation is a mechanism that guesses the type of resource to send to a client according to the client's preferences or settings of their browsers.

- There are 2 types of Content Negotiations mechanisms:
	- Multiviews simple and limited
	- Type maps (.var files) more complex and more powerful

# • **Multiviews method**

- **Image Negotiation**
	- When a request is made to Apache the browser sends a list of acceptable formats: e.g. HTTP\_ACCEPT=image/gif, image/x-xbitmap, image/jpeg, image/pjpeg etc.
	- Apache then tries to serve exactly what the client asked for within the capabilities of the browser
	- If the Multiviews is turned ON (Options +Multiviews) for a directory or a location, then Apache will serve the smallest file of the same mime-type as the requested resource. e.g. picture1.gif and picture1.jpg exist in a directory.
		- Client requested picture1.gif .....Client receives the smallest of the two (probably picture.gif)

#### **Language Negotiation**

• The HTTP protocol provides for assertion of language in the request with the header:

.........HTTP\_ACCEPT\_LANGUAGE=de...... • The language works similarly by adding a known suffix to the file name. e.g. index.html.de (german index) Before this can work it needs the Options +Multiviews turned ON as well as using the AddLanguage directive to define the extension that will match the language type (. en for en .de for de) • AddLanguage <Mime-Lang.> <Ext> Adds a correspondence of a mime language to an extension e.g. AddLanguage it .it Adds the recognition of hallo.html.it as an italian lang. file. • LanguagePriority <Mime-Lang.> <Mime-Lang.> <Mime-Lang.> .... Sets the language priority for requests that **don't** specify any language.

#### • **Type Maps (.var files) method**

This method implies the use of definition files called .var files that contains the information necessary for the mechanism to make the most probable choice of resource depending on the request data.

---------------------------------------------------------------------

# **25.1 - Basic Authentication:**

- The authentication is the procedure of requesting the client to send its user and password to have access to be possibly granted access to the requested directory.
- To request authentication to access to a directory is done within a <Directory ....> container or in the .htaccess file. In general it is used within the realm of a Virtual Host
- To request authentication a normal 'valid user' from the client for access to directory issue the following directives:

Basic Authentication:

```
<Directory /dir/to/authenticate>
     AuthType Basic
     AuthName PrivateArea
     AuthUserFile /auth/my.do.main/.okusers
     AuthGroupFile /auth/my.do.main/.okgroups
      #AuthDBMUserFile /authDB/my.do.main/.ok_users
      #AuthDBMGroupFile /authDB/my.do.main/.ok_groups
     require valid-user
      # require user charlie
      # require group sales
      # require group directors
```
**</Directory>**

Digest Authentication:

```
<Directory /dir/to/authenticate>
     AuthType Digest
     AuthName PrivateArea
     AuthDigestDomain /dir/to/authenticate
     AuthDigestFile /auth/my.do.main/.digest_okusers
     AuthGroupFile /auth/my.do.main/.okgroups
     require valid-user
      # require user charlie
      # require group sales
      # require group directors
</Directory>
```
#### **25.2 - Directives explained:**

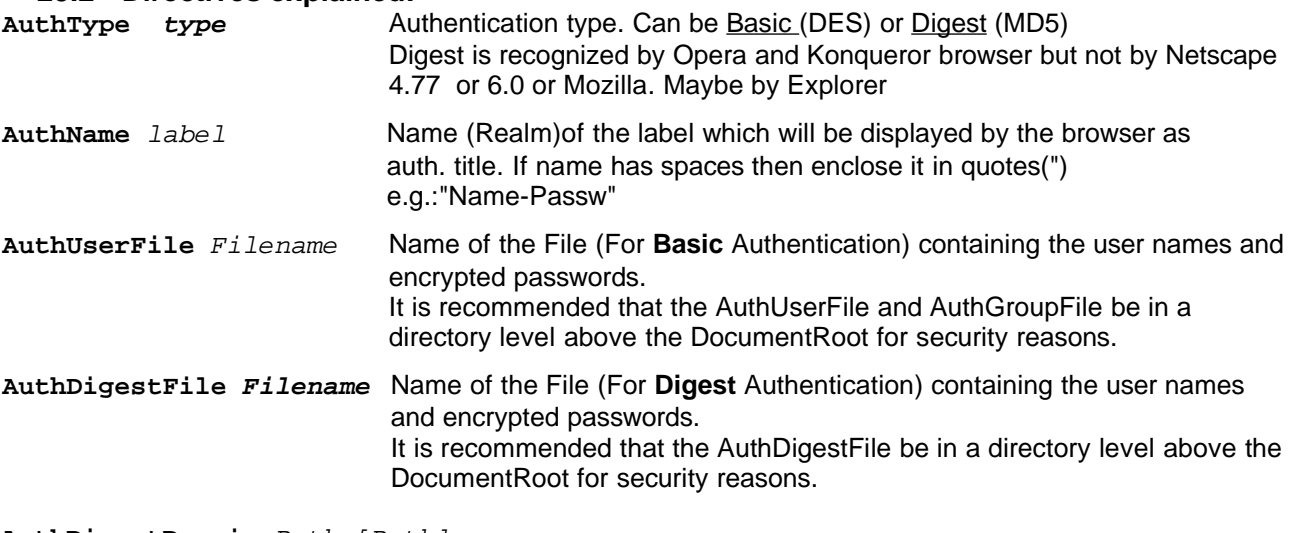

**AuthDigestDomain** Path [Path]

Path of the directories that will be using the same Names and passwords for **Digest** authentication. This entry must be present and at least have the same path as the one to authenticate

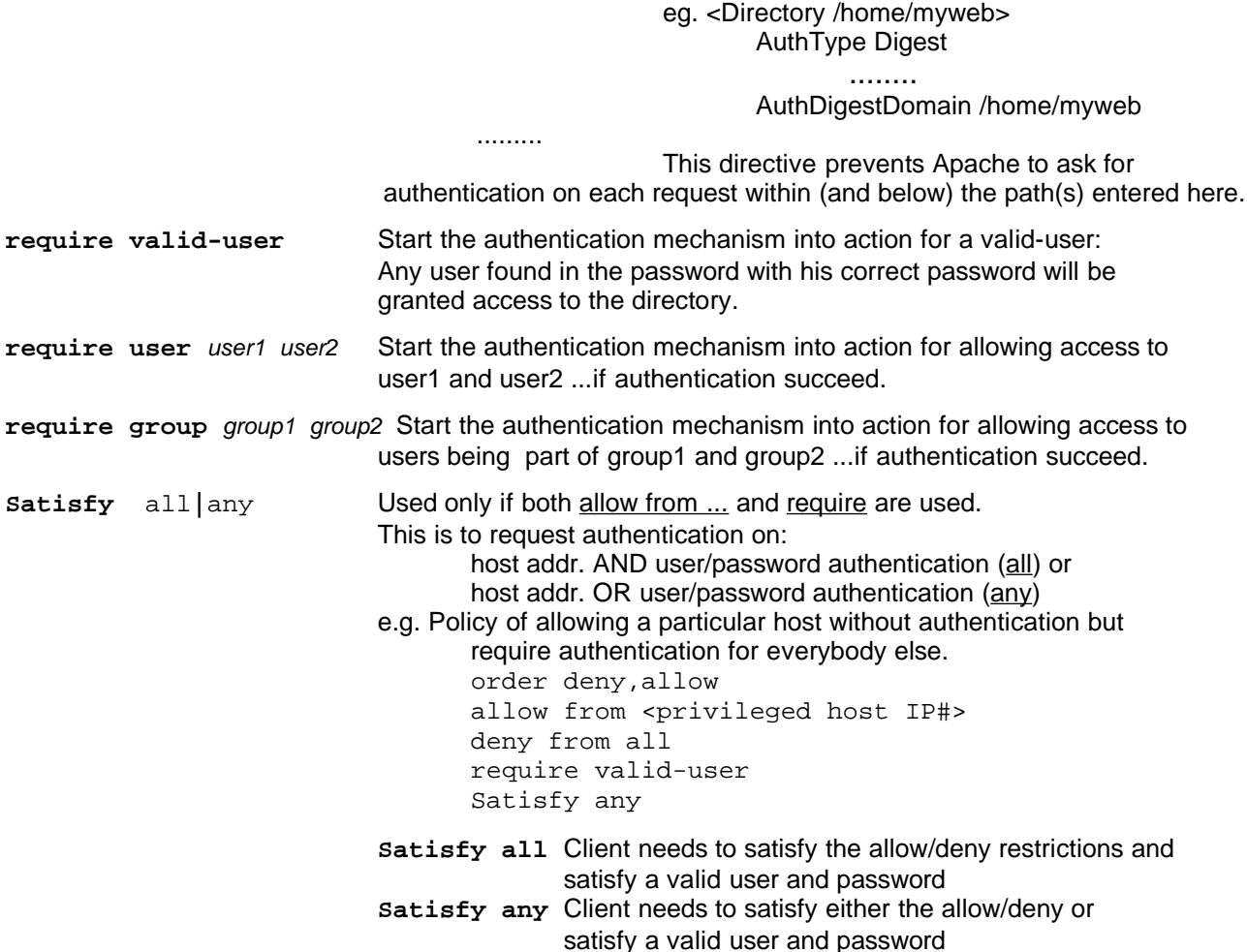

#### **25.3 - Creating authentication users/passwords files:**

The program used to create/modify users/passwords files for **Basic** Authentication is: **/usr/bin/htpasswd**

Syntax: **htpasswd2 [-c] passwordfile username**

option -c is for creating a new file.

e.g. **htpasswd2 -c /auth/my.domain/ok-users michel** /auth/my.domain/ok-users irmgard

it writes 2 lines in the **/auth/my.domain/ok-users** looking like this:

**michel:hSk74EsdLkid7dhr.f irmgard:kdgftKedpTutdGbhfd**

The program used to create/modify users/passwords files for **Digest** Authentication is: **/usr/bin/htdigest**

Syntax: **htdigest [-c] passwordfile realm username**

option -c is for creating a new file.

**e.g. htdigest -c /auth/my.domain/Digest\_ok-users PrivateArea michel htdigest /auth/my.domain/Digest\_ok-users PrivateArea irmgard** it writes 2 lines in the **/auth/my.domain/Digest\_ok-users** looking like this:

**michel:hSk74EsdLkid7dhr.f irmgard:kdgftKedpTutdGbhfd**

#### **25.4 - Creating authentication group files:**

The group file is created using a text editor. The format is as follows:

```
GroupNameA: User1 User2 User3 User.....
GroupNameB: User10 User11 User12 User.....
```
**e.g.** the file **/usr/auth/my.domain/ok-groups** may contain:

**accounting: bob joe jerry louis peter sales: matt johanne charlie pat directors: herbert john administrator: michel**

**exercise: Authentication :** Authenticating users to allow to see the **/log** in **linuxkurs**

- Create the directory **/usr/local/httpd/auth** owned by root **mkdir /usr/local/httpd/auth**
- Create authentication accounts for **hans**, **otto**, **mary** and **laura htpasswd -c /usr/local/httpd/auth/.okusers hans htpasswd /usr/local/httpd/auth/.okusers otto htpasswd /usr/local/httpd/auth/.okusers mary htpasswd /usr/local/httpd/auth/.okusers laura**
- Create the authentication groups in **/usr/local/httpd/auth/.okgroups** Enter the following lines in the **.okgroups** file: **admin: hans mary finanz: otto laura**

```
• In manual VirtualHost in user.conf:
```

```
<VirtualHost 192.168.10.60>
     ServerName linuxkurs.linux.local
     .............
     .............
     <Location /log>
           order deny,allow
           deny from all
           allow from 192.168.10.60
           #------- Authentication part-----
           AuthType Basic
           AuthName Restricted_Area
           AuthUserFile /usr/local/httpd/auth/.okusers
           AuthGroupFile /usr/local/httpd/auth/.okgroups
           require valid-user
           satisfy any
     </Location>
     .............
     .............
</VirtualHost>
```
- In Browser : **http://linuxkurs.linux.local** Click on **/log** directory and authenticate.
- Try to change the satisfy from any to all. and play with combinations of allow/deny and authentication.

# **26. Secure HTTP**

## **26.1 - Using SSH**

- 1. Start a terminal and mak a connection ssh to remote web server. **ssh -2 remoteIP/name -L secureport:remoteIP/name:serviceport** eg. **ssh -2 sun.linux.local -L 7772:sun.linux.local:80** This will use the port 22 for the ssh connection and the port 7772 to tunnel the port 80 of the web server in sun.linux.local.
- 2. Start a web browser and give the address:

## **http://localhost:7772**

This will use the local ssh client(port 22) as a tunnel to the remote web

server.

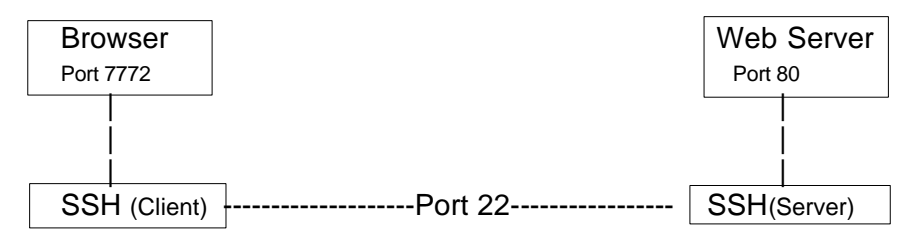

## **26.2 - Using SSL** (in SuSE 7.1)

## **26.2.1 - What is SSL**

SSL stands for **S**ecure **S**ockets **L**ayer for HTTP Communication. The new TLS (Transport Layer Security) is the future.

There are 2 types of SSL Mechanisms develloped for Apache.

- SSLeay Proprietery SSL Function Libraries. Further development closed.
- OpenSSL Free SSL Function Libraries. SSL 2 and 3 and TLS 1 (new)
- Apache\_SSL Free . Produced by Ben Laurie. Uses SSL Libraries.
- mod\_ssl Free . Easier to install than Apache-SSL. More functions. Uses SSL Libs.

#### • **26.2.1 - Activating the SSL as a VrtualHost in SuSE 7.1**

- Uncomment or change(in bold characters) the following lines at the end
	- of **/etc/httpd/httpd.conf** as follows:
		- SSLEngine **on**
		- SSLCertificateFile /etc/httpd/ssl.crt/**snakeoil-ca-rsa.crt**
		- SSLCertificateKeyFile /etc/httpd/ssl.key/**snakeoil-ca-rsa.key**
		- SSLCACertificateFile /etc/httpd/ssl.crt/ca-bundle.crt
- In Browser: **https://MySecureWebAddress**

## **26.2.2 - What are the components of SSL communication.**

# – **X.509 Certificate:**

A certificate is a signature produced by a Certificate Authority organization to ensure the Authenticity of the person(s) requesting the certificate for their Web Server.

It is composed of:

– ......to be continued......

# **27 - Web Robots**

## **27.1 - Definition**

Web Robots are programs that scan the web for indexing and mirroring web sites. Some have the purpose of only check the validity of the hyper-links.

The list of web robots is in mitp - Apache Webserver (German) boot page 571,572.

## **27.2 - Web Robots Control File**

There is a file which is placed in the DocumentRoot of the server and dictates the the behaviour of the Web Robots.

All the web robots should take notice and follow the directives found in this file.

The file name is **/robots.txt**

## **27.3 - Format of Web Robots Control File Directives**

- Lines starting with '#' are comments.

- **User-Agent: RobotName**

**- Allow: DirectoryAllowed**

- **Disallow: DirectoryNOTAllowed**

- User-Agent, Allow and Disallow can be delcared as many time as needed.

- The **DirectoryAllowed** and **DirectoryNOTAllowed** are relative to the

 DocumentRoot of the server or VirtualHost. They MUST have a '/' at the end. eg.

```
User-Agent: wget
Allow: /info/
Disallow: /cgi-bin/
Disallow: /daily/news.html
User-Agent: slurp
Allow: /price/
Disallow: /log/
Disallow: /pictures/
```
## **27.3.1 - Sequence of reading the robots.txt**

The **robots.tx**t is read so that the first valid correspondence is taken as the only valid one for the requested.URL.

eg. **Allow: /info/ Disallow: /info/docs/**

In this case the whole Directory of /info/ is allowed including the /info/docs/ Because the Allow: /info/ is read when a request is done for anything in this directory and the ones under it and since it is allowed then it never reads the **Dissallow: /info/docs/**. This is TOTALLY contrary to the way Apache functions.

The solution to get what we want here is to simply change the sequence:

**Disallow: /info/docs/ Allow: /info/**

**27.3.2 - Special meanings of the configuration:**

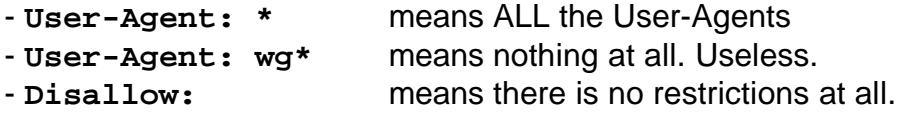

Therfore: the **\*** is never used in Allow or Disallow statements.

#### **More examples:**

To allow only one Web Robot in the site: **User-Agent: WebCrawler Disallow: User-Agent: \* Disallow: /**

To Disallow only one Web Robot in the site:

**User-Agent: WebCrawler Disallow: /**

## **27.4 - Caching of robots.txt**

Many of the Web Robots will cache the robots.txt for up to une week. If we want to change this to 3 days then we can add the following in the Apache config file.

```
<Location /robots.txt>
     ExpiresDefault "access 3 days"
</Location>
```
## **27.5 - Other methods of limiting access to Web Robots.**

27.5.1 - Via HTML Headers

Although NOT all the Web Robots regards this as valid, we can limit the access by adding the following META headers in the HTML files (index.html) eg.

**<META NAME="ROBOTS" CONTENT="NOINDEX, NOINCLUDE">** This file will not be indexed by the WebRobots and the HyperLinks within it also not.

**<META NAME="ROBOTS" CONTENT="NOFOLLOW">**

This file WILL be indexed by The Web Robots but not the HyperLinks within it.

**27.5.2 - Via Web Robot signature recognition and blockage.**

Since the WebRobots Identify themselves in the User-Agent: HTTP header we can use the BrowserMatchNoCase Directive to prevent it from accessing some of the locations, or all of the locations! Here is the systax:

```
BrowserMatchNoCase "^robotname" Badrobot
SetEnvIf Remote_Host .*robotname.* Badrobot
<Location />
     order allow,deny
     deny from env=Badrobot
</Location>
```
**27.5.3 - Via Rewrite Module.**

We can also make a special redirection using the rewrite module to forbid certain resources. It goes like this:

```
RewriteCond %{HTTP_USER_AGENT} .*robotname1.* [NC,OR]
RewriteCond %{HTTP_USER_AGENT} .*robotname2.* [NC,OR]
RewriteCond %{REMOTE_HOST} badrobot.com$ [NC]
RewriteRule ^/not-indexable/ - [F]
```
## **27.5.4 - Getting information on Good and Bad Robots**

To get up to date info on robots here is the right place: **http://info/webcrawler.com/mak/projects/robots/robots.html**

## **27.5.5 - Via Allow/Deny Directives.**

When an unwanted Web Robot's IP address is known, (by studiying the logs for example) then it is possible to block access of the whole site or part of it witht the regular Allow/Deny Directives as follows:

**<Location />**

```
Order allow,Deny
Deny From BadRobot's_IP_Addr.
```

```
</Location>
```
**27.6 - Making sure the Robots index the right information**.

These META entries help a lot the robots to make their index.

<META NAME="Author" CONTENT="The Computer"> <META NAME="Description" CONTENT="All about computers"> <META NAME="Keywords" CONTENT="Linux, Windows,Hardware">

## **27.7 - Submitting web sites to Web Robots.**

One of the best ways to submit your web site to Robots is to visit the following site and make the appropriate entries:

**http://www.submit-it.com**

## **28 - Search engine Web Robot: ht://Dig**

#### **28.1 - Description:**

**Htdig** is a search engine program used to search for keywords in local or remote web sites. It can create a database of keywords of multiple URLs and therefore allow search through them.

## **28.2 - Components of Ht://Dig**

Htdig is composed of 3 major components which are used in the following order:

- **Digging**: The gathering of unique words into a Database. The program used is **htdig** ...the search robot. It is located at : **/opt/www/htdig/bin/htdig** The databases files are in : **/opt/www/htdig/db/** dir. The 'digging' can be done in 2 modes: – 'Changes only' mode (Default)
	- Full **i**nitial mode (rundig -i)

**Note:** Htdig program can also authentify itself with a user and password for sites that require basic authentification It is done by calling the program with the following options: **-u username:password**

It tells htdig to send the supplied username and password with each HTTP request. The credentials will be encoded using the 'Basic' authentication scheme. There HAS to be a colon (:) between the username and password.

- **Merging**: The merging of databases produced by htdig is done by the program **htmerge**. It is needed to merge the 'changes only' databases that htdig has created. The file is located at: **/opt/www/htdig/bin/htmerge**
- **Searching**: The searching of keywords is done by CGI **Htsearch**. The file is found at: **/opt/www/cgi-bin/htsearch** and at : **/usr/local/httpd/cgi-bin/htsearch** Htsearch is the actual search engine of the ht://Dig search system. It is a CGI program(compiled) that is expected to be invoked by an HTML form. It will accept both the GET and POST methods of passing data to the CGI program. Files used by htsearch are:

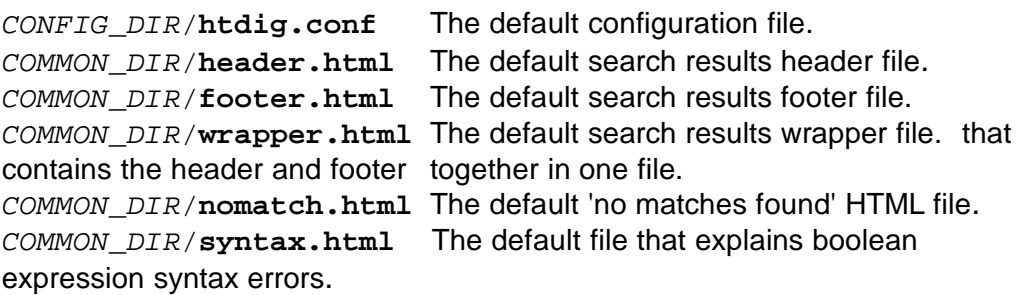

The CONFIG DIR and COMMON DIR are paths already defined when the programs were compiled. In the case of SuSE, the path for CONFIG\_DIR is **/opt/www/htdig/conf/** and the path for COMMON\_DIR is **/opt/www/htdig/common/**

# **28.3 - Other programs included with ht://Dig:**

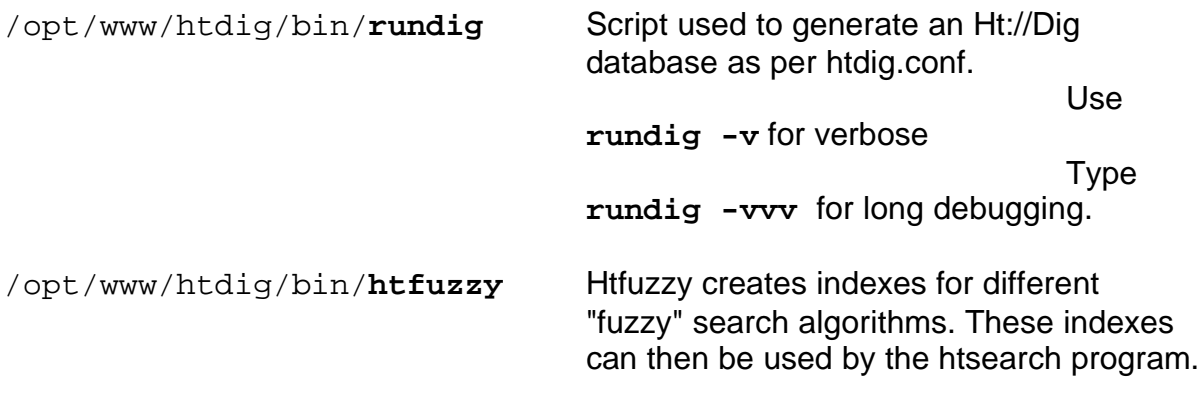

The

algorithms can be:

- exact
- soundex
- metaphone

63\_Apache\_Web\_Server.sxw - **60**

```
• endings
                                        • synonyms
/opt/www/htdig/bin/htnotify Htnotify scans the document database
                                      created by htmerge and sends an email
                                      message for every page that is out of date.
                                      Look in the notification manual for
                                      instructions to set up this service.
```
## **28.4 - Invoking the htsearch program from an HTML Form:**

The parameters htsearch needs to proceed to the search are passed via the **GET** or **POST** methods data. The syntax of this data is defined in the HTML form as NAME and VALUE of the option. Eg.

```
<form method="GET" action="/cgi-bin/htsearch">
     <font size=-1><H3>Start eine Suche mit</H3><center>
       <select name=method>
            <option value="and">Und-Verknuepfung</option>
             <option value="or" Selected>Oder-Verknuepfung</option>
       </select>
       <Select name=config>
            <option value="bashshell">bashshell.conf</option>
            <option value="forms">forms.conf</option>
            <option value="htdigv">htdigv.conf</option>
            <option value="linuxkurs">linuxkurs.conf</option>
            <option value="manual">manual.conf</option>
            <option value="samba">samba.conf</option>
            <option value="selfhtml">selfhtml.conf</option>
            <option value="webalizer">webalizer.conf</option>
     </Select>
       , Suchbegriffe:
     <input type="text" size="30" name="words" value="">
     <input type="submit" value="Search">
  </form>
```
# **28.5 - HTML Form input syntax.**

The primary interface to htsearch is through an HTML. When the form is submitted, the htsearch program will take values from the form and perform the actual search. The search can be modified in many ways with either hidden input fields or other HTML form tags. Study the examples to get a feel of what things are possible.

The HTML form is expected to contain at least an input text field named words. This is where the user will enter the search words. Other values are also recognized but have appropriate defaults in case they are not used:

# **config**

Specifies the name of the configuration file. The name here is the name without the path and without the .conf at the end. This file is assumed to be located in the CONFIG\_DIR directory. (SuSE- /opt/www/htdig/conf/) Periods are not allowed in this field for security reasons (to prevent HTML authors from pointing all around at your files).

The default is **htdig**

# **exclude**

This value is a pattern that all URLs of the search results cannot match. The default is **blank**.

# **format**

This specifies the name of the template to display the search results in. There are two builtin templates named **builtin-long** and **builtin-short** which can be used, but any number of custom templates can also be defined. Find out more about the templates in the Output Templates section. The format value can be specified as either a hidden input field or a drop down menu. The default is specified by the **template\_name** attribute in the configuration file.

## **keywords**

Used to specify a list of required words that have to be in the documents. This list of words is added to the normal words value using logical "and"s. An example use for this value is to make it a drop down menu with a limited set of predetermined categories or keywords to restrict the search. This can be very useful for very structured pages.

Note that the words may appear anywhere in the document. The scope of these required words is not limited to words in META tags with the "**keywords**" or "**htdig-keywords**" property, despite what the parameter name may suggest.

## **matchesperpage**

Specifies how many matches will be displayed on each page of results. The default is specified by the **matches\_per\_page** attribute in the configuration file. Since this value has to be a number, it either needs to be set using a hidden input field or a with a drop down menu.

# **method**

This can be one of **and**, **or**, or **boolean**. It determines what type of search will be performed. The default is specified by the **match\_method** attribute in the configuration file. It is quite useful to make this item a drop down menu so the user can select the type of search at search time.

# **page**

This should normally not be used. It is generated by the paged results display.

# **restrict**

This value is a pattern that all URLs of the search results will have to match. This can be used to restrict the search to a particular subtree or subsection of a bigger database.

The default is blank.

# **sort**

This can be one of **score**, **time**, **date**, **title**, **revscore**, **revtime**, **revdate**, or **revtitle**. It determines what type of sort will be performed on the search results. The types **time** and **date** are synonymous, as are **revtime** and **revdate**, as all four sort on the time that the documents were last modified, if this information is given by the server. The sort methods that begin with **rev** simply reverse the order of the sort.

The default is specified by the **sort** attribute in the configuration file. It is quite useful to make this item a drop down menu so the user can select the type of sort at search time.

# **28.6 - Running Ht://Dig for Multiple VirtualHosts:**

Here are the steps needed to setup the Ht://Dig for a whole Apache server including all of its Virtual Hosts.

- Using YaST, install the **htdig** package from the series '**n**'.
- Edit the **/etc/htdig/htdig.conf** and enter the following:
- **1-** All URLs of Virtual Hosts existing in the server. Each URL should be separated by at least a space.

Syntax:

```
start_url: http://VHost1.Name http://VHost2.Name ....
eg. for 2 VirtualHosts
    start_url: http://samba.linux.local/
```
**http://selfhtml.linux.local/docs/**

IMPORTANT: Do not forget the last '**/**' after the URL

**2 -** The DocumentRoot of all the above Virtual Hosts. It should all be written on the same line. This directive tells **htdig** program to look in the file system for the URL of the VirtualHost and not ask the local Apache server for it. It prevents Apache from serving all the URLs and then not be able to manage which results in an incomplete search database.

Syntax: **local\_urls: http://VHost1.Name/=/VHost1DocumentRoot/** (space)

**http://VHost2.Name/=/VHost2DocumentRoot/ ....**

(notice the '/' at the end of each **VHostx.Name/** and **DocumentRoot/** They are important.

```
eg.
local_urls: http://samba.linux.local/=/www/samba/
                  http://selfhtml.linux.local/=/www/selfhtml/
           (Important:The above example should be entered all on one single line)
```
- **3** Tell to use only the URL's existing in local file system. **local\_urls\_only: true**
- **4 -** All the VirtualHost's DirectoryIndex file names.

(First page sent to browser when accessing the VirtualHost's Site) Syntax: (all on one line) **local\_default\_doc: VHost1DirectoryIndex VHost2DirectoryIndex ......**

eg. local\_default\_doc: index.html selfhtml.htm

The default is **index.html.**

**5- (optional)** To tell htdig to scan PDF files do the following:

```
in Configuration file:
max doc size: 100000000 (100MB. Must be bigger than the largest file)
external_parsers: application/pdf /etc/htdig/parsepdf.pl
```
In the above line we are using a Perl script( $\text{parsepdf}, \text{pl}$ ) as external parser. The content of the external parser follows this section:

**6-** Give the database directory and the basename(name prefix) of the database filename to create.

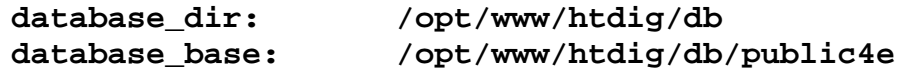

**7-** Run the **rundig** with the parameter **-v -c configuration\_filename**

eg.

**/opt/www/htdig/bin/rundig -v -c /opt/www/htdig/conf/public4e.conf**

Note: The best is to run this command in an xterm and watch the 'digging' process.

# **28.7 - Running Ht://Dig for individual VirtualHosts:**

The steps needed to make use of HT://Dig for VirtualHosts are more complex than to use it for the whole server. Here is the minimum to do to achieve it:

- Install the **htdig** package
- Create a configuration file for each VirtualHost and store it in the same location as

the original: in the **/opt/www/htdig/conf/** directory eg. **/opt/www/htdig/conf/samba.conf** Simply use a copy of the htdig.conf file as template for each Vitrtual Host

- In each Virtual Host configuration file, enter the following information:
- **1-** The full URL of the Virtual Host.

```
Syntax:
start_url: http://Virtual.Host.Name/
eg.
start_url: http://samba.linux.local/docs/
```
**2 -** The DocumentRoot of the Virtual Host

```
Syntax: 
local_urls: http://Virtual.Host.Name/=/DocumentRoot/
(notice the '/' at the end of Virtual.Host.Name/ and DocumentRoot/
They are important.
```
This directive tells **htdig** program to look in the file system for the URL of the VirtualHost and not ask the local Apache server for it. It prevents Apache from serving all the URLs and then not be able to manage which results in an incomplete search database.

**eg. http://samba.linux.local/=/www/samba/**

- **3** Tell to use only the URL's existing in local file system. **local\_urls\_only:true**
- **4 -** The filename prefix of the Virtual Host of the database files.

```
Syntax:
```

```
database_dir: /opt/www/htdig/db
 database_base: /opt/www/htdig/db/VHostDatabasePrefix
eg.
database_base: /opt/www/htdig/db/samba 
This is the filename prefix of the the 4 files that are created by the htdig and
htmerge for the VirtualHost. The 4 files would then be:
samba.docdb
samba.docs.index
samba.wordlist
samba.words.db
Theyl would be located in the /opt/www/htdig/db/ directory.
```
**5 -** The VirtualHost's DirectoryIndex file name.

```
(First page sent to browser when accessing the VirtualHost's Site)
Syntax:
 local_default_doc: VirtualHostDirectoryIndex
```

```
eg.
```

```
local_default_doc: selfhtml.htm
The default is index.html.
```
**6- (optional)** To tell htdig to scan PDF files do the following:

in Configuration file:

 $max$  doc  $size: 100000000$  (100MB. Must be bigger than the largest file)

external\_parsers: application/pdf /etc/htdig/parsepdf.pl In the above line we are using a Perl script( $\text{parsepdf}.p1$ ) as external parser. The content of the external parser follows this section:

**Important:** If the directories have PDF files in it they MUST be referenced by a href=.......pdf in an HTML file to be detected by the rundig program.

**7 -** Run the **rundig** with the parameter **-v -c configuration\_filename** eg. **/opt/www/htdig/bin/rundig -v -c /opt/www/htdig/conf/samba.conf**

The best is to run this command in an Xterm and watch the 'digging' process.

--------------------------------------------------------------------------------------------------------------------

#### Extertnal PDF file parser:

```
#!/usr/bin/perl --
#
# Name : parsepdf.pl
# parse pdf files for htdig
#
# - generate anchor tags
# - do site specific rewriting url to title
# for missing or bad titles
# - I suppose it is faster then parse_doc.pl
#
# based on:
# - htdig documentation
# - parse_doc.pl
# - pdftodig.py (http://po.gaillard.free.fr/pdftodig.py)
#
# Stefan Nehlsen sn@parlanet.de
#
# external tools from the xpdf package
$parser = "/usr/bin/pdftotext";
\sin fo = "/usr/bin/pdfinfo";
my($infile, $content_type, $url, $config) = @ARGV;
# paranoid
die "pdfinfo \"$info\" not executable!\n" unless -x $info;
die "parser \"$parser\" not executable!\n" unless -x $parser;
die "\"$infile\" not readable\n" unless -f $infile;
open PDF, $infile or die "opening $infile failed\n";
$text = <PDF>; # read first line
close PDF;
die "\"$infile is not a PDF-File!\n" unless $text=~/^%PDF-\d\.\d/;
# everything seems to be ok
# use pdfinfo to retrieve meta information
open INFO, "$info \"$infile\" 2>/dev/null |" or warn "$info \"$infile\"
failed\n";
while (<INFO>) {
         chop;
        if(s/\text{Title}:\s'/\text{)}s/\s+$//; s/\s+/ /g; s/[\376\377]/9; # delete unicode (?) marker
              # if title is a filename we better use the real filename
             $title = $ unless /\\pdf$|Microsoft\s+Word\s-/i or(\text{length}(\xi)) > 16 and (\ \cdot \ \cdot \ \cdot \ \cdot \ \cdot \ \cdot);
```

```
 last;
 }
}
close INFO;
# At this point I do some site-specific rewriting of the title
# based on structured urls and/or an external database.
# read text from pdftotext
undef $/;
open PDF, "$parser -raw -q \"$infile\" - 2>/dev/null |"
        or die "error opening pdf \"$infile\"\n";
$text = <PDF>; # read whole file
close PDF;
# the point of no return
($title = $url) =~ s\#^-.*/(.*.pdf$)#PDF Dokument $1#i unless $title;
$title =~ s/&/\&amp\;/g; $title =~ s/</\&lt\;/g; $title =~ s/>/\&gt\;/g;
print "t\t", $title, "\n";
$text =~ s/^[\s\n\frac{f}{*}/s; $text =~ s/[\s\n\frac{f}{s};$text =~s/-\s*\n*_{s}/(a-z\340-\377])/\$1/gs; # dehyphen(\$header = $text) = ~ s/[\s\nu[f]+/ /gs;if( $header ){
  \;$header =~ s/&/\&amp\;/g; $header =~ s/</\&lt\;/g; $header =~ s/>/\&gt\;/g;
   print "h\t", $header, "\n";
}
@words = grep \{\ /\text{f} \,|\, \{3,\}\rangle\} split \{\A-Za-z\300-\377\sf{f} \,|\,+\rangle\}, $text;
\sin = 0; \sin = 2; \sin = 1000 / @words if @words;
foreach $word ( @words){
        if( $word eq "\\f" ){
                  printf "a\tpage=%d\n", $page++;
         } else {
                 printf "w\t%s\t%d\t0\n", $word, $n++ * $k;
         }
}
```
#### **Example of htdig.conf for english linux info site:**

```
start_url: http://www.linuxint.com/english/
local_urls: 
http://www.linuxint.com/english/=/var/www/michel/linux_info/english/ 
local_urls_only: true
database_dir: /var/www/michel/htdig/db
database_base: /var/www/michel/htdig/db/public4e
local_default_doc: welcome.html
```
– In each web page HTML Form where we wan to have a serach field, tell which configuration file will be used to search the VirtualHost database. Naturally we need to give the VirtualHost Configuration file without the **.conf** extention. NO dots '**.**' are allowed in this name as well. The parameter name is **config** . eg.

**<input type=hidden name=config value=samba>** This search would use the configuration file: **/opt/www/htdig/conf/samba.conf** for its search.

– Make sure that the VirtualHost configuration in Apache has and alias that points to the htdig pictures directory.

eg.

alias /htdig/ /var/www/htdig/

## **28.8 - HTML Web pages optional META headers:**

As the ht://Dig system will index all HTML pages on a system, individual authors of pages may want to control some of the aspects of the indexing operation. To this end, ht://Dig will recognize some special <META> tag attributes. The following things can be controlled in this manner:

- Do not index the document
- Notify a user that the document has expired
- Set keywords for the document

### **28.8.1 - General <META> tag use**

In HTML, any number of <META> tags can be used between the <HEAD> and </HEAD> tags of a document. There are three possible attributes in this tag, two of which are recognized by ht://Dig:

- NAME Used to name a specific property.
- CONTENT Used to supply the value for a named property.

A document could start with something like the following:

```
<HTML>
<HEAD>
<META NAME="htdig-keywords" CONTENT="phone telephone online contact">
<META NAME="htdig-email" CONTENT="pat.user@nowhere.net">
<TITLE>Some document title</TITLE>
</HEAD>
<BODY> Body of document</BODY>
</HTML>
```
#### **28.8.2 - Recognized properties**

The following properties are recognized by ht://Dig:

- htdig-keywords
- htdig-noindex
- htdig-email
- htdig-notification-date
- htdig-email-subject
- robots
- keywords
- description

## **29- Compiling and Installing Apache from a downloaded file**

(page 67 Professional Apache)

### **29.1 - Preparation**

- Get it from : [www.apache.org](http://www.apache.org/)
- Copy it into /usr/local and untar it.
- Make a link called apache in /usr/local/ subdirectory.
- Description of difference between core and module features
- Deciding wich modules will be compiled in and which will be loaded dynamically. Recompile, Speed, or size?

## **29.2 - Compiling Apache**

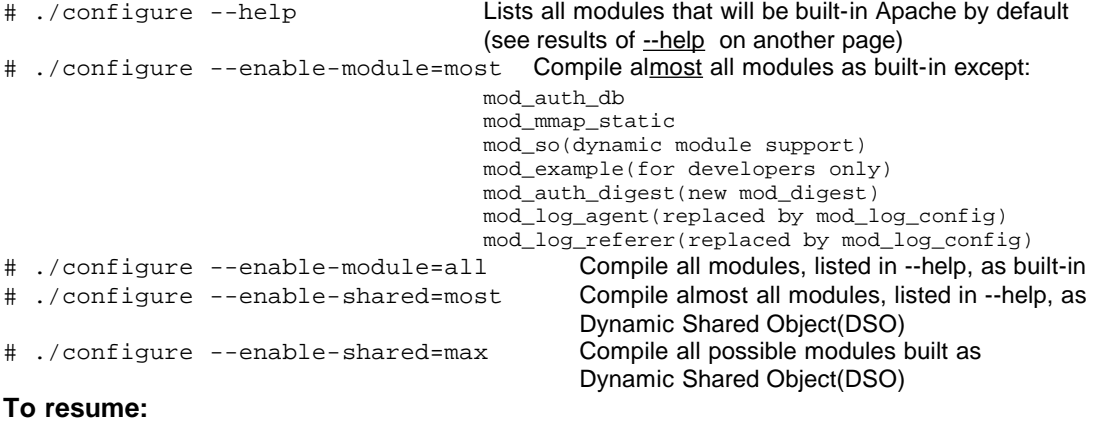

The help lists all names of recognized modules and whether they will be built-in or not. If we want to build-in a module that would not be built-in as per --help then # ./configure --enable-module=<Modulename> or most or all. If we want to make a module or many as dynamically loadable instead of built-in: # ./configure --enable-shared=<Modulename> or max or most. If we want to exclude a module then: # ./configure --disable-module=<Modulename> Best of both worlds is most regular ones built-in and the rest loadable dynamically. # ./configure --enable-module=most --enable-shared=max

**Then do the last command: make install**

## **29.3 - Configuring Apache Modules**

- Edit the **httpd.conf** file**:**
- Note :

During make install, the **LoadModules** and **AddModules** are written automatically in the httpd.conf file for the dynamically loadable modules. The following directives apply:

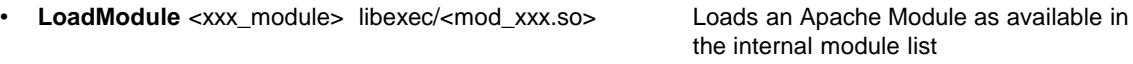

• Sequence of modules being run is in reverse order as defined in LoadModule list of the httpd.conf file. To change this sequence:

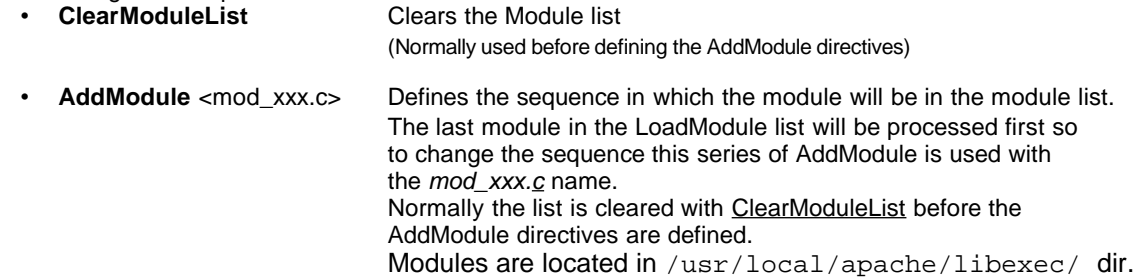

## **30 - Adapting a downloaded version of Apache to SuSE Distribution:**

This adaptation keeps old files installed and allows to run the new version of Apache.

- NOTE: We assume here that you have installed and compiled the downloaded Apache into /usr/local/apache/(link) to /usr/local/apache\_1.3.12/ then do the following:
- In /sbin/init.d/ dir. Rename the apache script to apache.SuSE

mv /sbin/init.d/apache /sbin/init.d/apache.SuSE

• Copy the script /usr/local/apache/bin/apachectl to /sbin/init.d/apache

cp /usr/local/apache/bin/apachectl /sbin/init.d/apache

• Edit the script /sbin/init.d/apache and at line 28 add the config. file parameter as follows:

# the path to your httpd binary, including options if necessary HTTPD="/usr/local/apache/bin/httpd -f /usr/local/apache/conf/httpd.conf" Note: The quotes "...." around the parameter are IMPORTANT. Originally not there.

- From now on the new apache will have the following settings:
	- Configuration file is /usr/local/apache/conf/httpd.conf
	- The daemon(httpd) is located in /usr/local/apache/bin/httpd
	- The ServerRoot directory is /usr/local/apache and should never be changed!!! If you need to change it then:
		- make a new directory somewhere else
		- copy the bin/, conf/, icons/, libexec/ and logs/ to the new directory.
		- edit the new httpd.conf file and change the ServerRoot directive to new dir.
		- edit the /sbin/init.d/apache script (line 28) to load the new config. file (httpd -f <newdir>/conf/htpd.conf)
	- The manually run rcapache command still works but uses the following arguments: - start, stop, restart, fullstatus, status, graceful, configtest, help (instead of start, stop, restart, full-status, status, reload)
	- The links in /sbin/init.d/rc2.d/ dir. for starting Apache at boot-up are also still valid.
- Edit the /usr/local/apache/conf/httpd.conf and set the appropriate parameters for:
	- Global Settings
	- Individual Virtual Hosts settings etc

# **Appendix A - Global Server Directives:**

Underlined directives and containers are ONLY allowed as Global. The rest are considered as general defaults and are used also for containers that don't define them within the container.

> on the command line of httpd following a -D option. e.g. httpd -f /etc/httpd/httpd.conf -D testname

## **Containers:**

- <**Directory** /dir > Directory access container .
- <**DirectoryMatch** "regex" > Directory access container with regular expressions.(regex)
- <**Files** "[path]file" > File access container. Note the " surrounding the filename !
- <**FilesMatch** "regex" > File access container with regular expressions.(regex)
- 
- <**Location** URI > URI access container. • <**LocationMatch** "regex" > URI access container with regular expressions (regex)
- 
- <**Limit** METHOD(s) > HTTP Methods container. • <**LimitExcept** METHOD(s) > HTTP Methods container for undefined Methods
- <**IfModule** module.c > Conditional directives processed only if specific module is loaded
- <**IfDefine** defined name > Conditional directives processed only if defined name is given

• <VirtualHost IP#[Port]> Virtual Host directives container

## **Directives:**

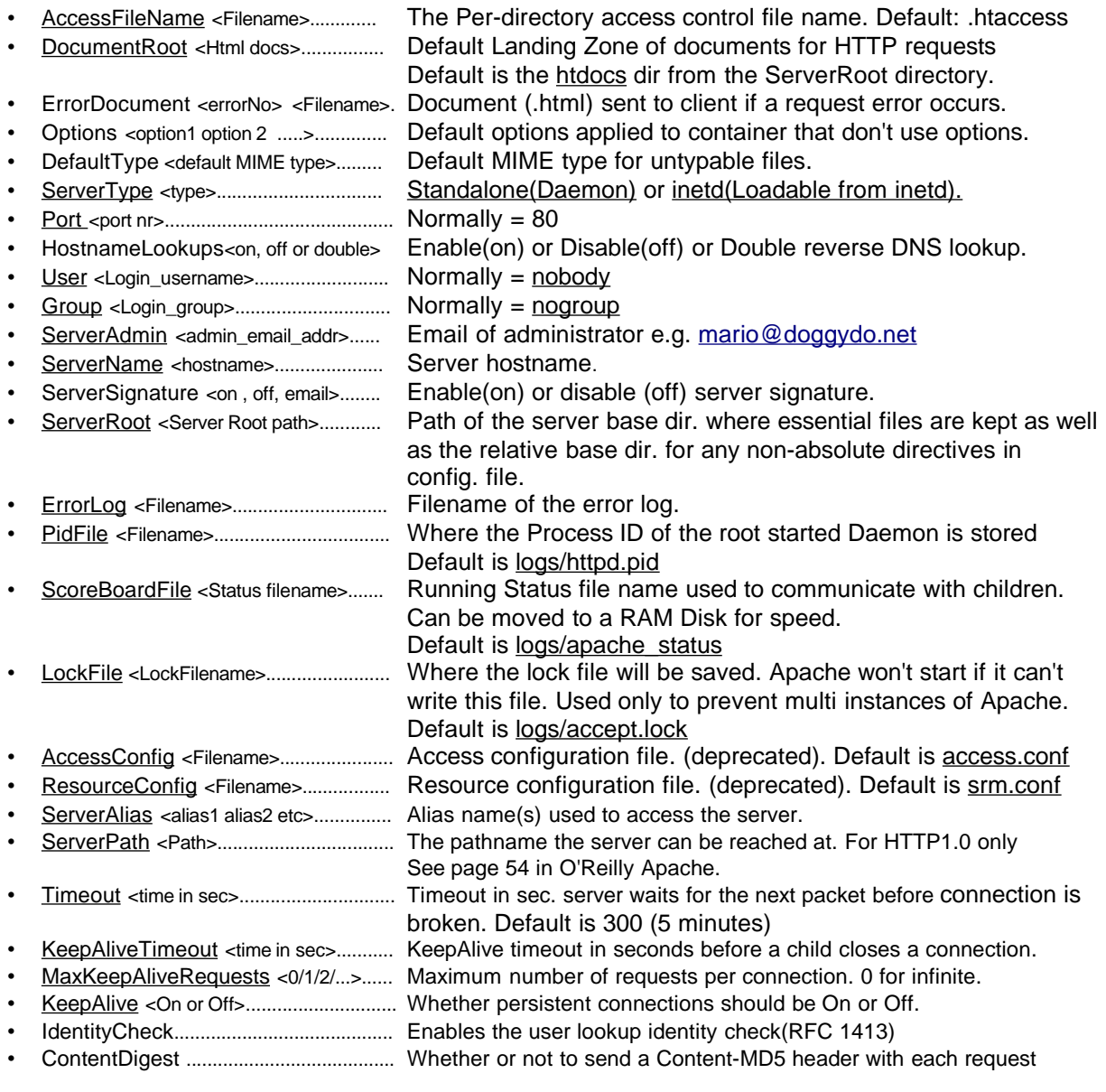

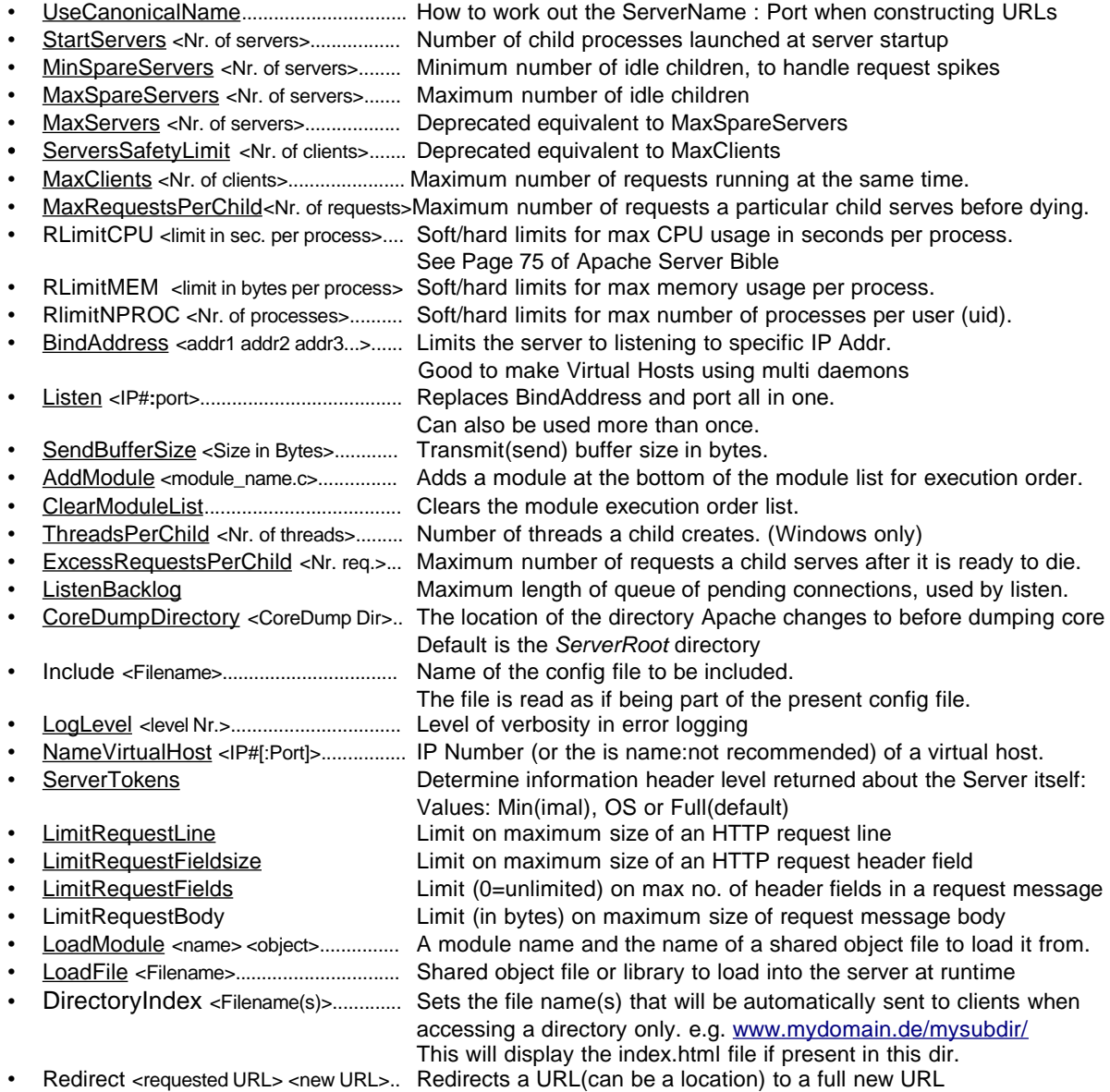

• RedirectMatch<requested URL> <new URL>... Same as redirect but with regular expressions NOTE: relative directory paths(without a leading /) always refer to ServerRoot directory.
# **Appendix B - Directives allowed in <Directory> <Files> and <Location>**

### **Containers:**

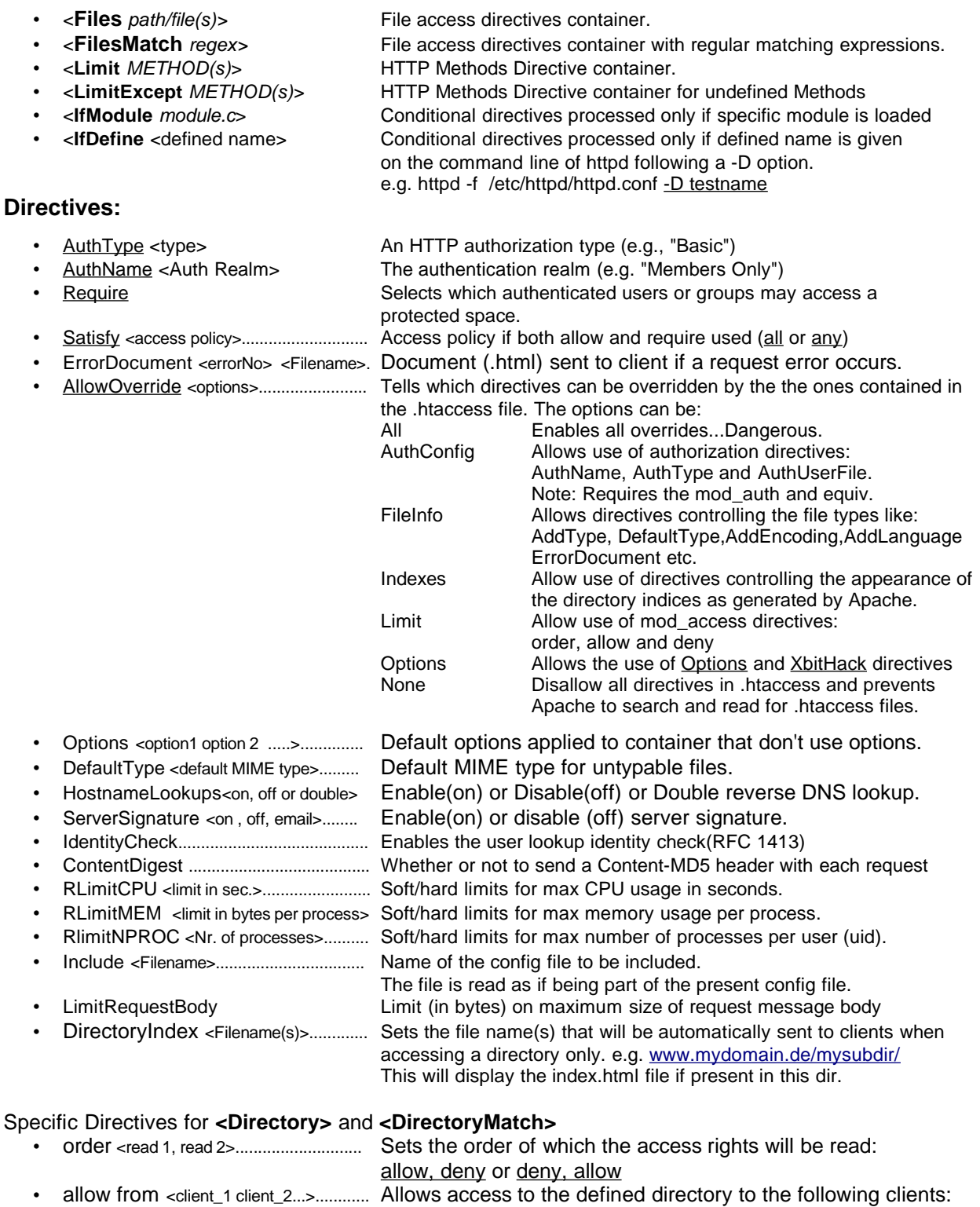

IP# or hostname or all or none • deny from <client\_1 client\_2...>.............. Denies access to the defined directory to the following subjects: IP# or hostname or all or none

### **Appendix C - Directives allowed in .htaccess file**

(the name of this file(.htaccess) is the default and can changed to something else through the AccessFileName global directive. Multiple file names can be defined as well on the same line. e.g. AccessFileName .default .htaccess .restrictions etc..... To hide .htaccess from browsers then: <Files .htaccess> order allow, deny deny from all </Files>

### **Containers:**

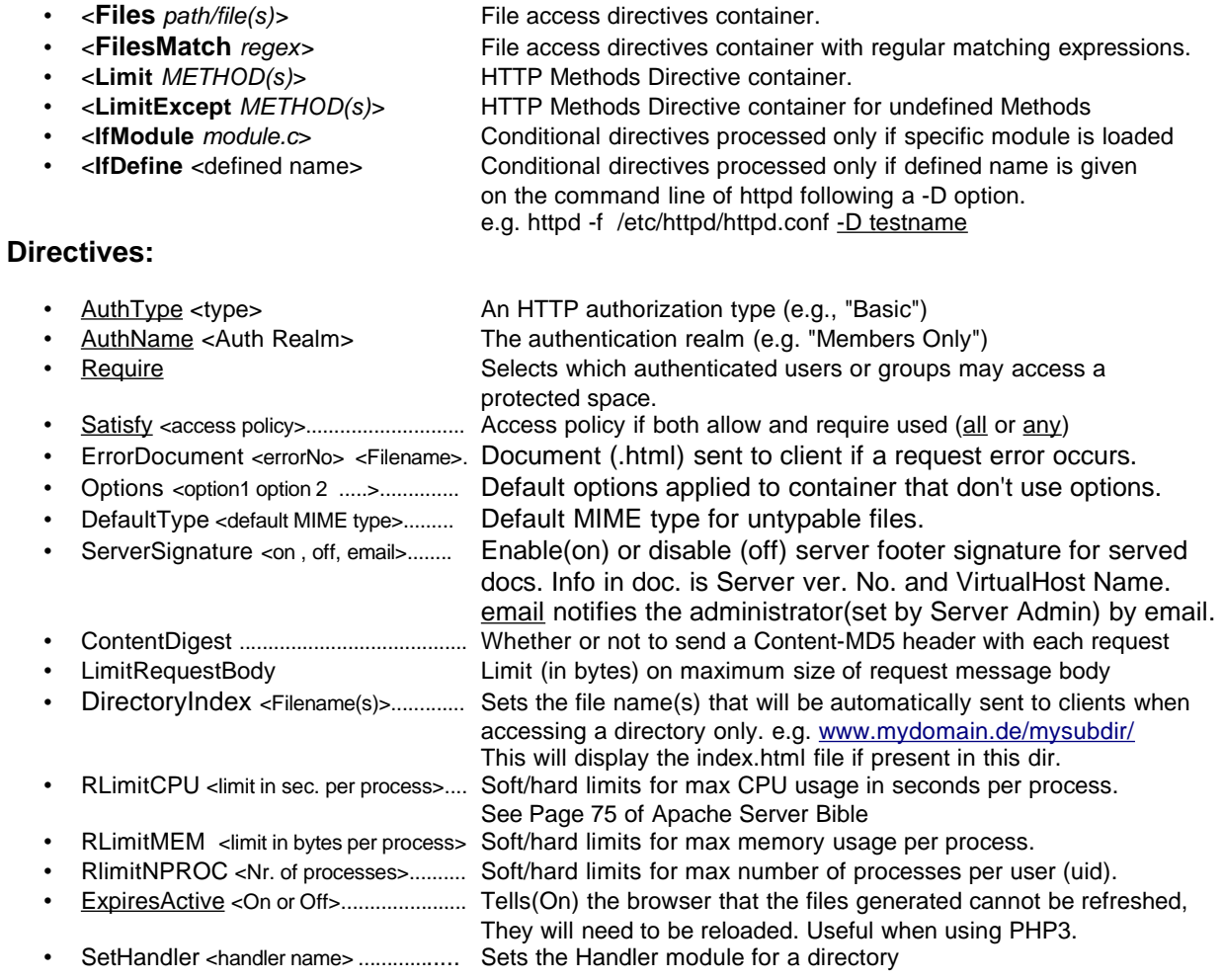

### **Appendix D - Directives allowed in <VirtualHost> container.**

(Page 81 of Apache Server Bible)

### **Containers:**

- 
- 
- 
- 
- <**Location** URI > URI access container.
- 
- <**Limit** METHOD(s) > HTTP Methods container.
- 
- 
- 

• <**Directory** /dir > Directory access container .

- <**DirectoryMatch** "regex" > Directory access container with regular expressions.(regex) • <**Files** "[path]file" > File access container. Note the " surrounding the filename ! • <**FilesMatch** "regex" > File access container with regular expressions.(regex)
- <**LocationMatch** "regex" > URI access container with regular expressions (regex)
	-

• <**LimitExcept** METHOD(s) > HTTP Methods container for undefined Methods

• <**IfModule** module.c > Conditional directives processed only if specific module is loaded Conditional directives processed only if defined name is given on the command line of httpd following a -D option. e.g. httpd -f /etc/httpd/httpd.conf -D testname

### **Directives:**

- ServerName <Name>........................... Name of the VirtualHost Server.
- DocumentRoot <Path to docs>........... Landing zone for documents served by this VirtualHost
- ServerAlias <Other name(s)>............... Define other names that will be valid for this VirtualHost
- ServerAdmin <admin. email addr>........ Sets the email of the administrator of this VirtualHost
- UseCanonicalName............................... How to work out the ServerName : Port when constructing URLs
- ErrorDocument <Filename>.................. Document (.html) sent to client if a request error occurs.
- Redirect <requested URL> <new URL>.. Redirects a URL(can be a location) to a full new URL
- RedirectMatch<requested URL> <new URL>... Same as redirect but with regular expressions.
- and All Proxy Server directives

# **Appendix E - Options (used inside containers)**

**Syntax:** Options [+]-loption [+]-loption ... **Context:** server config, virtual host, directory, .htaccess

The Options directive controls which server features are available in a particular directory. option can be set to **None**, in which case none of the extra features are enabled, or one or more of the following:

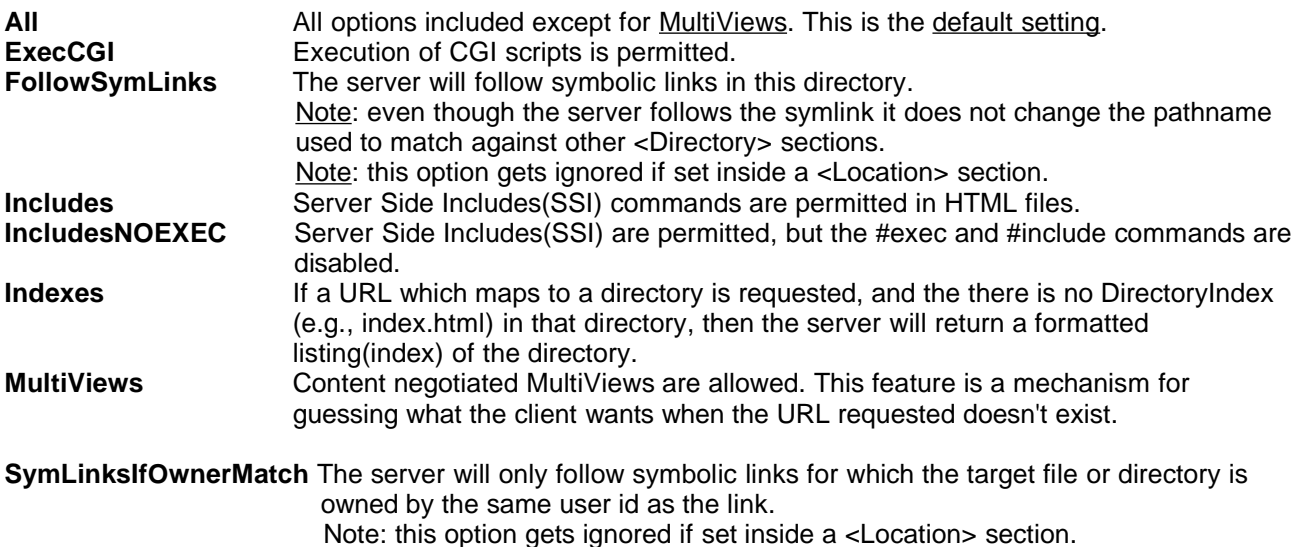

Normally, if multiple Options could apply to a directory, then the most specific one is taken complete; the options are not merged. However if all the options on the Options directive are preceded by a + or - symbol, the options are merged. Any options preceded by  $a + a$ re added to the options currently in force, and any options preceded by a - are removed from the options currently in force.

For example, without any + and - symbols:

```
<Directory /web/docs>
     Options Indexes FollowSymLinks
</Directory>
<Directory /web/docs/spec>
     Options Includes
</Directory>
```
then only Includes will be set for the /web/docs/spec directory. However if the second Options directive uses the  $+$  and  $-$  symbols:

```
<Directory /web/docs>
     Options Indexes FollowSymLinks
</Directory>
<Directory /web/docs/spec>
     Options +Includes -Indexes
</Directory>
```
then the options FollowSymLinks and Includes are set for the /web/docs/spec directory. Note: Using -IncludesNOEXEC or -Includes disables server-side includes completely regardless of the previous setting. The default in the absence of any other settings is All.

### **Appendix F - Building 3rd party dynamically loadable modules with apxs**

**apxs** script contains all the API header files info to allow to build modules without the need of Apache source code. The apxs is located in /usr/local/apache/bin/ dir. see example of PHP compiling.

### **Adding the PHP3 module:**

- Download the PHP module source for i386 from the web site [http://www.php.net/download-php.php3](http://www.php.net/)
- Copy it to /usr/local/ directory cp php-3.0.16.tar.gz /usr/local/
- Uncompress it cd /usr/local/ and tar fvxz php-3.0.16.tar.gz
- Create a php link in the same directory:  $\ln -s$  /usr/local/php-3.0.16 /usr/local/php
- Compile PHP Module as per current Apache source header files:
	- # ./configure --with-mysql --with-apxs=/usr/local/apache/bin/apxs --with-xml # make
	- # make install
- Copy the newly compiled PHP module to the apache module directory.

# cp /usr/local/php/libphp3.so /usr/local/apache/libexec

• Edit the /usr/local/apache/conf/httpd.conf:

```
Uncomment the following lines or add them if needed:
```

```
 <IfDefine PHP>
    AddType application/x-httpd-php3 .php3
    AddType application/x-httpd-php3 .php
    AddType application/x-httpd-php3-source .phps
    AddType application/x-httpd-php3 .phtml
 </IfDefine>
```
After the LoadModule List, add the following lines:

```
<IfDefine PHP>
   LoadModule php3_module /usr/local/apache/libexec/libphp3.so
</IfDefine>
```
After the AddModule List, add the following lines:

```
<IfDefine PHP>
  AddModule mod_php3.c
</IfDefine>
```
Add the underlined part to the following directive:

**DirectoryIndex index.html index.htm index.php index.php3**

• Restart or reload the Apache httpd Daemon:

**# rcapache reload** or **# rcapache restart**

#### **Adding the DAV module**

"WebDAV stands for 'Web-based **D**istributed **A**uthoring and **V**ersioning'. It is a set of extensions to the HTTP protocol which allows users to collaboratively edit and manage files on remote web servers."

DAV functionality includes creating, moving, copying, and deleting files and directories on a remote web server. Utilizing DAV requires both a DAV-aware client and server. mod\_dav provides complete class 1 and 2 DAV services to DAV clients via the Apache Web Server (1.3.4 or later). The number of DAV-aware clients is growing and includes the 'Web Folders' used in Microsoft Internet Explorer 5.0 and Office 2000.

• Download the DAV module source for i386 from the web site

[http://www.webdav.org/mod\\_dav/mod\\_dav-0.9.16-1.3.6.tar.gz](http://www.php.net/)

Linux-Course - Theme: Apache Web Server - 5 February 2004 Michel Bisson

- Copy it to /usr/local/ directory cp mod\_dav-0.9.16-1.3.6.tar.gz /usr/local/
- Uncompress it cd /usr/local/ and tar fvxz mod\_dav-0.9.16-1.3.6.tar.gz
- Create a day link in the same directory:

```
ln -s /usr/local/mod_dav-0.9.16-1.3.6 /usr/local/dav
```
• Compile DAV Module as per current Apache source header files (all parameters on one line):

- # ./configure --with-apxs=/usr/local/apache/bin/apxs
- # make
- # make install
- The newly compiled DAV module $(i_{\text{ibdav.so}})$  will automatically be copied to the apache module directory and some of the appropriate parameter (LoadModule) will be written to the httpd.conf file.
- To enable mod\_dav, add the following directive to the appropriate container(s) in the httpd.conf file: <Directory /usr/local/apache/htdocs>

```
Options ........
     #
     # don't use DAV without access control !!
     #
     <IfDefine DAV>
           DAV On
     </IfDefine>
</Directory>
```
• Specify a location for the DAV lock database by adding a line similar to this to the httpd.conf file: The DAVLockDB directive can be outside of any container; it only needs to appear **once**; and a file extension should not be supplied.

```
# To enable mod_dav, add the following directive to the 
# appropriate container(s) in the httpd.conf file:
#
<IfDefine DAV>
     DavLockDB /var/lock/DAVLock
</IfDefine>
```
An optional directive, **DAVMinTimeout**, specifies the minimum lifetime of a lock in seconds. If a client requests a lock timeout less than DAVMinTimeout, then the DAVMinTimeout value will be used and returned instead. For example, Microsoft's Web Folders defaults to a lock timeout of 2 minutes; 10 minutes could be used to reduce network traffic and the chance that the client might lose a lock due to network latency.

A sample configuration segment might look like:

```
...
DAVLockDB /usr/local/apache/var/DAVLock
DAVMinTimeout 600
<Location />
      DAV On
      AuthType Basic
      AuthName DAV
   AuthUserFile dav.passwd
   <LimitExcept GET HEAD OPTIONS>
     require user webadmin
   </LimitExcept>
</Location>
```
The DAV spec (RFC 2518) does not incorporate a security model. It relies on any web server and file system security that the administrator configures. On Unix machines, the web server process must have permission to write to the DAV-enabled directories and any files to be modified. Local manipulation of files in a DAV-enabled directory is a bad thing. Specifically, DAV file locks are implemented by mod\_dav, not the file system.

### **Appendix G - Options of Apache compiling program (configure)**

```
# ./configure --help
Usage: configure [options]
Options: [defaults in brackets after descriptions]
General options:
 --quiet, --silent do not print messages
--verbose, -v print even more messages
                     switch to a shadow tree (under DIR) for building
Stand-alone options:
--help, -h print this message<br>--show-layout print installation
                     -<br>print installation path layout (check and debug)
Installation layout options:
 --with-layout=[F:]ID use installation path layout ID (from file F)<br>--target=TARGET install name-associated files using basename
 --target=TARGET install name-associated files using basename TARGET
 --prefix=PREFIX install architecture-independent files in PREFIX
  --exec-prefix=EPREFIX install architecture-dependent files in EPREFIX
 --bindir=DIR install user executables in DIR
 --sbindir=DIR install sysadmin executables in DIR
 --libexecdir=DIR install program executables in DIR
 --mandir=DIR install manual pages in DIR
 --sysconfdir=DIR install configuration files in DIR
 --datadir=DIR install read-only data files in DIR
 --includedir=DIR install includes files in DIR
 --localstatedir=DIR install modifiable data files in DIR
 --runtimedir=DIR install runtime data in DIR
 --logfiledir=DIR install logfile data in DIR
--logfiledir=DIR install logfile data in DIR<br>--proxycachedir=DIR install proxy cache data in DIR
Configuration options:
 --enable-rule=NAME enable a particular Rule named 'NAME'<br>--disable-rule=NAME disable a particular Rule named 'NAME'
                     disable a particular Rule named 'NAME'
                      [DEV_RANDOM=default EXPAT=default IRIXN32=yes ]
 [IRIXNIS=no PARANOID=no SHARED_CHAIN=de]
 [SHARED_CORE=default SOCKS4=no SOCKS5=no ]
                     [WANTHSREGEX=default ]
 --add-module=FILE on-the-fly copy & activate a 3rd-party Module
  --activate-module=FILE on-the-fly activate existing 3rd-party Module
  --permute-module=N1:N2 on-the-fly permute module 'N1' with module 'N2'
  --enable-module=NAME enable a particular Module named 'NAME'
  --disable-module=NAME disable a particular Module named 'NAME'
                      [access=yes actions=yes alias=yes ]
 [asis=yes auth=yes auth_anon=no ]
 [auth_db=no auth_dbm=no auth_digest=no ]
                       [autoindex=yes cern_meta=no cgi=yes ]
 [digest=no dir=yes env=yes ]
 [example=no expires=no headers=no ]
 [imap=yes include=yes info=no ]
 [log_agent=no log_config=yes log_referer=no ]
                       [mime=yes mime_magic=no mmap_static=no ]
                       [negotiation=yes proxy=no rewrite=no ]
                       [setenvif=yes so=no speling=no ]
 [status=yes unique_id=no userdir=yes ]
 [usertrack=no vhost_alias=no ]
 --enable-shared=NAME enable build of Module named 'NAME' as a DSO
 --disable-shared=NAME disable build of Module named 'NAME' as a DSO
 --with-perl=FILE path to the optional Perl interpreter
 --without-support disable the build and installation of support tools
  --without-confadjust disable the user/situation adjustments in config
  --without-execstrip disable the stripping of executables on installation
suEXEC options:
 --enable-suexec enable the suEXEC feature
 --suexec-caller=NAME set the suEXEC username of the allowed caller [www]
 --suexec-docroot=DIR set the suEXEC root directory [PREFIX/share/htdocs]
  --suexec-logfile=FILE set the suEXEC logfile [PREFIX/var/log/suexec_log]
 --suexec-userdir=DIR set the suEXEC user subdirectory [public_html]
 --suexec-uidmin=UID set the suEXEC minimal allowed UID [100]
 --suexec-gidmin=GID set the suEXEC minimal allowed GID [100]
  --suexec-safepath=PATH set the suEXEC safe PATH [/usr/local/bin:/usr/bin:/bin]
Deprecated options:
 --layout backward compat only: use --show-layout<br>--compat backward compat only: use --with-layout
                     backward compat only: use --with-layout=Apache
```
### **Appendix H - Apache Full Status**

Command: **rcapache full-status**

====================================================================

 $\overline{\phantom{a}}$  , and the set of the set of the set of the set of the set of the set of the set of the set of the set of the set of the set of the set of the set of the set of the set of the set of the set of the set of the s

Apache Server Status for idefix.michel.home

 Server Version: Apache/1.3.9 (Unix) (SuSE/Linux) PHP/3.0.12 Server Built: Nov 9 1999 02:46:17

 Current Time: Tuesday, 28-Mar-2000 16:16:47 CEST Restart Time: Tuesday, 28-Mar-2000 12:10:11 CEST Parent Server Generation: 1 Server uptime: 4 hours 6 minutes 36 seconds Total accesses: 3 - Total Traffic: 4 kB CPU Usage: u.01 s.01 cu0 cs0 - .000135% CPU load .000203 requests/sec - 0 B/second - 1365 B/request 1 requests currently being processed, 1 idle servers W\_.............................................................. ................................................................ ................................................................ ................................................................

Scoreboard Key:

 "\_" Waiting for Connection, "S" Starting up, "R" Reading Request, "W" Sending Reply, "K" Keepalive (read), "D" DNS Lookup, "L" Logging, "G" Gracefully finishing, "." Open slot with no current process

 Srv PID Acc M CPU SS Req Conn Child Slot Host VHost Request 0-1 1367 0/2/2 W 0.02 14784 0 0.0 0.000 0.000 127.0.0.1 idefix.michel.home GET /server-status HTTP/1.0 1-1 1368 0/1/1 \_ 0.00 63 54 0.0 0.00 0.00 localhost idefix.michel.home GET /server-status HTTP/1.0

 $\frac{1}{2}$  ,  $\frac{1}{2}$  ,  $\frac{1$ 

 Srv Child Server number - generation PID OS process ID Acc Number of accesses this connection / this child / this slot M Mode of operation CPU CPU usage, number of seconds SS Seconds since beginning of most recent request Req Milliseconds required to process most recent request Conn Kilobytes transferred this connection Child Megabytes transferred this child Slot Total megabytes transferred this slot

 Apache/1.3.9 Server at idefix.michel.home Port 80 =====================================================================

 $\overline{\phantom{a}}$  , and the set of the set of the set of the set of the set of the set of the set of the set of the set of the set of the set of the set of the set of the set of the set of the set of the set of the set of the s

### **Appendix I - httpd Daemon and options**

#### **Command : man httpd**

#### **NAME**

**httpd** - Apache hypertext transfer protocol server

#### **SYNOPSIS**

 **httpd** [ -X ] [ -R libexecdir ] [ -d serverroot ] [ -f con fig ] [ -C directive ] [ -c directive ] [ -D parameter ]

```
 httpd [ -h ] [ -l ] [ -L ] [ -v ] [ -V ] [ -S ] [ -t ] [
-T \overline{1}
```
### **DESCRIPTION**

httpd is the Apache HyperText Transfer Protocol (HTTP)

server program. It is designed to be run as a standalone daemon process. When used like this it will create a pool of child processes to handle requests. To stop it, send a TERM signal to the initial (parent) process. The PID of this process is written to a file as given in the configuration file. Alternatively httpd may be invoked by the Internet daemon inetd(8) each time a connection to the HTTP service is made.

This manual page only lists the command line arguments.

For details of the directives necessary to configure httpd see the Apache manual, which is part of the Apache distribution or can be found at http://www.apache.org/. Paths in this manual may not reflect those compiled into httpd.

#### **OPTIONS**

**-R** <libexecdir>

This option is only available if Apache was built with the SHARED\_CORE rule enabled which forces the Apache core code to be placed into a dynamic shared object (DSO) file. This file is searched in a hardcoded path under ServerRoot per default. Use this option if you want to override it.

#### **-d <**serverroot>

Set the initial value for the ServerRoot directive to serverroot. This can be overrid den by the ServerRoot command in the configu ration file. The default is /usr/local/apache.

#### **-f <**config>

Execute the commands in the file config on startup. If config does not begin with a  $/$ , then it is taken to be a path relative to the ServerRoot. The default is conf/httpd.conf.

#### **-C** <directive>

Process the configuration directive before reading config files.

#### **-c** <directive>

Process the configuration directive after reading config files.

#### -D <parameter>

Sets a configuration parameter which can be used with <IfDefine>...</IfDefine> sections in the configuration files to conditionally skip or process commands.

- **-h** Output a short summary of available command line options.
- **-l** Output a list of modules compiled into the server.
- **-L** Output a list of directives together with expected arguments and places where the directive is valid.
- **-S** Show the settings as parsed from the config file (currently only shows the virtualhost settings).
- **-t** Run syntax tests for configuration files only. The program immediately exits after these syntax parsing with either a return code of 0 (Syntax OK) or return code not equal to 0 (Syntax Error).
- **-T** Same as option -t but does not check the configured document roots.
- **-X** Run in single-process mode, for internal debugging purposes only; the daemon does not detach from the terminal or fork any children. Do NOT use this mode to provide ordinary web service.
- **-v** Print the version of httpd , and then exit.
- **-V** Print the version and build parameters of httpd , and then exit.

#### **FILES**

 /usr/local/apache/conf/httpd.conf /usr/local/apache/conf/srm.conf /usr/local/apache/conf/access.conf /usr/local/apache/conf/mime.types /usr/local/apache/conf/magic /usr/local/apache/logs/error\_log /usr/local/apache/logs/access\_log /usr/local/apache/logs/httpd.pid

**SEE ALSO**

inetd(8).

### **Appendix J - Apache Configuration Core Directives**

#### **Command: /usr/sbin/httpd -L**

```
---------------------------------
<Directory (http_core.c)
         Container for directives affecting resources located in the specified directories
         Allowed in *.conf only outside <Directory>, <Files> or <Location>
</Directory> (http_core.c)
         Marks end of <Directory>
         Allowed in *.conf only inside <Directory>, <Files> or <Location>
<Location (http_core.c)
         Container for directives affecting resources accessed through the specified URL paths
         Allowed in *.conf only outside <Directory>, <Files> or <Location>
</Location> (http_core.c)
        Marks end of <Location>
         Allowed in *.conf only inside <Directory>, <Files> or <Location>
<VirtualHost (http_core.c)
         Container to map directives to a particular virtual host, takes one or more host addresses
         Allowed in *.conf only outside <Directory>, <Files> or <Location>
</VirtualHost> (http_core.c)
        Marks end of <VirtualHost>
         Allowed in *.conf only outside <Directory>, <Files> or <Location>
<Files (http_core.c)
         Container for directives affecting files matching specified patterns
         Allowed in *.conf anywhere and in .htaccess
        when AllowOverride isn't None
</Files> (http_core.c)
         Marks end of <Files>
         Allowed in *.conf anywhere and in .htaccess
         when AllowOverride isn't None
<Limit (http_core.c)
         Container for authentication directives when accessed using specified HTTP methods
         Allowed in *.conf anywhere and in .htaccess
        when AllowOverride isn't None
</Limit> (http_core.c)
         Marks end of <Limit>
         Allowed in *.conf anywhere and in .htaccess
         when AllowOverride isn't None
<LimitExcept (http_core.c)
         Container for authentication directives to be applied when any 
         HTTP method other than those specified is used to access the resource
         Allowed in *.conf anywhere and in .htaccess
        when AllowOverride isn't None
</LimitExcept> (http_core.c)
         Marks end of <LimitExcept>
        Allowed in *.conf anywhere and in .htaccess
         when AllowOverride isn't None
<IfModule (http_core.c)
         Container for directives based on existance of specified modules
        Allowed in *.conf anywhere and in .htaccess
        when AllowOverride isn't None
</IfModule> (http_core.c)
        Marks end of <limodule>
         Allowed in *.conf anywhere and in .htaccess
        when AllowOverride isn't None
<IfDefine (http_core.c)
         Container for directives based on existance of command line defines
         Allowed in *.conf anywhere and in .htaccess
         when AllowOverride isn't None
</IfDefine> (http_core.c)
        Marks end of <IfDefine>
         Allowed in *.conf anywhere and in .htaccess
        when AllowOverride isn't None
<DirectoryMatch (http_core.c)
         Container for directives affecting resources located in the specified directories
        Allowed in *.conf only outside <Directory>, <Files> or <Location>
</DirectoryMatch> (http_core.c)
```
Marks end of <DirectoryMatch> Allowed in \*.conf only inside <Directory>, <Files> or <Location> **<LocationMatch** (http\_core.c) Container for directives affecting resources accessed through the specified URL paths Allowed in \*.conf only outside <Directory>, <Files> or <Location> **</LocationMatch>** (http\_core.c) Marks end of <LocationMatch> Allowed in \*.conf only inside <Directory>, <Files> or <Location> **<FilesMatch** (http\_core.c) Container for directives affecting files matching specified patterns Allowed in \*.conf anywhere and in .htaccess when AllowOverride isn't None **</FilesMatch>** (http\_core.c) Marks end of <FilesMatch> Allowed in \*.conf anywhere and in .htaccess when AllowOverride isn't None **AuthType** (http\_core.c) An HTTP authorization type (e.g., "Basic") Allowed in \*.conf only inside <Directory>, <Files> or <Location> and in .htaccess when AllowOverride includes AuthConfig **AuthName** (http\_core.c) The authentication realm (e.g. "Members Only") Allowed in \*.conf only inside <Directory>, <Files> or <Location> and in .htaccess when AllowOverride includes AuthConfig **Require** (http\_core.c) Selects which authenticated users or groups may access a protected space Allowed in \*.conf only inside <Directory>, <Files> or <Location> and in .htaccess when AllowOverride includes AuthConfig **Satisfy** (http\_core.c) access policy if both allow and require used ('all' or 'any') Allowed in \*.conf only inside <Directory>, <Files> or <Location> and in .htaccess when AllowOverride includes AuthConfig **AccessFileName** (http\_core.c) Name(s) of per-directory config files (default: .htaccess) Allowed in \*.conf only outside <Directory>, <Files> or <Location> **DocumentRoot** (http\_core.c) Root directory of the document tree Allowed in \*.conf only outside <Directory>, <Files> or <Location> **ErrorDocument** (http\_core.c) Change responses for HTTP errors Allowed in \*.conf anywhere and in .htaccess when AllowOverride includes FileInfo **AllowOverride** (http\_core.c) Controls what groups of directives can be configured by per-directory config files Allowed in \*.conf only inside <Directory>, <Files> or <Location> **Options** (http\_core.c) Set a number of attributes for a given directory Allowed in \*.conf anywhere and in .htaccess when AllowOverride includes Options **DefaultType** (http\_core.c) the default MIME type for untypable files Allowed in \*.conf anywhere and in .htaccess when AllowOverride includes FileInfo **ServerType** (http\_core.c) 'inetd' or 'standalone' Allowed in \*.conf only outside <Directory>, <Files> or <Location> **Port** (http\_core.c) A TCP port number Allowed in \*.conf only outside <Directory>, <Files> or <Location> **HostnameLookups** (http\_core.c) "on" to enable, "off" to disable reverse DNS lookups, or "double" to enable double-reverse DNS lookups Allowed in \*.conf anywhere User (http\_core.c) Effective user id for this server Allowed in \*.conf only outside <Directory>, <Files> or <Location> **Group** (http\_core.c) Effective group id for this server Allowed in \*.conf only outside <Directory>, <Files> or <Location> **ServerAdmin** (http\_core.c)

The email address of the server administrator Allowed in \*.conf only outside <Directory>, <Files> or <Location> **ServerName** (http\_core.c) The hostname of the server Allowed in \*.conf only outside <Directory>, <Files> or <Location> **ServerSignature** (http\_core.c) En-/disable server signature (on|off|email) Allowed in \*.conf anywhere and in .htaccess when AllowOverride isn't None ServerRoot (http\_core.c) Common directory of server-related files (logs, confs, etc.) Allowed in \*.conf only outside <Directory>, <Files> or <Location> **ErrorLog** (http\_core.c) The filename of the error log Allowed in \*.conf only outside <Directory>, <Files> or <Location> **PidFile** (http\_core.c) A file for logging the server process ID Allowed in \*.conf only outside <Directory>, <Files> or <Location> **ScoreBoardFile** (http\_core.c) A file for Apache to maintain runtime process management information Allowed in \*.conf only outside <Directory>, <Files> or <Location> **LockFile** (http\_core.c) The lockfile used when Apache needs to lock the accept() call Allowed in \*.conf only outside <Directory>, <Files> or <Location> **AccessConfig** (http\_core.c) The filename of the access config file. Default: access.conf Allowed in \*.conf only outside <Directory>, <Files> or <Location> **ResourceConfig (http\_core.c)** The filename of the resource config file. Default: srm.conf Allowed in \*.conf only outside <Directory>, <Files> or <Location> **ServerAlias** (http\_core.c) A name or names alternately used to access the server Allowed in \*.conf only outside <Directory>, <Files> or <Location> **ServerPath** (http\_core.c) The pathname the server can be reached at Allowed in \*.conf only outside <Directory>, <Files> or <Location> **Timeout** (http\_core.c) Timeout duration (sec) Allowed in \*.conf only outside <Directory>, <Files> or <Location> **KeepAliveTimeout** (http\_core.c) Keep-Alive timeout duration (sec) Allowed in \*.conf only outside <Directory>, <Files> or <Location> **MaxKeepAliveRequests** (http\_core.c) Maximum number of Keep-Alive requests per connection, or 0 for infinite Allowed in \*.conf only outside <Directory>, <Files> or <Location> **KeepAlive** (http\_core.c) Whether persistent connections should be On or Off Allowed in \*.conf only outside <Directory>, <Files> or <Location> **IdentityCheck** (http\_core.c) Enable identd (RFC 1413) user lookups - SLOW Allowed in \*.conf anywhere **ContentDigest** (http\_core.c) whether or not to send a Content-MD5 header with each request Allowed in \*.conf anywhere and in .htaccess when AllowOverride includes Options **UseCanonicalName** (http\_core.c) How to work out the ServerName : Port when constructing URLs Allowed in \*.conf only outside <Directory>, <Files> or <Location> **StartServers** (http\_core.c) Number of child processes launched at server startup Allowed in \*.conf only outside <Directory>, <Files> or <Location> **MinSpareServers** (http\_core.c) Minimum number of idle children, to handle request spikes Allowed in \*.conf only outside <Directory>, <Files> or <Location> **MaxSpareServers** (http\_core.c) Maximum number of idle children Allowed in \*.conf only outside <Directory>, <Files> or <Location> **MaxServers** (http\_core.c) Deprecated equivalent to MaxSpareServers

Allowed in \*.conf only outside <Directory>, <Files> or <Location> **ServersSafetyLimit** (http\_core.c) Deprecated equivalent to MaxClients Allowed in \*.conf only outside <Directory>, <Files> or <Location> **MaxClients** (http\_core.c) Maximum number of children alive at the same time Allowed in \*.conf only outside <Directory>, <Files> or <Location> **MaxRequestsPerChild** (http\_core.c) Maximum number of requests a particular child serves before dying. Allowed in \*.conf only outside <Directory>, <Files> or <Location> **RLimitCPU** (http\_core.c) Soft/hard limits for max CPU usage in seconds Allowed in \*.conf anywhere and in .htaccess when AllowOverride isn't None **RLimitMEM** (http\_core.c) Soft/hard limits for max memory usage per process Allowed in \*.conf anywhere and in .htaccess when AllowOverride isn't None **RLimitNPROC** (http\_core.c) soft/hard limits for max number of processes per uid Allowed in \*.conf anywhere and in .htaccess when AllowOverride isn't None **BindAddress** (http\_core.c) '\*', a numeric IP address, or the name of a host with a unique IP address Allowed in \*.conf only outside <Directory>, <Files> or <Location> **Listen** (http\_core.c) A port number or a numeric IP address and a port number Allowed in \*.conf only outside <Directory>, <Files> or <Location> **SendBufferSize** (http\_core.c) Send buffer size in bytes Allowed in \*.conf only outside <Directory>, <Files> or <Location> **AddModule** (http\_core.c) The name of a module Allowed in \*.conf only outside <Directory>, <Files> or <Location> **ClearModuleList** (http\_core.c) Allowed in \*.conf only outside <Directory>, <Files> or <Location> **ThreadsPerChild** (http\_core.c) Number of threads a child creates Allowed in \*.conf only outside <Directory>, <Files> or <Location> **ExcessRequestsPerChild** (http\_core.c) Maximum number of requests a particular child serves after it is ready to die. Allowed in \*.conf only outside <Directory>, <Files> or <Location> **ListenBacklog** (http\_core.c) Maximum length of the queue of pending connections, as used by listen(2) Allowed in \*.conf only outside <Directory>, <Files> or <Location> **CoreDumpDirectory** (http\_core.c) The location of the directory Apache changes to before dumping core Allowed in \*.conf only outside <Directory>, <Files> or <Location> **Include** (http\_core.c) Name of the config file to be included Allowed in \*.conf anywhere **LogLevel** (http\_core.c) Level of verbosity in error logging Allowed in \*.conf only outside <Directory>, <Files> or <Location> **NameVirtualHost** (http\_core.c) A numeric IP address:port, or the name of a host Allowed in \*.conf only outside <Directory>, <Files> or <Location> **ServerTokens** (http\_core.c) Determine tokens displayed in the Server: header - Min(imal), OS or Full Allowed in \*.conf only outside <Directory>, <Files> or <Location> **LimitRequestLine** (http\_core.c) Limit on maximum size of an HTTP request line Allowed in \*.conf only outside <Directory>, <Files> or <Location> **LimitRequestFieldsize** (http\_core.c) Limit on maximum size of an HTTP request header field Allowed in \*.conf only outside <Directory>, <Files> or <Location> **LimitRequestFields** (http\_core.c) Limit  $(0 =$  unlimited) on max number of header fields in a request message Allowed in \*.conf only outside <Directory>, <Files> or <Location>

#### **LimitRequestBody** (http\_core.c)

Limit (in bytes) on maximum size of request message body Allowed in \*.conf anywhere and in .htaccess when AllowOverride isn't None

### **LoadModule** (mod\_so.c)

a module name and the name of a shared object file to load it from

Allowed in \*.conf only outside <Directory>, <Files> or <Location> **LoadFile** (mod\_so.c)

shared object file or library to load into the server at runtime Allowed in \*.conf only outside <Directory>, <Files> or <Location>

## **Appendix K - HTTP Status Codes**

(returned to client's browser)

- 100-199 Information Status Codes
	- 100 continue-ready to receive the rest of the request.
	- switching protocols-for old or new HTTP protocols
- 200-299 Client successfull request
	- OK
	- URI successfully created
	- Request accepted
	- Meta-info in header is from another server
	- Request accepted but nothing to send to client
	- Request to reset document content at client's side
	- Sucessfull partial retrival of a GET request
- 300-399 Request redirected. Server needs more info to perform the request
	- Client need to chose one of the proposesd choices in document
	- Requested resource doesn't exist on the server. Redirecting request
	- Requested resource is temporarily moved from the server. Redirecting request
	- Requested resource is found in different location. Please use this new one.
	- Client should use it's cached copy. The requested doc has not been changed
	- Use proxy specified by the Loction header to retrieve the requested resource
- 400-499 Client request incomplete
	- Bad request. Syntax error in request.
	- Unauthorised. Request can be performed only if user is authorized
	- Payment required....(not implemented yet).
	- Forbidden. Access to requested resource is forbidden.
	- Not found. The requested document is not found on this server
	- Method Not Allowed.
	- Not acceptable.
	- Proxy authentiction required
	- Timeout of Request
	- Request conflict
	- Requested resource is permanently gone from the server
	- Content-length header required from client
	- Precondition failed
	- Requested resource too large
	- Requested URI too long
	- Unsuppoeted media type.
- 500-599 Server Errors
	- Service Unavailable. May be due to server is overloaded
	- Gateway or proxy has timed out.
	- HTTP version not supported

# **Appendix L - Configuring Apache using 3rd party programs:**

**Comanche** Best of all: for Linux and Windows95/98/NT(english and spanish only)

### **To install it:**

- Download the **Comanche\_xxxx.rpm** file from internet.
- Issue the command: **rpm -hiv Comanche\_xxxx.rpm**
- Important: Make sure that the Include directives for configuration files for modules not loaded in Apache (in httpd.conf) are commented out with '#'. These Include directives are often found at the end of the httpd.conf.
- Start the program with the command : **comanche**
- Folllow the instructions of the wizzard.....and have fun.

• Binaries are found at: **http://www.covalent.net/projects/comanche** or **http://www.comanche.org**

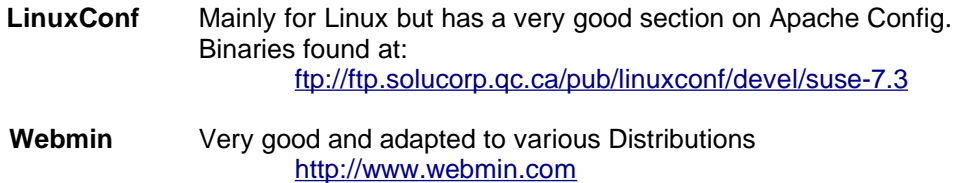

### **Appendix M - Examples of FORMS and CGIs** (used in exercises)

### **Short description of forms systax:**

```
<!-- WHAT TO DO WHEN SUBMIT TYPE INPUT BUTTON IS PRESSED -->
   <FORM ACTION="./test2.mycgi" METHOD="GET">
<!-- INPUT TYPE=TEXT -->
     <B>Ihre Name: </B>
     <INPUT NAME="Name" TYPE="text" SIZE="53"><BR>
     <B>Ihre Addresse: </B>
     <INPUT NAME="Email" TYPE="Text" SIZE="53"><BR>
     <HR><!-- INPUT TYPE=TEXTAREA -->
     <TEXTAREA NAME="Address" ROWS="6" COLS="53"></TEXTAREA><BR>
     <B>Your E-Mail: </B>
<!-- INPUT TYPE=RADIO -->
   Geben Sie Ihre Zahlungsweise an:
   <input type=radio name="Zahlmethode" value="Mastercard"> Mastercard
   <br>
   <input type=radio name="Zahlmethode" checked value="Visa"> Visa
   <br>
   <input type=radio name="Zahlmethode" value="AmericanExpress">
   American Express
<!-- INPUT TYPE=CHECKBOX -->
   Ich mag:
   <input type=checkbox name="Vorliebe" value="Urlaub"> Urlaub
   <input type=checkbox name="Vorliebe" checked value="Geld"> Geld
   <input type=checkbox name="Vorliebe" checked value="Fahrad"> Fahrad
   \langle/p>
<!-- SELECT FROM LIST --> 
    <p>Ihr Favorit:</p>
    <select name="top5" size=3>
         <option> Heino
         <option selected> Michael Jackson
         <option> Tom Waits
         <option> Nina Hagen
         <option> Marianne Rosenberg
    </select>
</FORM><!-- SENDING A FILE to CGI-->
<FORM action="/cgi-bin/upload.pl" method=post enctype="multipart/form-
data">
     <p>Senden Sie eine Text- oder HTML-Datei!</p>
     <input type=file size=50 maxlength=100000 name="Datei" 
          accept="text/*"><br>
     <input type=submit value="Absenden">
</FORM
```

```
<!-- HIDDEN ITEM IN FORM --->
     <FORM name="Feedback" action="mailto:abc@xy.com" method=post 
enctype="text/plain">
     Ihr Name: <input name="UserName>"
          <input type=hidden name="UserBrowser" value="">
          <input type=submit value="Absenden">
     </FORM><!-- RESET THE FORM -->
     <input type=reset value="Abbrechen">
<!-- INPUT TYPE=SUBMIT -->
     <INPUT TYPE="submit" VALUE="Senden"></CENTER>
```
------------------------------------------------------------

# Filename: **anmeldung.html**

```
<HTML>
<HEAD><TITLE>Teilnehmer Formulare</TITLE></HEAD>
<BODY>
   <FORM ACTION="/cgidir/test1" METHOD="GET">
     <HR>
     <B>Ihre Name: </B>
      <INPUT NAME="Name" TYPE="text" SIZE="53"><BR>
     <B>Ihre Addresse: </B>
     <TEXTAREA NAME="Address" ROWS="6"COLS="53"> 
     </TEXTAREA><BR>
     <B>Ihre E-Mail: </B>
      <INPUT NAME="Email" TYPE="Text" SIZE="53"><BR>
     <HR><P>
     <CENTER>
           <INPUT TYPE="submit" VALUE="Senden">
     </CENTER>
   </FORM>
</BODY>
</HTML>
```
### **Filename: test1.mycgi**

**'s/\%40/\@/g' -e 's/\+/\ /g'`**

```
#!/bin/sh
echo Content-type: text/html
echo
# This above header and empty echo after it is VERY important. 
# Otherwise Apache declare an error...it can't find the Content-type header
# The HTML code enclosed in quotes is also very important...... 
echo "<HTML>"
echo "<HEAD>"
echo "<TITLE>This is a CGI test</TITLE>"
echo "</HEAD>"
echo "<BODY>"
echo "<FONT SIZR=4>"
echo "<Center><H1>CGI Environment Variables</H1></Center><BR>"
echo "<HR>"
echo "<FONT SIZE=4>"
echo "<Table border=0>"
echo "<TR><TD>SERVER_NAME:</TD><TD>$SERVER_NAME</TD></TR>"
echo "<TR><TD>HTTP_HOST:</TD><TD>$HTTP_HOST</TD></TR>"
echo "<TR><TD>HTTP_ACCEPT:</TD><TD>$HTTP_ACCEPT</TD></TR>"
echo "<TR><TD>HTTP_ACCEPT_CHARSET:</TD><TD>$HTTP_ACCEPT_CHARSET</TD></TR>"
echo "<TR><TD>HTTP_ACCEPT_LANGUAGE:</TD><TD>$HTTP_ACCEPT_LANGUAGE</TD></TR>"
echo "<TR><TD>HTTP_USER_AGENT:</TD><TD>$HTTP_USER_AGENT</TD></TR>"
echo "<TR><TD>HTTP_REFERER:</TD><TD>$HTTP_REFERER</TD></TR>"
echo "<TR><TD>HTTP_CONNECTION:</TD><TD>$HTTP_CONNECTION</TD></TR>"
echo "<TR><TD>SERVER_PORT:</TD><TD>$SERVER_PORT</TD></TR>"
echo "<TR><TD>REMOTE_HOST:</TD><TD>$REMOTE_HOST</TD></TR>"
echo "<TR><TD>REMOTE_PORT:</TD><TD>$REMOTE_PORT</TD></TR>"
echo "<TR><TD>REMOTE_ADDR:</TD><TD>$REMOTE_ADDR</TD></TR>"
echo "<TR><TD>REMOTE_USER:</TD><TD>$REMOTE_USER</TD></TR>"
echo "<TR><TD>SERVER_PROTOCOL:</TD><TD>$SERVER_PROTOCOL</TD></TR>"
echo "<TR><TD>REQUEST_METHOD:</TD><TD>$REQUEST_METHOD</TD></TR>"
echo "<TR><TD>REQUEST_URI:</TD><TD>$REQUEST_URI</TD></TR>"
echo "<TR><TD>REMOTE_IDENT:</TD><TD>$REMOTE_IDENT</TD></TR>"
echo "<TR><TD>AUTH_TYPE:</TD><TD>$AUTH_TYPE</TD></TR>"
echo "<TR><TD>CONTENT_TYPE:</TD><TD>$CONTENT_TYPE</TD></TR>"
echo "<TR><TD>CONTENT_LENGTH:</TD><TD>$CONTENT_LENGTH</TD></TR>"
echo "<TR><TD>SCRIPT_NAME:</TD><TD>$SCRIPT_NAME</TD></TR>"
echo "<TR><TD>SCRIPT_FILENAME:</TD><TD>$SCRIPT_FILENAME</TD></TR>"
echo "<TR><TD>QUERY_STRING:</TD><TD>$QUERY_STRING</TD></TR>"
echo "<TR><TD>PATH_INFO:</TD><TD>$PATH_INFO</TD></TR>"
echo "<TR><TD>PATH_TRANSLATED:</TD><TD>$PATH_TRANSLATED</TD></TR>"
echo "</TABLE><BR><HR>"
echo "</FONT>"
#--Display all the CGI Environment Variables list and values -----------
echo "<Center><H1>Environment variables (All of them!)</H1></Center><BR>"
printenv | sort | sed -e 's/.*$/&\<BR\>/'
echo "<HR>"
#---Display only CGI Environment Variables created by 'uncgi'------------
echo "<Center><H1>uncgi generated Environment variables</H1></Center><BR>"
printenv | grep "WWW_" | sed -e 's/.*$/&\<BR\>/'
echo "<HR>"
#---Change the special codes given by browser for space, newline, @ etc , 
#---Convert the + to space, %0D%0A to <BR>, %40 to @
ConvertedSTR=`echo "$QUERY_STRING"| sed -e 's/\%0A/\<BR\>/g' -e 's/\%0D//g' -e
```

```
#---Separate the 3 NAME=DATA ---------------------------------------
param1=`echo "$ConvertedSTR" | cut -d "&" -f 1 `
param2=`echo "$ConvertedSTR" | cut -d "&" -f 2 `
param3=`echo "$ConvertedSTR" | cut -d "&" -f 3 `
#---Separate the NAME and the DATA from the NAME=DATA --------------
kw1=`echo "$param1" | cut -d "=" -f 1`
val1=`echo "$param1" | cut -d "=" -f 2`
kw2=`echo "$param2" | cut -d "=" -f 1`
val2=`echo "$param2" | cut -d "=" -f 2`
kw3=`echo "$param3" | cut -d "=" -f 1`
val3=`echo "$param3" | cut -d "=" -f 2`
#---Display the CGI Environment Variables list and values ----------------
echo "<Center><H1>CGI Parameters List</H1></Center><BR>"
echo "Parameter 1 = $kw1<BR>"
echo "Value 1 = $val1<BR>"
echo "Parameter 2 = $kw2<BR>"
echo "Value 2 = $val2<BR>"
echo "Parameter 3 = $kw3<BR>"
echo "Value 3 = $val3<BR>"
echo "<HR>"
```
**Filename: test2.mycgi** (This file includes above **test1.mycgi** and the following)

```
#---Adding the Name,Address,e-mail to the visitors file -----------
echo "$val1,$val2,$val3-IPAddr: $REMOTE_ADDR" >> visitors.cvs
echo "<Center><H1>Visitors List</H1></Center>"
cat visitors.cvs | sed -e 's/.*$/&\<BR\>/' 
echo "<HR>"
#---Display which user and group the CGI is identied in Linux system -----
echo "<Center><H1>This CGI is identified as: <BR>"
user=`id -nu`
group=`id -ng`
echo "User = $user <BR>"
echo "Group = $group <BR>"
echo "</H1></Center><BR>"
echo "<HR>"
#---Display all the system Processes -------------------------------------
echo "<Center><H1>System Processes</H1></Center><BR>"
ps -ax | sed -e 's/\ \ PID/\<B\>&/' -e 's/.*COMMAND$/&\<\/B\>/' -e 's/.*
$/&\<BR\>/'
echo "<HR>"
#---Display free space of all mounted disks in Linux --------------------- 
echo "<Center><H1>Disk Space</H1></Center><BR>"
df -h | sed -e 's/.*$/&\<BR\>/'
echo "<HR>"
#---Display the Kernel Processes list ------------------------------------
echo "<Center><H1>Kernel Process Info</H1></Center><BR>"
procinfo -a | sed -e 's/.*$/&\<BR\>/'
echo "<HR>"
#---Display who is logged-in now -----------------------------------------
echo "<Center><H1>Who is logged now</H1></Center><BR>"
w | sed -e 's/.*$/&\<BR\>/'
echo "<HR>"
#---Display who were the last 20 logins (incl reboots)---------------------
echo "<Center><H1>Who were the last 20 logins (incl reboots)</H1></Center><BR>"
last -20 | sed -e 's/.*$/&\<BR\>/'
echo "<HR>"
#---wwwrun lauft eine ROOT SYSTEM programme ---------- 
#---Das is nur m.glish durch sudo und /etc/sudoers einstellung 
##/etc/sudoers inhalt 
#root ALL=(ALL) ALL 
#Host_Alias THIS_HOST=hof400 
#Cmnd_Alias SYSTEM=/sbin/fdisk -l,/sbin/modprobe ppa 
#wwwrun THIS_HOST=NOPASSWD:SYSTEM 
echo "<Center><H1>Festplatteliste auf dem Server</H1></Center><BR>"
sudo /sbin/fdisk -l | sed -e 's/.*$/&\<BR\>/'
echo "<HR>"
#------------ END of CGI Script -------------------------------------------
echo "</BODY>"
echo "</HTML>"
```
### **Example of a search engine FORM using Ht://Dig**

```
<HTML>
    <HEAD>
          <TITLE>Suche durch </TITLE>
    </HEAD>
    <BODY BGCOLOR="#ffffff"> <HR>
     <Table>
         <TR>
           <img align="center" src="./htdig.gif">
      </TR>
      <TR>
           <center>
           <form method="GET" action="/cgi-bin/htsearch">
             <font size=-1>
             <H3>Start eine Suche mit </H3>
             <center>
            <select name=method>
                 <option value="and">Und-Verknuepfung der Worte</option>
                 <option value="or" Selected>
                  Oder-Verknuepfung der Worte</option>
             </select>
                  <Select name=config>
                         <option value="bashshell">bashshell.conf</option>
                         <option value="forms">forms.conf</option>
                         <option value="htdigv">htdigv.conf</option>
                         <option value="linuxkurs">linuxkurs.conf</option>
                         <option value="manual">manual.conf</option>
                         <option value="samba">samba.conf</option>
                         <option value="selfhtml">selfhtml.conf</option>
                         <option value="webalizer">webalizer.conf</option>
                  </Select>
                   , Suchbegriffe:
                   <input type="text" size="30" name="words" value="">
                   <input type="submit" value="Search">
                  <select name="sort">
                         <option value="score" selected>Score
                         <option value="time">Time
                         <option value="title">Title
                         <option value="revscore">Reverse Score
                         <option value="revtime">Reverse Time
                         <option value="revtitle">Reverse Title
                  </select>
             </form>
           </center>
      </TR>
     </Table>
    </BODY>
</HTML>
```
## **Appendix N - Using mod\_gzip to speed-up html connections:**

Want to make your web server faster without getting a faster connection? All common browsers will transparently download content with gzip compression, but your out-of-the-box Apache probably doesn't have mod\_gzip installed and turned on. Get the source from http://www.schroepl.net/projekte/mod\_gzip/ and add the following lines to your httpd.conf to turn it on: LoadModule gzip\_module /usr/lib/apache/1.3/mod\_gzip.so

```
mod_gzip_on Yes
mod_gzip_maximum_file_size 0
mod_gzip_keep_workfiles No
mod_gzip_temp_dir /tmp
mod_gzip_item_include mime ^text/.*
```
### **Appendix O - PDO support for PHP5 and MySQL database(Debian)**

Standard Debian (Sarge) doesn't provide packages for PDO support in PHP. Here are the steps to get it going for PHP5:

1) add the following lines in the /etc/apt/sources.list

```
deb http://dotdeb.pimpmylinux.org/ stable all
deb-src http://dotdeb.pimpmylinux.org/ stable all
deb http://dotdeb.netmirror.org/ stable all
deb-src http://dotdeb.netmirror.org/ stable all
```
2) issue the following commands:

apt-get update apt-get install libapache2-mod-php5

```
It should automatically install the dotdeb versions the following way:
The following extra packages will be installed:
   php5-common php5-gd php5-mysql php5-xsl
Suggested packages:
   php-pear
The following packages will be upgraded:
   libapache2-mod-php5 php5-common php5-gd php5-mysql php5-xsl
```
- 3) Make sure that the modules will be loaded by including the symlinks in: /etc/apache2/modules-enabled
- 4) Notice that the extra php new modules . ini files that are automatically read are in /etc/php5/conf.d/ which will contain at least the following instructions: extension=pdo.so extension=pdo\_mysql.so

5) Restart Apache2

6) Using a browser somehow load through this apache2 a php file that has the content: <? phpinfo (); ?> Then, in this generated PHP web page look for the sections: **PDO** PDO drivers mysql

#### **pdo\_mysql**

PDO Driver for MySQL, client library version 4.1.11

If you see this, the PDO for MySQL is loaded and ready.

---------------------------------------------------------------------------------------------------------------

### **Appendix P - Configuring mod\_security module**

# Example configuration file for the mod security Apache module LoadModule security\_module modules/mod\_security.so <IfModule mod\_security.c> # Turn the filtering engine On or Off SecFilterEngine On # The audit engine works independently and # can be turned On of Off on the per-server or # on the per-directory basis SecAuditEngine RelevantOnly # Make sure that URL encoding is valid SecFilterCheckURLEncoding On # Unicode encoding check SecFilterCheckUnicodeEncoding On # Only allow bytes from this range SecFilterForceByteRange 1 255 # Cookie format checks. SecFilterCheckCookieFormat On # The name of the audit log file SecAuditLog logs/audit\_log # Should mod security inspect POST payloads SecFilterScanPOST On # Default action set SecFilterDefaultAction "deny,log,status:406" # Simple example filter # SecFilter 111

```
 # Prevent path traversal (..) attacks
     # SecFilter "\.\./"
     # Weaker XSS protection but allows common HTML tags
     # SecFilter "<( |\n)*script"
     # Prevent XSS atacks (HTML/Javascript injection)
     # SecFilter "<(.|\n)+>"
     # Very crude filters to prevent SQL injection attacks
     # SecFilter "delete[[:space:]]+from"
     # SecFilter "insert[[:space:]]+into"
     # SecFilter "select.+from"
    # Require HTTP USER AGENT and HTTP HOST headers
   SecFilterSelective "HTTP USER AGENT|HTTP HOST" "^$"
     # Only accept request encodings we know how to handle
     # we exclude GET requests from this because some (automated)
     # clients supply "text/html" as Content-Type
    SecFilterSelective REQUEST METHOD "!^GET$" chain
     SecFilterSelective HTTP_Content-Type "!(^$|^application/x-www-form-
urlencoded$|^multipart/form-data)"
     # Require Content-Length to be provided with
     # every POST request
    SecFilterSelective REQUEST METHOD "^POST$" chain
   SecFilterSelective HTTP Content-Length "^$"
     # Don't accept transfer encodings we know we don't handle
     # (and you don't need it anyway)
   SecFilterSelective HTTP Transfer-Encoding "!^$"
     # Some common application-related rules from
     # http://modsecrules.monkeydev.org/rules.php?safety=safe
     #Nuke Bookmarks XSS
    SecFilterSelective THE REQUEST "/modules\.php\?
name=Bookmarks\&file=(del_cat\&catname|del_mark\&markname|edit_cat\&catname|
edit cat\&catcomment|marks\&catname|
uploadbookmarks\&category)=(<[[:space:]]*script|(http|https|ftp)\:/)"
     #Nuke Bookmarks Marks.php SQL Injection Vulnerability
    SecFilterSelective THE REQUEST "modules\.php\?
name=Bookmarks\&file=marks\&catname=.*\&category=.*/\*\*/(union|select|delete|
insert)"
     #PHPNuke general XSS attempt
     #/modules.php?name=News&file=article&sid=1&optionbox=
     SecFilterSelective THE_REQUEST "/modules\.php\?*name=<[[:space:]]*script"
     # PHPNuke SQL injection attempt
    SecFilterSelective THE_REQUEST "/modules\.php\?*name=Search*instory="
     #phpnuke sql insertion
    SecFilterSelective THE REQUEST
"/modules\.php*name=Forums.*file=viewtopic*/forum=.*\'/"
     # WEB-PHP phpbb quick-reply.php arbitrary command attempt
    SecFilterSelective THE REQUEST "/quick-reply\.php" chain
```
SecFilter "phpbb\_root\_path="

 #Topic Calendar Mod for phpBB Cross-Site Scripting Attack SecFilterSelective THE REQUEST "/calendar scheduler\.php\? start=(<[[:space:]]\*script<sup>|</sup>(http|https|ftp)\:7)"

# phpMyAdmin: Safe

 #phpMyAdmin Export.PHP File Disclosure Vulnerability SecFilterSelective SCRIPT FILENAME "export\.php\$" chain SecFilterSelective ARG\_what "\.\."

```
 #phpMyAdmin path vln
    SecFilterSelective REQUEST_URI "/css/phpmyadmin\.css\.php\?GLOBALS\[cfg\]\
[ThemePath\]=/etc"
```